# *Tekelec EAGLE® 5 Integrated Signaling System*

## **Release 41.1**

# **Feature Manual - ATINP**

**910-5787-001 Revision B December 2009**

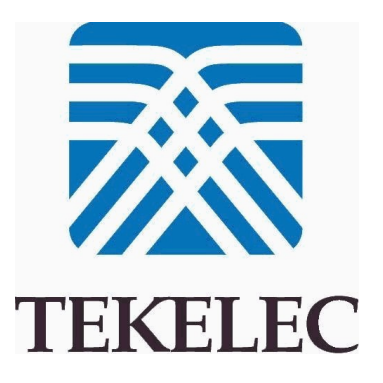

**Copyright 2009 Tekelec. All Rights Reserved. Printed in USA. Legal Information can be accessed from the Main Menu of the optical disc or on the Tekelec Customer Support web site in the** *Legal Information* **folder of the** *Product Support* **tab.**

# **Table of Contents**

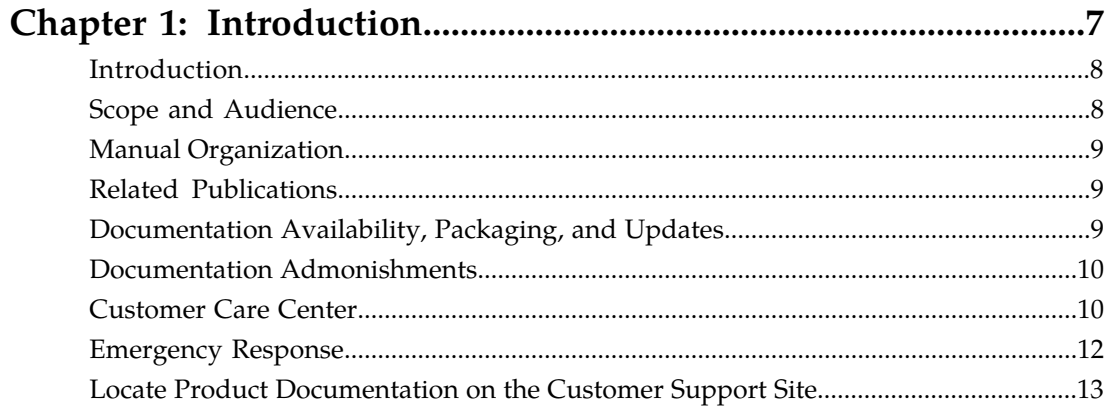

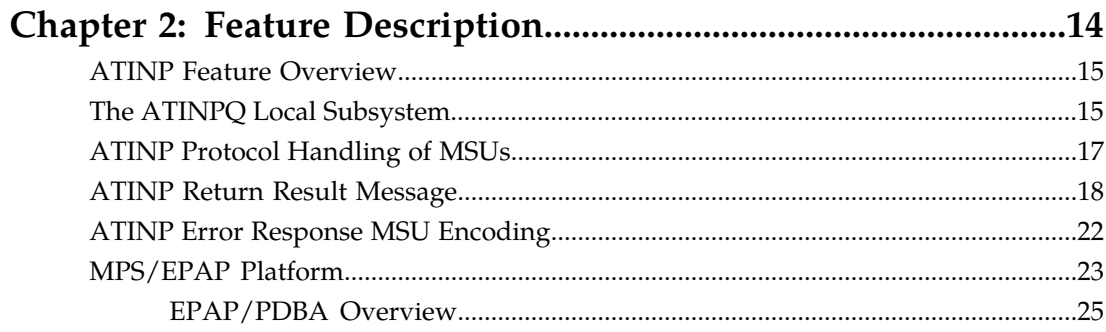

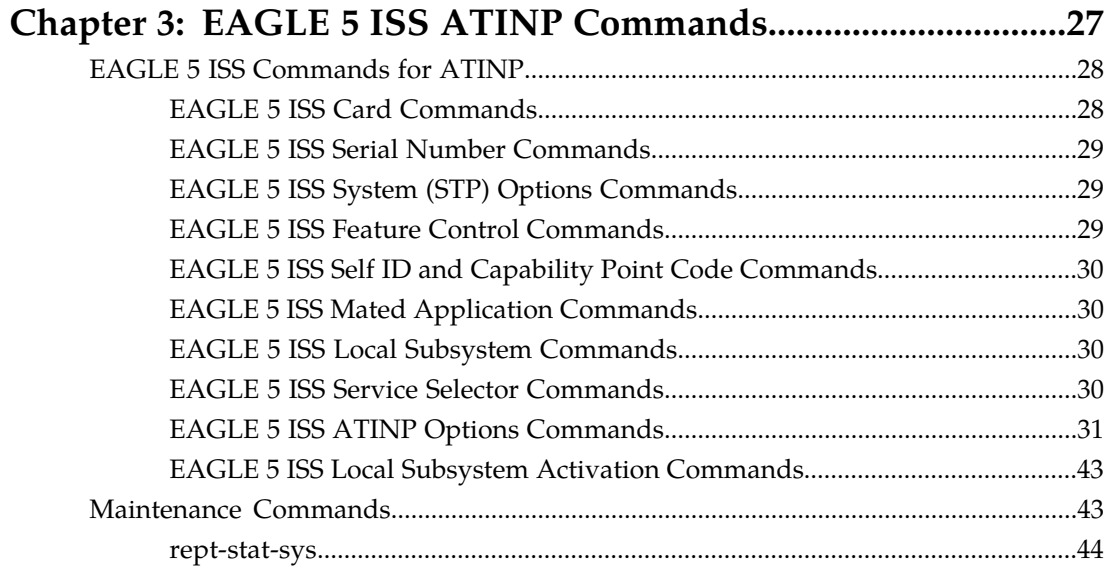

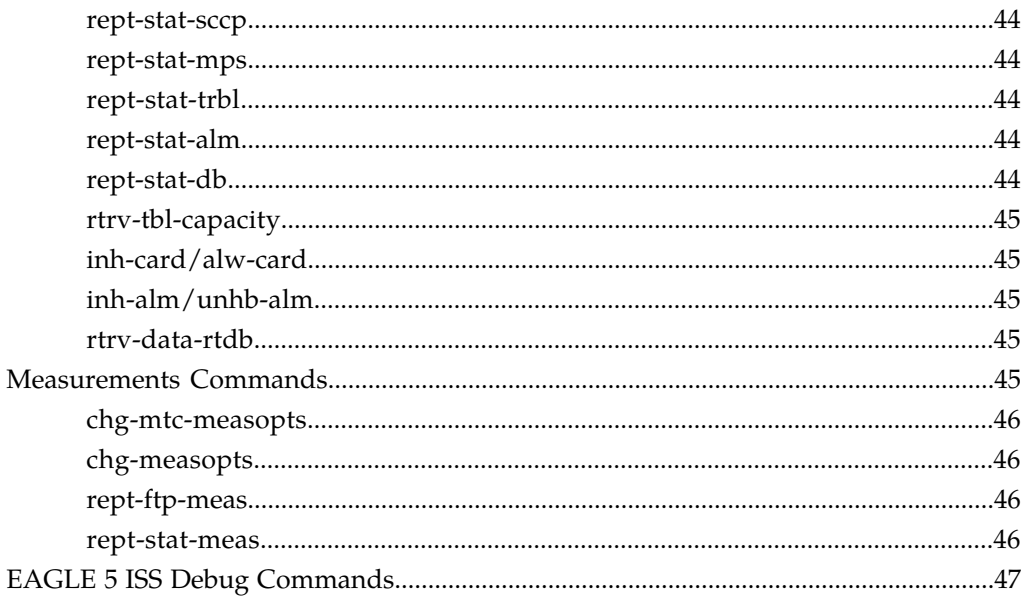

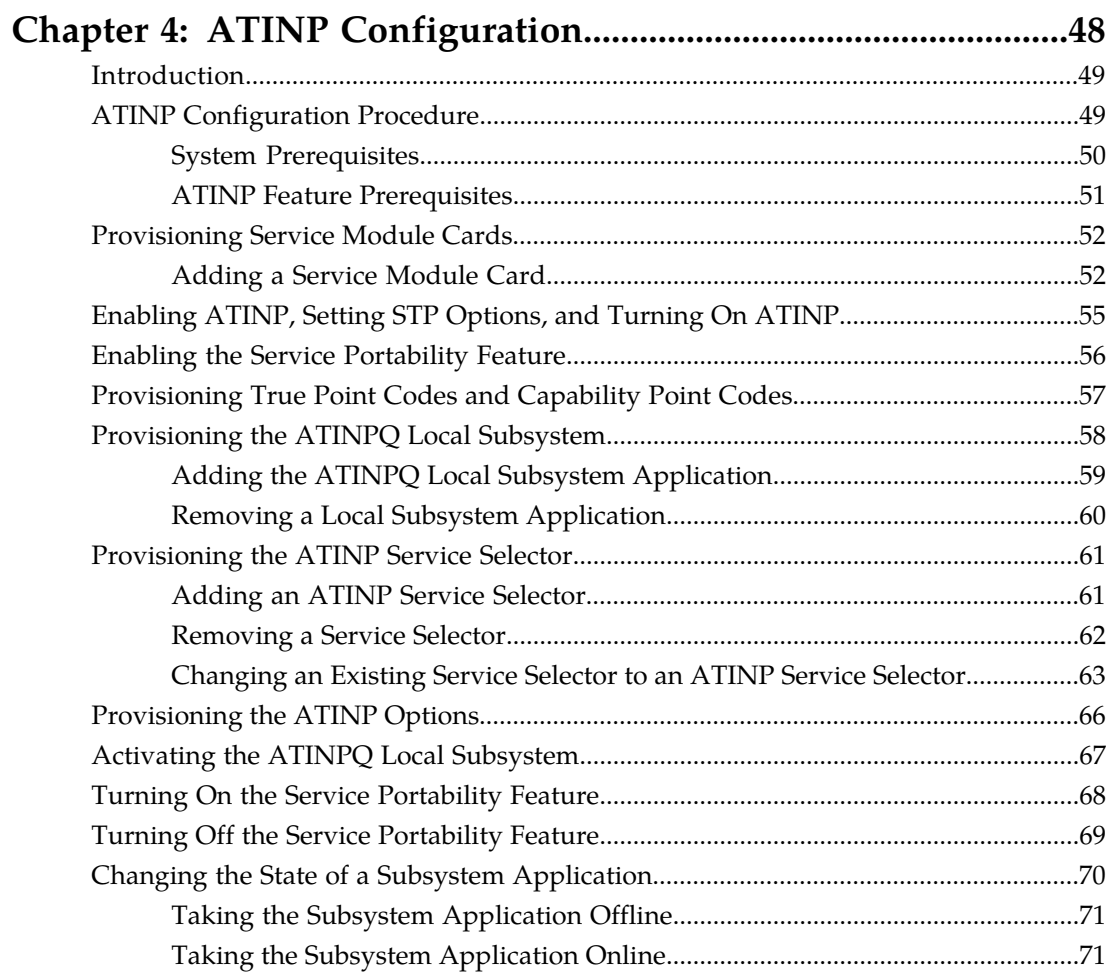

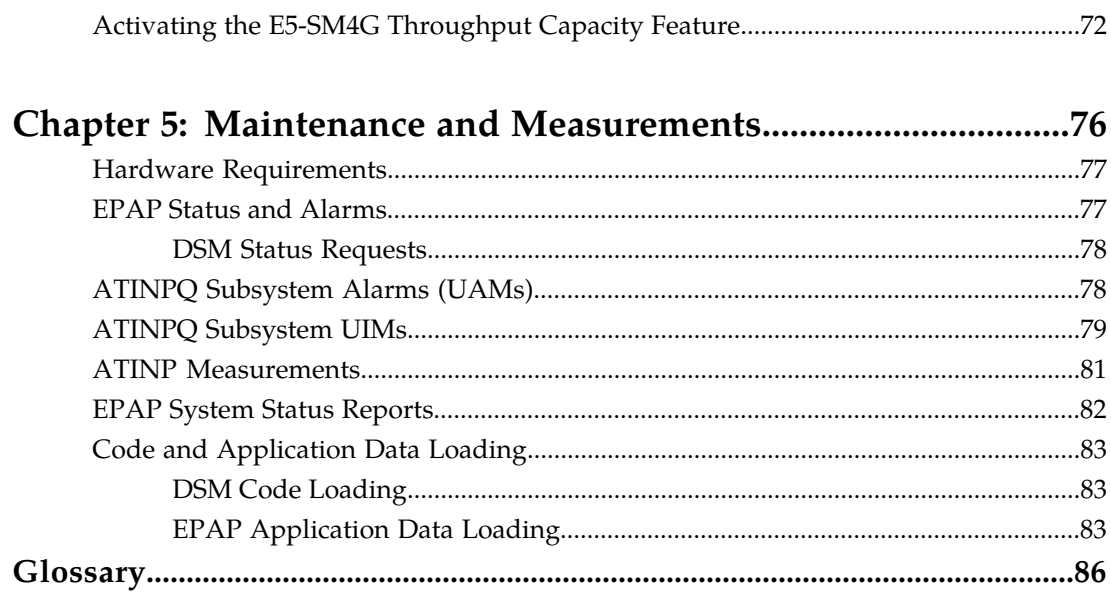

# **List of Figures**

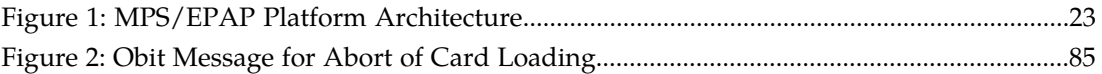

## **List of Tables**

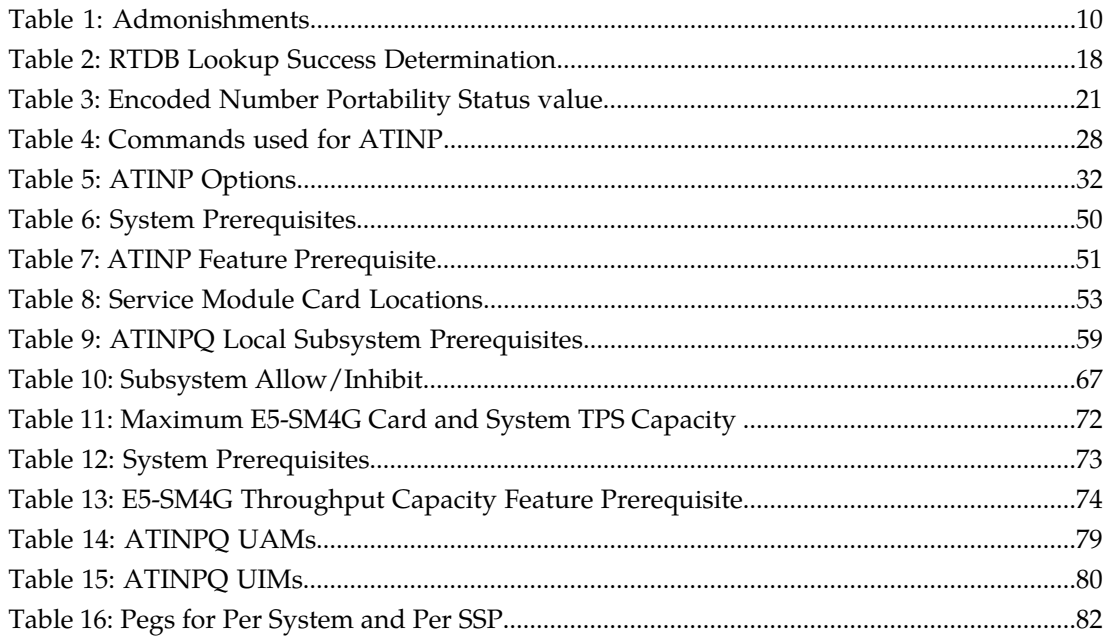

# **Chapter 1**

### **Introduction**

#### <span id="page-6-0"></span>**Topics:**

- 
- 
- *[Manual Organization](#page-8-0).....9* Tekelec for assistance.
- *[Related Publications.....9](#page-8-1)*
- *[Documentation Availability, Packaging, and](#page-8-2) [Updates.....9](#page-8-2)*
- *[Documentation Admonishments.....10](#page-9-0)*
- *[Customer Care Center.....10](#page-9-1)*
- *[Emergency Response.....12](#page-11-0)*
- *[Locate Product Documentation on the Customer](#page-12-0) [Support Site.....13](#page-12-0)*

This chapter contains a brief description of the ATINP feature. The contents include sections about • *[Introduction.....8](#page-7-0)* the manual scope, audience, and organization; how<br>• *Scope and Audience.....8* to find related publications; and how to contact • *[Scope and Audience.....8](#page-7-1)* to find related publications; and how to contact<br>• *Manual Organization* 9

#### <span id="page-7-0"></span>**Introduction**

Before number portability, SCPs and other querying nodes could easily determine which network the subscriber belonged to based on the digits dialed by the caller. With number portability, subscriber digits cannot be relied upon to determine the subscriber's network.

Anytime Interrogation Number Portability Query (ATINP) is an EAGLE 5 ISS feature that provides a method for querying entities to obtain number portability and routing information for subscribers directly from an EAGLE 5 ISS.

ATINP provides number portability functions for decoding the information in the incoming ATI query message, number conditioning before the RTDB lookup, determining the success or failure of the RTDB lookup, and formatting the Return Result or Error Response based on the result of the lookup. ATINP is fully compliant with the ATI standards for Global Number Portability in 3GPP TS 23.066 V7.0.0 (2007-06), *Support of Mobile Number Portability*.

ATINP supports the use of Additional Subscriber Data (ASD) in formatting response messages.

ATINP supports Service Portability functions that allow a subscriber to keep the same phone number when switching from one type of network or service technology to another within the same operator's network. With Service Portability, the subscriber remains with the same operator, but receives service from a different network technology supported by that operator or moves from one physical network to another, with both networks operated by the same service provider. The Service Portability (S-Port) feature allows RTDB GRN Entity digits to be used as Service Portability prefixes for own-network GSM and IS41 subscribers in response digit formats.

ATINP supports functions to cluster CNLs into groups referred to as ROPs, which can be used to simplify routing and simple billing analysis in cases where the number of supported CNLs is very large. The Generic Routing Number field is used to store ROP information.

The ATINPQ local subsystem in the EAGLE 5 ISS processes ITU-TCAP ATI messages with the requested information parameter "MNP Requested Info". The EAGLE 5 ISS responds with an ATI ACK message that contains number portability and routing information, or with an ATI NACK message if the requested information cannot be provided. The original ATI query is discarded.

<span id="page-7-1"></span>ATINP is an EPAP-based feature that requires EPAP provisioning data from the Real Time Database (RTDB). Subscriber data is transferred from customer databases to the EPAP. The EPAP formats the RTDB and loads it to each Service Module card on the EAGLE 5 ISS. The RTDB data is used in obtaining number portability information and in determining how to correctly format the ATI ACK response message. See *[MPS/EPAP Platform](#page-22-0)* in this manual for more information about EPAP.

#### **Scope and Audience**

This manual is intended for anyone responsible for installing, maintaining, and using the ATINP feature in the EAGLE 5 ISS. Users of this manual and the others in the EAGLE 5 ISS family of documents must have a working knowledge of telecommunications and network installations.

#### <span id="page-8-0"></span>**Manual Organization**

This document is organized into the following chapters:

- *[Introduction](#page-6-0)*, contains general information about the ATINP documentation, the organization of this manual, and how to get technical assistance.
- *[Feature Description](#page-13-0)*, provides a functional description of the ATINP feature, including network perspectives, assumptions and limitations, a database overview, Service Module provisioning and reloading, ATINP user interface, and an audit overview.
- *[EAGLE 5 ISS ATINP Commands](#page-26-0)*, describes the commands that support the ATINP feature.
- *[ATINP Configuration](#page-47-0)*, describes EAGLE 5 ISS provisioning for the ATINP feature.
- *[Maintenance and Measurements](#page-75-0)*, describes maintenance and measurements, including EPAP status and alarms, hardware verification messages, system status reports and commands, code and application data loading, and alarms.

#### <span id="page-8-1"></span>**Related Publications**

<span id="page-8-2"></span>For information about additional publications that are related to this document, refer to the *Related Publications* document. The *Related Publications* document is published as a part of the *Release Documentation* and is also published as a separate document on the Tekelec Customer Support Site.

### **Documentation Availability, Packaging, and Updates**

Tekelec provides documentation with each system and in accordance with contractual agreements. For General Availability (GA) releases, Tekelec publishes a complete EAGLE 5 ISS documentation set. For Limited Availability (LA) releases, Tekelec may publish a documentation subset tailored to specific feature content or hardware requirements. Documentation Bulletins announce a new or updated release.

The Tekelec EAGLE 5 ISS documentation set is released on an optical disc. This format allows for easy searches through all parts of the documentation set.

The electronic file of each manual is also available from the *[Tekelec Customer Support](https://secure.tekelec.com/OA_HTML/ibuhpage.jsp)* site. This site allows for 24-hour access to the most up-to-date documentation, including the latest versions of Feature Notices.

Printed documentation is available for GA releases on request only and with a lead time of six weeks. The printed documentation set includes pocket guides for commands and alarms. Pocket guides may also be ordered separately. Exceptions to printed documentation are:

- Hardware or Installation manuals are printed without the linked attachments found in the electronic version of the manuals.
- The Release Notice is available only on the Customer Support site.

**Note:** Customers may print a reasonable number of each manual for their own use.

Documentation is updated when significant changes are made that affect system operation. Updates resulting from Severity 1 and 2 PRs are made to existing manuals. Other changes are included in the documentation for the next scheduled release. Updates are made by re-issuing an electronic file to the customer support site. Customers with printed documentation should contact their Sales Representative for an addendum. Occasionally, changes are communicated first with a Documentation Bulletin to provide customers with an advanced notice of the issue until officially released in the documentation. Documentation Bulletins are posted on the Customer Support site and can be viewed per product and release.

#### <span id="page-9-0"></span>**Documentation Admonishments**

<span id="page-9-2"></span>Admonishments are icons and text throughout this manual that alert the reader to assure personal safety, to minimize possible service interruptions, and to warn of the potential for equipment damage.

#### **Table 1: Admonishments**

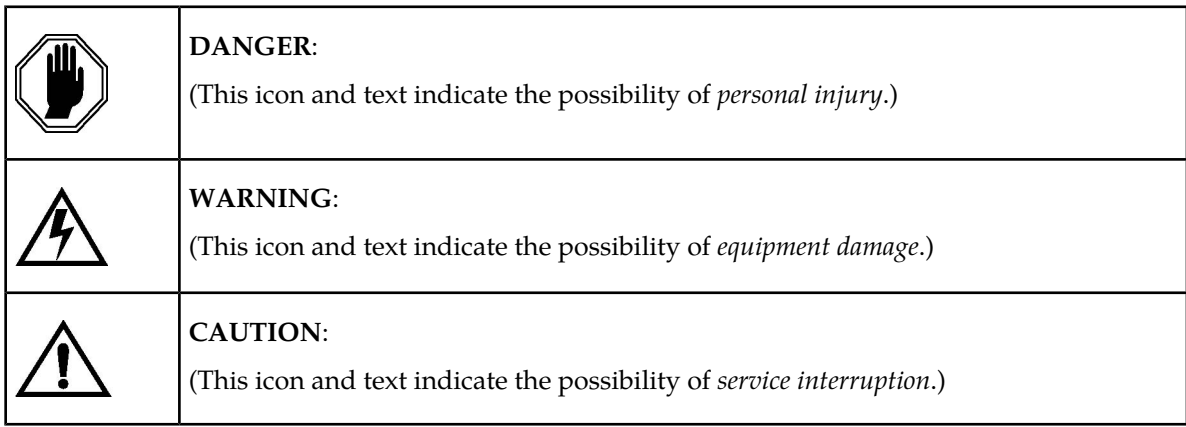

#### <span id="page-9-1"></span>**Customer Care Center**

The Tekelec Customer Care Center is your initial point of contact for all product support needs. A representative takes your call or email, creates a Customer Service Request (CSR) and directs your requests to the Tekelec Technical Assistance Center (TAC). Each CSR includes an individual tracking number. Together with TAC Engineers, the representative will help you resolve your request.

The Customer Care Center is available 24 hours a day, 7 days a week, 365 days a year, and is linked to TAC Engineers around the globe.

Tekelec TAC Engineers are available to provide solutions to your technical questions and issues 7 days a week, 24 hours a day. After a CSR is issued, the TAC Engineer determines the classification of the trouble. If a critical problem exists, emergency procedures are initiated. If the problem is not critical, normal support procedures apply. A primary Technical Engineer is assigned to work on the CSR and provide a solution to the problem. The CSR is closed when the problem is resolved.

Tekelec Technical Assistance Centers are located around the globe in the following locations:

#### **Tekelec - Global**

Email (All Regions): support@tekelec.com

• **USA and Canada**

Phone:

1-888-FOR-TKLC or 1-888-367-8552 (toll-free, within continental USA and Canada)

1-919-460-2150 (outside continental USA and Canada)

TAC Regional Support Office Hours:

8:00 a.m. through 5:00 p.m. (GMT minus 5 hours), Monday through Friday, excluding holidays

• **Central and Latin America (CALA)**

Phone:

USA access code +1-800-658-5454, then 1-888-FOR-TKLC or 1-888-367-8552 (toll-free)

TAC Regional Support Office Hours (except Brazil):

10:00 a.m. through 7:00 p.m. (GMT minus 6 hours), Monday through Friday, excluding holidays

• **Argentina**

Phone:

0-800-555-5246 (toll-free)

• **Brazil**

Phone:

0-800-891-4341 (toll-free)

TAC Regional Support Office Hours:

8:30 a.m. through 6:30 p.m. (GMT minus 3 hours), Monday through Friday, excluding holidays

• **Chile**

Phone:

1230-020-555-5468

• **Columbia**

Phone:

01-800-912-0537

• **Dominican Republic**

Phone:

1-888-367-8552

• **Mexico**

Phone:

001-888-367-8552

• **Peru**

Phone:

0800-53-087

• **Puerto Rico**

Phone:

1-888-367-8552 (1-888-FOR-TKLC)

• **Venezuela**

Phone:

0800-176-6497

#### • **Europe, Middle East, and Africa**

Regional Office Hours:

8:30 a.m. through 5:00 p.m. (GMT), Monday through Friday, excluding holidays

• **Signaling**

Phone:

+44 1784 467 804 (within UK)

• **Software Solutions**

Phone:

+33 3 89 33 54 00

• **Asia**

• **India**

Phone:

+91 124 436 8552 or +91 124 436 8553

TAC Regional Support Office Hours:

10:00 a.m. through 7:00 p.m. (GMT plus 5 1/2 hours), Monday through Saturday, excluding holidays

• **Singapore**

Phone:

+65 6796 2288

TAC Regional Support Office Hours:

<span id="page-11-0"></span>9:00 a.m. through 6:00 p.m. (GMT plus 8 hours), Monday through Friday, excluding holidays

### **Emergency Response**

In the event of a critical service situation, emergency response is offered by the Tekelec Customer Care Center 24 hours a day, 7 days a week. The emergency response provides immediate coverage, automatic escalation, and other features to ensure that the critical situation is resolved as rapidly as possible.

A critical situation is defined as a problem with an EAGLE 5 ISS that severely affects service, traffic, or maintenance capabilities, and requires immediate corrective action. Critical problems affect service and/or system operation resulting in:

- A total system failure that results in loss of all transaction processing capability
- Significant reduction in system capacity or traffic handling capability
- Loss of the system's ability to perform automatic system reconfiguration
- Inability to restart a processor or the system
- Corruption of system databases that requires service affecting corrective actions
- Loss of access for maintenance or recovery operations
- Loss of the system ability to provide any required critical or major trouble notification

Any other problem severely affecting service, capacity/traffic, billing, and maintenance capabilities may be defined as critical by prior discussion and agreement with the Tekelec Customer Care Center.

#### <span id="page-12-0"></span>**Locate Product Documentation on the Customer Support Site**

Access to Tekelec's Customer Support site is restricted to current Tekelec customers only. This section describes how to log into the Tekelec Customer Support site and locate a document. Viewing the document requires Adobe Acrobat Reader, which can be downloaded at www.adobe.com.

**1.** Log into the *[Tekelec Customer Support](https://secure.tekelec.com/OA_HTML/ibuhpage.jsp)* site.

**Note:** If you have not registered for this new site, click the **Register Here** link. Have your customer number available. The response time for registration requests is 24 to 48 hours.

- **2.** Click the **Product Support** tab.
- **3.** Use the Search field to locate a document by its part number, release number, document name, or document type. The Search field accepts both full and partial entries.
- **4.** Click a subject folder to browse through a list of related files.
- **5.** To download a file to your location, right-click the file name and select **Save Target As**.

# **Chapter 2**

### **Feature Description**

#### **Topics:**

- 
- *[The ATINPQ Local Subsystem.....15](#page-14-1)* message formatting.
- 
- 
- *[ATINP Error Response MSU Encoding.....22](#page-21-0)*
- *[MPS/EPAP Platform.....23](#page-22-0)*

<span id="page-13-0"></span>This chapter describes the functions provided by the ATINP feature, including MSU protocol • *[ATINP Feature Overview.....15](#page-14-0)* handling, ATI message decoding, and response

• *[ATINP Protocol Handling of MSUs.....17](#page-16-0)* The chapter includes an overview of the EAGLE<br>• *ATINP Return Result Message.....18* Provisioning Application Processor (EPAP). EPA Provisioning Application Processor (EPAP). EPAP provides the Realtime Database (RTDB) that is used in the database lookup functions.

#### <span id="page-14-0"></span>**ATINP Feature Overview**

#### **ATINP Functions**

The ATINP feature provides number portability functions and Service Portability functions for decoding the incoming ATI message, conditioning the MSISDN to International format if needed, performing the RTDB lookup, and determining the result of the lookup.

ATINP configuration options affect the following functions and values:

- Number conditioning of the incoming MSISDN digits before RTDB lookup is performed
- Determination of a successful RTDB lookup
- Controlling whether the IMSI, MSISDN, and Routing Number parameters will be included or not included in the ATI ACK response message.
- Formatting of the IMSI, MSISDN, and Routing Number parameters in the ATI ACK response message, and the maximum number of digits to be used from the SRFISMSI or entity ID in the encoding format.
- Default routing number and outbound message digits delimiter to be used in outbound message formats
- Use of GRN digits as Routing Number digits in the ATI ACK response message for own-network subscribers. (One example is using GRN digits for ROP information; EPAP 13.0 or later is required)

Response message handling functions determine whether a success or failure response is needed (or no response), format the information in the response message, send the response, and issue any required UIMs and network management messages.

#### **ATINP Considerations**

The GTT feature must be on before the ATINP feature can be enabled.

The ATINP feature must be enabled before configuration options can be provisioned in the ATINPQOPTS table for ATINP. The Service Portability feature must be also enabled before the ATINPQOPTS SPORTTYPE configuration option can be provisioned to use Service Portability with ATINP.

The ATINP feature and the Service Portability feature must be turned on before Service Portability processing will occur for ATI Query messages.

<span id="page-14-1"></span>**Note:** The Service Portability feature, the IDP A-party Blacklist feature, and support for ROP data all use GRN data for different purposes. The IDP A-party Blacklist feature is mutually exclusive with the Service Portability feature; the restriction is enforced in feature provisioning. There is no enforced restriction for the Service Portability feature and ROP data support to be mutually exclusive. It is expected that Support for ROP and Service Portability will be not be used in the same EAGLE 5 ISS system.

#### **The ATINPQ Local Subsystem**

Local subsystems in the EAGLE 5 ISS are maintainable entities for query and response that are used when the STP acts as an SCP. Specific point codes can be defined for routing to local subsystems

independently of the STP in the network. A local subsystem can be taken online and offline as needed in the system.

The ATINPQ local subsystem in the EAGLE 5 ISS processes ITU-TCAP ATI messages with the requested information parameter "MNP Requested Info". The EAGLE 5 ISS responds with an ATI ACK message that contains number portability and routing information, or with an ATI NACK message if the requested information cannot be provided. The original ATI query is discarded.

ATINP supports ANSI MTP/SCCP and ITU-TCAP ATI query or ITU MTP/SCCP and ITU-TCAP ATI query.

For ATINP, EAGLE 5 ISS supports ANSI, ITU-I, ITU-N, ITU-I Spare, and ITU-N Spare capability point code types. ITU-N24 point codes are not supported. Capability point codes for the ATINPQ local subsystem can be configured only after the ATINP feature is enabled.

The ATINPQ local subsystem can have a mate subsystem and a concerned point code group assigned to it. The ATINPQ local subsystem cannot be set to Load Shared mode (as end nodes do not perform load sharing), but can be set only to Dominant or Solitary mode. The ATINPQ local subsystem can be entered in MAP table if the ATINP feature is enabled.

The ATINPQ local subsystem can be taken online and offline using the procedures in *[Changing the](#page-69-0) [State of a Subsystem Application](#page-69-0)*.

#### **Messages for the ATINPQ Local Subsystem**

Messages for the ATINPQ local subsystem can arrive Rt-on-SSN or Rt-on-GT. All MSUs must contain either the EAGLE 5 ISS true or secondary point code (TSPC), or the ATINPQ capability point code (CPC) in the DPC field of the message. Traditionally, messages for local subsystems were allowed to have the DPC as the EAGLE 5 ISS STP CPC. However, it is strongly recommended to use the ATINPQ CPC for ATI queries, and not the CPC of the STP for network management issues that can arise.

#### *Rt-on-SSN Handling*

If the message arrives Rt-on-SSN, it must contain the EAGLE 5 ISS ATINPQ subsystem number in the Called Party Subsystem field of the message.

If the ATINPQ local subsystem is online, the DPC field can contain either the EAGLE 5 ISS true or secondary point code or the ATINPQ capability point code. Any response message will use the true or secondary point code assigned to the EAGLE 5 ISS as the OPC. Because the EAGLE 5 ISS cannot generate an SSP when a message arrives Rt-on-SSN for the EAGLE 5 ISS CPC, nodes sending Rt-on-SSN traffic should use the true or secondary point code.

If the ATINPQ local subsystem is offline and the mated subsystem is available, the EAGLE 5 ISS will generate a network management message to force the network to transition traffic to the mate.

#### *Rt-on-GT Handling*

Rt-on-GT MSUs can arrive either with SCCP CdPA information that matches an EAGLE 5 ISS service selector, or with a GTA address that has been provisioned to translate to the ATINPQ local subsystem.

If the ATINPQ subsystem is online, the DPC field can contain either the EAGLE 5 ISS true or secondary point code or the ATINPQ capability point code. The query is directed to the local subsystem and processed. Any response message will use the true or secondary point code assigned to the EAGLE 5 ISS as the OPC.

If the ATINPQ local subsystem is offline and the mated subsystem is available, the EAGLE 5 ISS will act as both STP and SCP, and reroute the message to the mated subsystem. If a Rt-on-GT message arrives for the EAGLE 5 ISS true or secondary point code, the EAGLE 5 ISS cannot generate a TFP.

The EAGLE 5 ISS handles and reroutes these messages, instead of forcing the adjacent node to route to the mate. Therefore, nodes that send Rt-on-GT traffic to an EAGLE 5 ISS should use anf ATINPQ CPC, not the EAGLE 5 ISS TSPC.

*Network Management Responses*

The EAGLE 5 ISS must reply to network management queries about the current state of the local subsystem. When the local subsystem changes state, network management messages are sent to the CSPC group.

#### **Multiple Local Subsystems**

The EAGLE 5 ISS supports provisioning Capability Point Codes for two or more local subsystems, allowing local subsystems for two or more EPAP-based features to operate at the same time in the system. For example, local subsystems for the ATINP feature and the EIR feature can coexist in the system.

Though queries meant for any local system will still be processed if they are sent with DPC = STP CPC, it is strongly recommended not to use the STP CPC for such queries. Instead, the CPC for the appropriate subsystem should be used as the DPC of the message. For instance, for LNP queries use the LNP CPC, not the STP CPC. For ATI queries, use the ATINPQ CPC, and so on.

#### <span id="page-16-0"></span>**ATINP Protocol Handling of MSUs**

ATINP supports SCCP UDT and non-segmented XUDT Class 0 and Class 1 messages.

The high-level ATINP message processing flow, after the MSU reaches the active local subsystem is:

**1.** Decode and verify the incoming ATI message.

The requestedInfo parameter must be MNPRequestedInfo

The incoming MSISDN must have at least one digit.

The information in each MSU is decoded and verified on the LIM card. SCCP messages to the EAGLE 5 ISS (Service Indicator = 3) are forwarded to Service Module cards for processing.

Response messages and UIMs (see *[ATINPQ Subsystem UIMs](#page-78-0)*) can be generated for various common decode errors and for some ATINP-specific decode errors. Some malformed messages do not generate any response.

**2.** Condition the incoming MSISDN to international format if it is not considered to be international already.

An MSISDN of 15 digits or less will be conditioned to International format if needed.

The MSISDN is considered to be in International format if either of the following conditions is true:

- The ATINP option SNAI=INTL is provisioned (see *[EAGLE 5 ISS ATINP Options Commands](#page-30-0)*).
- The ATINP option SNAI=NAI is provisioned and the Nature of Address field in the MSISDN is INTL (0x1) or Network Specific Number (0x3).

An MSISDN of more tan 15 digits is not conditioned for lookup. If the provisioned value of the ATINPTYPE option is ALWAYS, a response is sent for "MSISDN NOT Found in NPDB".

A trailing Stop Digit (0xF) in the MSISDN is treated as filler and will not be considered as part of the MSISDN during lookup.

**3.** Search the RTDB to locate the conditioned MSISDN.

If the conditioned MSISDN is not found in the individual entries, the range entries are searched (odd/even number lookups are supported).

**4.** Determine whether the lookup is considered successful, based on provisioned ATINP options.

The provisioned ATINPTYPE option value determines whether the lookup is considered to be successful. See *[Table 2: RTDB Lookup Success Determination](#page-17-1)*.

**5.** If the lookup is successful, use the lookup information and ATINP options to encode the ATI ACK response message, and route the response to the originator of the ATI query. See *[EAGLE 5 ISS](#page-30-0) [ATINP Options Commands](#page-30-0)*

**Note:** In a successful DN lookup, if ASD is part of one of the entities, Additional Subscriber Data will be considered in formatting of the outgoing response message.

- **6.** If the lookup is not successful, send an ATI NACK response message with the appropriate error code.
- <span id="page-17-1"></span>**7.** Discard the original ATI message.

See *[EAGLE 5 ISS ATINP Options Commands](#page-30-0)* for option descriptions and response formats.

| <b>ATINPTYPE</b><br>Option | DN found in<br><b>RTDB</b> | <b>Entity Found</b> | <b>Entity Type</b>                             | Portability<br><b>Type</b> | Lookup<br><b>Success</b> |
|----------------------------|----------------------------|---------------------|------------------------------------------------|----------------------------|--------------------------|
| <b>ALWAYS</b>              | N/A                        | N/A                 | N/A                                            | N/A                        | <b>Success</b>           |
| <b>ANY</b>                 | N <sub>o</sub>             | N/A                 | N/A                                            | N/A                        | Failure                  |
|                            | Yes                        | N <sub>o</sub>      | N/A                                            | N/A                        | <b>Success</b>           |
|                            |                            | Yes                 | SP                                             | N/A                        | <b>Success</b>           |
|                            |                            |                     | RN                                             | N/A                        | <b>Success</b>           |
|                            |                            |                     | <b>GRN</b>                                     | 0xFF                       | Success                  |
|                            |                            |                     | <b>VMS</b>                                     | 0xFF                       | <b>Success</b>           |
|                            |                            |                     | All other cases are considered lookup failure. |                            |                          |

**Table 2: RTDB Lookup Success Determination**

#### <span id="page-17-0"></span>**ATINP Return Result Message**

A Return Result message ("ATI ACK" message) is used to return the result of the ATI NP Query when the RTDB lookup is considered to be successful.

The Return Result message includes Number Portability Status. Routing Number digits, MSISDN digits, and IMSI digits can be included, and ASD and GRN data can be used, depending on RTDB lookup results and ATINP configuration option values. *[EAGLE 5 ISS ATINP Options Commands](#page-30-0)* describes the options and the encoding results for each option value.

#### **Routing Number**

If the ATIACKRN option value is not **none**, routing number information is included in the response message. The ATIACKRN option values determine the data from the RTDB lookup that is used in the outgoing RN. (See *[Table 5: ATINP Options](#page-31-0)*.)

A default routing number can be provisioned using the ATIDFLTRN option, to be used in the outgoing message formats when an RN is not returned from the RTDB lookup.

Additional Subscriber Data is included in some of the formats of the return result information if it is available in the found Entity. The following formats consider Additional Subscriber Data (ASD) digits for encoding the outgoing RN parameter:

- ASD+DLM+RNSP
- RNSP+DLM+ASD
- SRFIMSI+DLM+ASD
- ASD+DLM+SRFIMSI

Generic Routing Number (GRN) digits included in an Entity can be used in formatting the outgoing RN. The Generic Routing Number can be used in identifying GSM or IS41 own-network subscribers for Service Portability, or for identifying members of ROPs (CNL clusters). The following formats consider Generic Routing Number (GRN) digits for encoding the outgoing RN parameter:

- GRN+DLM+RNSP
- RNSP+DLM+GRN
- SRFIMSI+DLM+GRN
- GRN+DLM+SRFIMSI

**Note:** If the RTDB Entity type is RN with PT=0 and either the IGM feature is On or the Service Portability feature is enabled, the subscriber is considered to be an own-network IS41 subscriber, and the Entity type is treated as SP. See the ATIACKRN=RN configuration option description in *[Table 5:](#page-31-0) [ATINP Options](#page-31-0)*.

A maximum of 40 digits will be encoded in the routeingNumber field. Though the specified length of routeingNumber is 1-5 bytes, ATINP allows encoding of up to 40 digits, based on the ATIACKRN ATINP option value. if the format results in more than 40 digits, the digits will be truncated to satisfy the 40-digit limit. If truncation of digits occurs, UIM 1403 "LSS: Dgts truncated in encd parms" will be generated.

An outbound message digits delimiter and a maximum number of digits to be used from Entity data can be provisioned for use in the encoding formats.

If an odd number of digits is encoded, a filler of 0xF is used as the last digit.

#### **IMSI Digits**

If the ATIACKIMSI option value is not **none**, IMSI digits are included in the response, as indicated by the following ATIACKIMSI values:

- SRFIMSI If an Entity was found during lookup and SRFIMSI was provisioned in the Entity, then the IMSI digits are encoded as the SRFIMSI value.
- ASD If an Entity was found during RTDB lookup and ASD (Additional Subscriber Data) was provisioned in the EPAP Entity, then IMSI digits are encoded as the ASD. If ASD is not available, the IMSI parameter will not be encoded in the response message.

• GRN - If an Entity was found during RTDB lookup and GRN (Generic Routing Number) was provisioned in the EPAP Entity, then IMSI digits are encoded as the GRN. If GRN is not available, the IMSI parameter will not be encoded in the response message.

The ASD format considers ASD digits for encoding the outgoing IMSI parameter.

The Generic Routing Number can be used in identifying GSM or IS41 own-network subscribers for Service Portability, or for identifying members of ROPs (CNL clusters). The GRN format considers GRN digits for encoding the outgoing IMSI parameter.

If an odd number of digits is encoded, a filler of 0xF is used as the last digit.

#### **MSISDN**

If the ATIACKMSISDN option value is not **none**, MSISDN digits are included in the response. The digits can be either the MSISDN from the incoming message, Additional Subscriber Data found in the EPAP Entity, Generic Routing Number found in the EPAP Entity, or a combination of MSISDN, ASD or GRN, and digits delimiter.

The following formats consider ASD digits for encoding the outgoing MSISDN parameter:

- ASD
- ASD+DLM+MSISDN

Generic Routing Number (GRN) digits included in an Entity can be used in formatting the outgoing MSISDN. The Generic Routing Number can be used in identifying GSM or IS41 own-network subscribers for Service Portability, or for identifying members of ROPs (CNL clusters). The following formats consider GRN digits for encoding the outgoing MSISDN parameter:

• GRN

• GRN+DLM+MSISDN

A maximum of 40 digits will be encoded in the MSISDN digits field. Though the specified length of MSISDN is 1-9 bytes – 1 byte for nature of address/numbering plan, eight bytes for digits, ATINP will allow encoding of up to 40 digits for this field, based on the ATIACKMSISDN ATINP option value. If the format results in more than 40 digits, the digits will be truncated to satisfy the 40 digit limit. UIM 1403: "LSS: Dgts truncated in encd parms" will be generated.

If an odd number of digits was encoded, a filler of 0xF is used as the last digit. The Nature of Address field will be copied from the incoming MSISDN.

#### **Number Portability Status**

The portability type of the MSISDN can represent the following types of numbers:

- An own number ported out
- An own number not ported out
- A foreign number ported in
- A foreign number ported to foreign network
- Foreign number not known to be ported

Because the existing EPAP portability does not support options for "Own number not ported out" and "Foreign number ported in", this feature cannot distinguish between these two types of numbers that belong to own network. Using configured data, a best fit match will be made for returning number portability status (encoded value is in parentheses), as follows:

#### **Feature Manual - ATINP Feature Description**

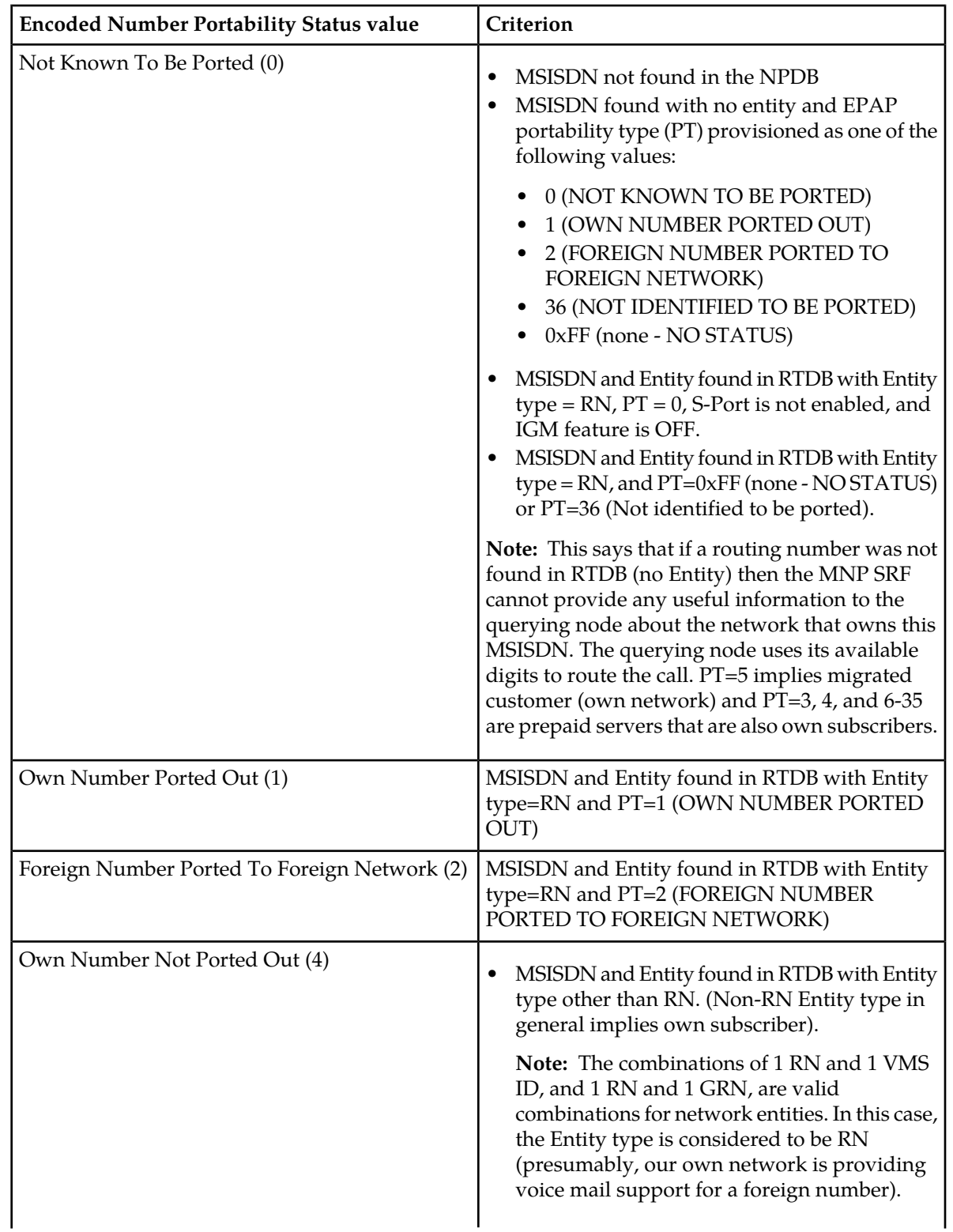

<span id="page-20-0"></span>**Table 3: Encoded Number Portability Status value**

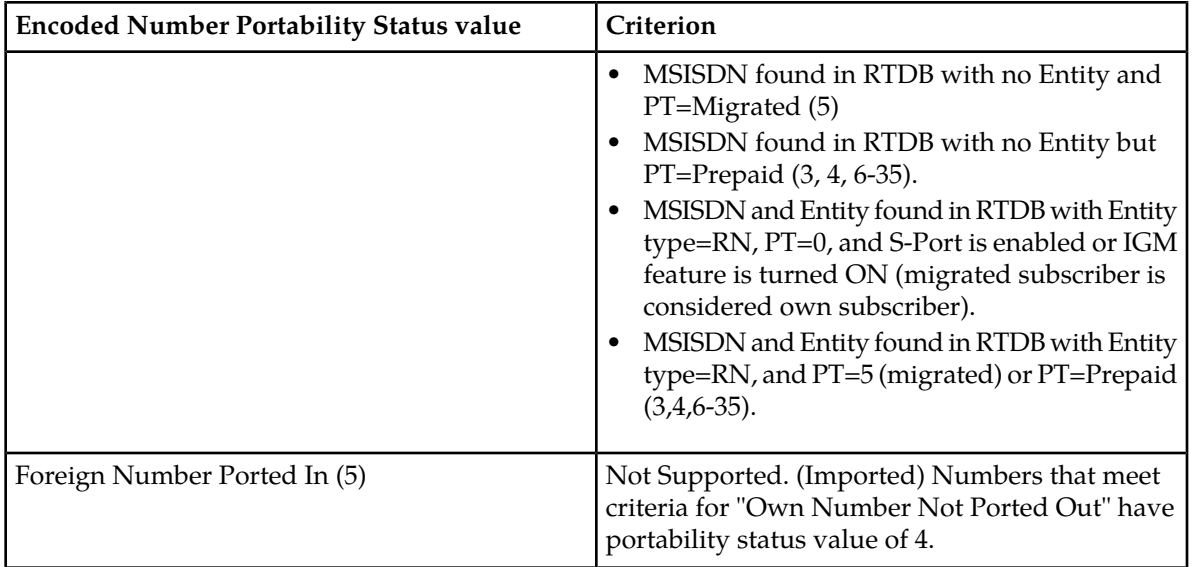

### <span id="page-21-0"></span>**ATINP Error Response MSU Encoding**

The EAGLE 5 ISS can return any of the following error messages after processing an ATI message:

• Return Error

A response message with a Return Error component is referred to as an ATI NACK message or Return Error message. A Return Error component is used for the receipt of an ATI message when the ATINP feature is turned off (ATINP must be enabled – if ATINP is disabled, the message will not reach the subsystem), for ATI lookup problems, and for some decoding issues.

Refer to 3GPP TS 29.002 version 6.15.0, ETSI TS 129 002 V6.15.0 (2005-12), *Digital Cellular Telecommunications System (Phase2+); Mobile Application Part (MAP ) Specification* .

• Reject

Reject messages are used for decoding errors in the Component portion of the original MSU.

• U-Abort

U-Abort messages are used for decode errors in the Dialog or Component portion of the original MSU.

• P-Abort

P-Abort messages are used for certain errors detected during decode of the Transaction portion of the original MSU.

Reject, P-Abort, and U-Abort error codes are described in ITU-T Recommendation Q.773, *Transaction Capabilities Formats and Encoding*.

#### <span id="page-22-0"></span>**MPS/EPAP Platform**

Tekelec provides the MPS (Multi-Purpose Server) platform as a subsystem of the EAGLE 5 ISS. The MPS provides support for the AINPQ, A-Port, EIR , G-Flex, G-Port, IGM, V-Flex, and INP features.

The MPS is composed of hardware and software components that interact to create a secure and reliable platform. (For details about the MPS hardware, refer to the *Tekelec 1000 Application Server Hardware Manual* or the *Tekelec 1200 Application Server Hardware Manual*.) The MPS provides the means of interfacing the customer provisioning application with the EAGLE 5 ISS. It connects the customer with the EAGLE 5 ISS and accepts the customer number portability data, while accommodating numbers of varying lengths.

The EAGLE Provisioning Application Processor (EPAP) is software that runs on the MPS hardware platform. It collects and organizes customer provisioning data, and forwards it to the EAGLE 5 ISS Service Module cards. *[Figure 1: MPS/EPAP Platform Architecture](#page-22-1)* shows the overall system architecture, providing a graphic overview of MPS/EPAP platform from customer provisioning through the MPS subsystem to the EAGLE 5 ISS Service Module card databases.

<span id="page-22-1"></span>**Note:** In this Manual, Service Module Card refers to either a DSM card or an E5-SM4G card unless a specific card is required. For more information about the supported cards, refer to the *EAGLE 5 ISS Hardware Manual*.

#### **Figure 1: MPS/EPAP Platform Architecture**

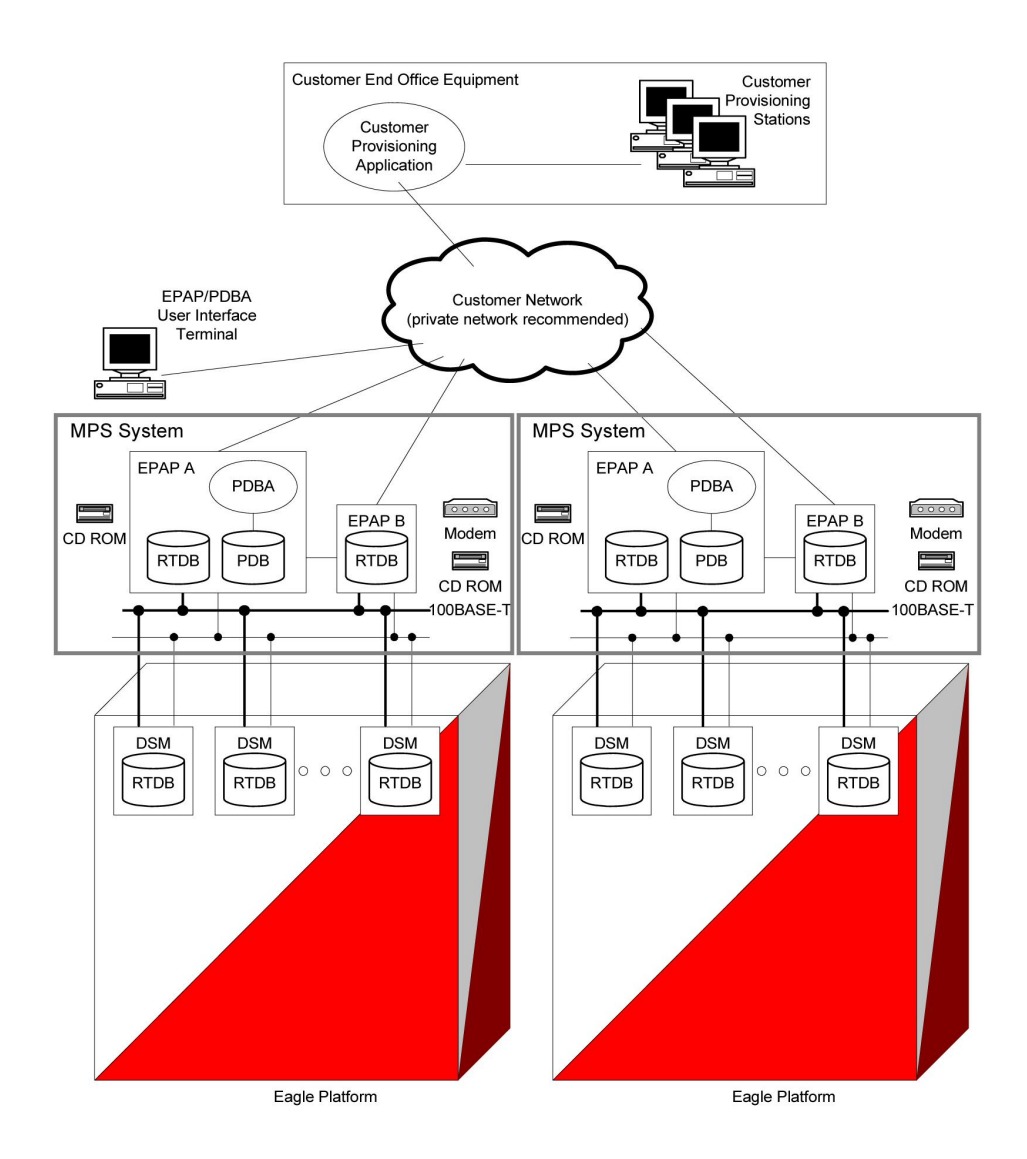

#### **Design Overview and System Layout**

*[Figure 1: MPS/EPAP Platform Architecture](#page-22-1)* illustrates the overall system architecture and identifies the different tasks, databases and interfaces involved. The system consists of two mated MPS servers. Each MPS contains two EPAP platforms, EPAP A and EPAP B, each containing a RealTime Database (RTDB), a Provisioning Database (PDB), servers, optical media, modems, network hubs when using a T1000 AS system, or network switches when using a T1200 AS system . Each MPS and its EPAPs may be thought of as an 'EPAP system'; the EPAP system and the mated EAGLE 5 ISS is referred to as the 'mated EPAP system'. Each EPAP system is a T1000 or T1200 AS system with a total of four Ethernet interfaces: one from each EPAP to the 100BASE-T Ethernet and one from each EPAP to either a 10BASE-T or a 100BASE-T Ethernet.

On the EAGLE 5 ISS platform side, a set of Service Module cards, which hold the RTDB database, is part of the STP. Two high-speed Ethernet links connect the Service Module cards and the EPAPs. One of the links is a 100BASE-T Ethernet bus, and the other is either a 10BASE-T or a 100BASE-T Ethernet bus.

The RTDB database is provisioned and maintained through the EPAPs. EPAP A and EPAP B act as the active EPAP and the standby EPAP. One link serves as the active link, and the other as the standby link. At any given time, there is only one active EPAP and one active link. The database is provisioned through the active link by the active EPAP; the other EPAP provides redundancy.

In case of failure of the active EPAP, the standby EPAP takes over the role of active EPAP and continues to provision the subscriber database. In the case where the active link fails, the active EPAP switches to the standby link to continue provisioning the Service Module cards. The two Ethernet links are part of the DSM network.

Another 100BASE-T Ethernet link exists between the EPAPs; that link is called the EPAP sync network.

The major modules on the EPAP are:

- Service Module card provisioning module
- Maintenance module
- RTDB module
- PDB module

The Service Module card provisioning module is responsible for updating subscriber databases on the EAGLE 5 ISS Service Module cards using the Reliable Multicast Transport Protocol (RMTP) multicast. The maintenance module is responsible for the proper functioning of the EPAP platform. The PDB module is responsible for preparing and maintaining the Real Time Database, which is the "golden copy" of the subscriber database. The PDB module can run on one of the EPAPs of either of the mated EAGLE 5 ISSs.

#### **Functional Overview**

The main function of the MPS / EPAP platform is to provision the data from the customer network to the Service Module cards on the EAGLE 5 ISS. Subscriber database records are continuously updated from the customer network to the PDB. The PDB module communicates with the maintenance module and the RTDB task over a TCP/IP connection to provision the Service Module cards on the EAGLE 5 ISS. The maintenance module is responsible for the overall stability and performance of the system.

<span id="page-24-0"></span>It is possible for the current copy of the RTDB database on the Service Module cards to get out-of-sync due to missed provisioning or card rebooting. Therefore, the RTDB on the EPAP contains a coherent, current copy of the subscriber database. The EPAP-Service Module card provisioning task sends database information out on the provisioning link. The Service Module cards act as the receivers and are reprovisioned.

#### **EPAP/PDBA Overview**

The EAGLE Provisioning Application Processor (EPAP) platform and the Provisioning Database Application (PDBA) coupled with the Provisioning Database Interface (PDBI) facilitate the user database required for EPAP-based features. It performs the following two basic functions in support of EPAP-based features:

- Accept and store data provisioned by the customer
- Update and reload subscriber databases on the Service Module cards

The PDBA operates on the master provisioning database (PDB). The EPAP and PDBA are both installed on the MPS hardware platform.

The EPAP platform maintains an exact copy of the Realtime Database (RTDB) required by the EAGLE 5 ISS Service Module cards, provisions the EAGLE 5 ISS Service Module cards, and maintains redundant copies of both databases on mated EPAP hardware. The EPAP platform is a mated pair of processors (the upper processor, called EPAP A, and the lower processor, EPAP B) contained in one frame.

During normal operation, information flows through the EPAP/PDBA software with no intervention. data is generated at one or more operations centers and is delivered to the PDBA through a TCP socket interface (PDBI). The PDBA software stores and replicates data on EPAP A on the mated EPAP system. The data is then transmitted across a private network to the Service Module cards located in the EAGLE 5 ISS frame by the EPAPs.

The primary interface to the PDBA consists of machine-to-machine messages. The interface is defined by Tekelec and is available in the *Provisioning Database Interface Manual*. Use that manual to update or create provisioning software compatible with the EPAP socket interface.

A direct user interface is provided on each EPAP to allow configuration, maintenance, debugging, and platform operations. A direct user interface is also provided by the PDBA for configuration and database maintenance.

The MPS/EPAP is an open systems platform and easily accommodates the high provisioning rates that EPAP-based features require. Implementing the persistent database and provisioning as an open systems platform, compared to the traditional OAM platform, provides these benefits:

- Variety of hardware components and vendors
- Availability of third party communication and database tools
- Standard communication protocols
- Availability of personnel with related experience

Each EPAP server maintains a copy of the RTDB in order to provision the EAGLE 5 ISS Service Module cards. The EPAP server must comply with the hardware requirements in the *T1000 Application Server Hardware Manual* or the *T1200 Application Server Hardware Manual* . *[Figure 1: MPS/EPAP Platform](#page-22-1) [Architecture](#page-22-1)* illustrates the EPAP architecture contained in the MPS subsystem.

Each EPAP has a dedicated CD-ROM drive. One EPAP per EAGLE 5 ISS platform has a modem capable of supporting remote diagnostics, remote configuration, and remote maintenance; these remote operations are performed through EPAP login sessions. These sessions are accessible across the customer network as well as through an RS232 direct terminal connection to the EPAP. Refer to the *T1000 Application Server Hardware Manual* or the *T1200 Application Server Hardware Manual* for details about the hardware devices and network connections.

# **Chapter 3**

## **EAGLE 5 ISS ATINP Commands**

#### **Topics:**

- 
- 
- *[Measurements Commands.....45](#page-44-4)*
- *[EAGLE 5 ISS Debug Commands.....47](#page-46-0)*

<span id="page-26-0"></span>This chapter contains brief descriptions of the EAGLE 5 ISS commands that are used for the • *[EAGLE 5 ISS Commands for ATINP.....28](#page-27-0)* configuration, maintenance, and measurements for<br>• *Maintenance Commands.....43* the ATI Number Portability Query (ATINP) feature. • *[Maintenance Commands.....43](#page-42-1)* the ATI Number Portability Query (ATINP) feature.

#### <span id="page-27-0"></span>**EAGLE 5 ISS Commands for ATINP**

This chapter describes the EAGLE 5 ISS commands that are used for the configuration, maintenance, and measurements for the ATI Number Portability Query (ATINP) feature.

<span id="page-27-2"></span>Refer to the *Commands Manual* for complete descriptions of the following commands, including parameter names, valid values, and output examples for the commands.

| <b>Type</b>                                            | Commands                                                                                                    |  |  |
|--------------------------------------------------------|----------------------------------------------------------------------------------------------------|--|--|
| <b>System Serial Number</b>                            | ent/rtrv-serial-num                                                                                                    |  |  |
| Card                                                   | ent/dlt/rtrv/alw/inh/init/rept-stat-card                                                                                                    |  |  |
| <b>Feature Control</b>                                 | enable/chg/rtrv-ctrl-feat                                                                                                    |  |  |
| <b>STP</b> Options                                     | chg/rtrv-stpopts                                                                                                    |  |  |
| EAGLE 5 ISS STP Self Identification                    | chg/rtrv-sid                                                                                                    |  |  |
| Mated Application (MAP)                                | chg/dlt/ent/rtrv-map                                                                                                    |  |  |
| Subsystem Application                                  | chg/dlt/ent/rtrv-ss-appl                                                                                                    |  |  |
| Service Selector                                       | chg/dlt/ent/rtrv-srvsel                                                                                                    |  |  |
| ATINP Options (and options for Service<br>Portability) | chg/rtrv-atinpqopts                                                                                                    |  |  |
| Local Subsystem Activation                             | alw/inh-map-ss                                                                                                    |  |  |
| Retrieve, Report Status, and Maintenance               | chg-th-alm, ent-trace, init-network, init-sys,<br>rept-stat-alm, rept-stat-db, rept-stat-sys,<br>rep-stat-trbl, rtrv-data, rtdb, rtrv-tbl-capacity |  |  |
| Measurements                                           | chg/rtrv-measopts, chg/rtrv-mtc-measopts,<br>rept-stat-meas, rept-ftp-meas, act-ftp-trns                                                           |  |  |

**Table 4: Commands used for ATINP**

#### <span id="page-27-1"></span>**EAGLE 5 ISS Card Commands**

The ent/dlt/rtrv/alw/inh-card commands are used to add, remove, display information about, allow operation of, and stop operation of cards in the system.

The ent-card command is used to add cards to the database. For Service Module cards (DSM cards and E5-SM4G cards) the command specifies the card location, the card type (**dsm**), and the application that runs on the card (**vsccp**).

The dlt-card command is used to remove provisioned cards from the database, before they are physically removed from the card location in the shelf.

The rtrv-card command is used to display information about the cards that are provisioned in the database. When the command is entered with no parameters, all cards that are provisioned in the

database are listed. The command can be entered with the loc parameter to display information about a specific Service Module card.

The alw-card command is used to cause a card to begin operation in the system. The card status is changed from Out-of-Service-Maintenance-Disabled (OOS-MT-DSBLD) to In-Service-Normal (IS-NR) if the GPL loading is successful. When the command is entered with the loc parameter, the approved version of the **vsccp** GPL is loaded on the specified card.

The inh-card command is used to cause a card to stop operation in the system. When the card status has changed from In-Service Normal (IS-NR) to Out-of-Service Maintenance-Disabled (OOS-MT-DSBLD), the card can be physically removed from the shelf. The force parameter must be used to inhibit the last card that is supporting an SCCP subsystem or MPS-to-DSM network connection.

The rept-stat-card command is used to report the operating status of all cards or of a specific card in the system.

#### <span id="page-28-0"></span>**EAGLE 5 ISS Serial Number Commands**

Before any controlled features can be enabled, the database must contain a valid and locked serial number for the EAGLE 5 ISS. The system is shipped with a serial number in the database, but the serial number is not locked. The serial number can be changed, if necessary, and locked after the system is on-site.

<span id="page-28-1"></span>The ent/rtrv-serial-num commands are used to enter, lock, and display the status of the system serial number. The serial number must be entered once in the ent-serial-num command without the lock parameter, and entered again with the lock=yes parameter. The serial number cannot be changed after it is locked.

#### **EAGLE 5 ISS System (STP) Options Commands**

The chg/rtrv-stpopts commands are used to define, change, and report on the values of one or more of the STP system-level processing option indicators that are maintained in the STPOPTS table. System default values for the options are assigned initially at STP installation time. The values can be updated using the chg-stpopts command.

Before the enabled ATINP feature can be turned on, the values for the default country code (defcc) parameter value must be changed from none to the appropriate value for the system that is using ATINP.

<span id="page-28-2"></span>After the ATINP feature is enabled, the default country code value cannot be changed to none.

The DSM checksum audit (dsmaud) parameter is supported for ATINP.

#### **EAGLE 5 ISS Feature Control Commands**

The chg/rtrv-feat commands are used to turn on and display the on/off status of features, such as the GTT feature, that are controlled with feature bits. After a feature that is controlled with a feature bit is turned on, the feature cannot be turned off.

The enable/chg/rtrv-ctrl-feat commands are used to enable, turn on, and display the status of features that are controlled by feature access keys. The feature access key is based on the feature part number and the serial number of the system that uses the feature, making the feature access key site-specific. When a feature is enabled by entering the enable-ctrl-feat command with the feature part number and feature access key, the feature is recognized by the system. Other actions

might be required to make the feature fully operational, such as turning the feature on, installing hardware, and provisioning information in database tables.

Some features can be enabled with a temporary part number and feature access key for a limited trial of the feature. When the trial period expires, the feature must be enabled with a permanent part number and feature access key to continue use of the feature.

#### <span id="page-29-0"></span>**EAGLE 5 ISS Self ID and Capability Point Code Commands**

The chg/rtrv-sid commands are used to define and display the self-identification (true) and capability point codes of the system. The commands also define and display the common language location identifier (CLLI).

The self-identification identifies the system to the other signaling points in the network, using true point codes and capability point codes.

Capability point codes are used by the SS7 protocol to identify a group of functionally related STPs in the signaling network to which the STP belongs.

The common language location identifier (CLLI) identifies the system in terms of its physical location.

<span id="page-29-1"></span>For the ATINPQ local subsystem, the EAGLE 5 ISS supports ANSI, ITU-I, ITU-N, ITU-I Spare, and ITU-N Spare capability point code types, including group codes. ITU-N24 capability point codes are not supported.

#### **EAGLE 5 ISS Mated Application Commands**

Local subsystems must be entered into the MAP table. The ATINPQ local subsystem can have a mate subsystem and a concerned point code group assigned to it. The mated application relationship information maintained by the system is used to support the routing of SCCP management SSP/SSA messages.

The ent/chg/dlt/rtrv-map commands are used to enter, change, delete, and display a true point code and a subsystem number for the local subsystem.

The ATINPQ local subsystem cannot be set to Load Shared mode (as end nodes do not perform load sharing), but can be set only to Dominant or Solitary mode.

<span id="page-29-2"></span>Refer to the procedures in the *Database Administration Manual - Global Title Translation* and to the ent/chg/dlt/rtrv-map command descriptions in the *Commands Manual* to provision MAP table entries for local subsystems.

#### <span id="page-29-3"></span>**EAGLE 5 ISS Local Subsystem Commands**

The chg/dlt/rtrv-ss-appl commands are used to reserve a subsystem number for a local subsystem application, to delete the local subsystem application, to change the online/offline status of the subsystem application, and to display the local subsystem application status in the database.

The local subsystem application for the ATINP feature is ATINPQ.

#### **EAGLE 5 ISS Service Selector Commands**

The ent/chg/dlt/rtrv-srvsel service selector commands are used to provision, remove, change, and display the applicable service selectors required for a service entry for DSM services. These

commands provide some flexibility when provisioning the type of messages that require ATINP processing.

Complete descriptions of these commands are shown in the *Commands Manual*, including parameter names, valid values, and output examples for the commands.

• The ent-srvsel (Enter Service Selector) command specifies the applicable service selectors to define an ATINP DSM service entry.

The asterisk value (\*) for the subsystem number is supported for the ATINPQ subsystem. The Service Numbering Plan (snp) and Service Nature of Address Indicator (snai) parameters are not needed in ATINP service selectors. The Global Title Indicator (gti/gtii/gtin) value can be either 2 or 4.

- The chg-srvsel (Change Service Selector) command specifies the applicable selectors to change an existing ATINP service entry.
- The dlt-srvsel (Delete Service Selector) command specifies the applicable selectors to delete an existing service entry.

**Note:** If the service selector being removed does not show values for the np and nai parameters, or the npv and naiv parameters, and you want to use these parameters with the dlt-srvsel command, refer to the command description in the *Commands Manual* for the np and nai values that correspond to the npv and naiv values for the service selector being removed.

• The rtrv-srvsel (Retrieve Service Selector) command displays a list of provisioned service selector combinations.

All output is sorted first by service, then by global title domain (ANSI first, followed by ITU), GTI, translation type, numbering plan, and the nature of address indicator. The output can be filtered by specifying various optional parameters, including the number of entries to display.

#### <span id="page-30-0"></span>**EAGLE 5 ISS ATINP Options Commands**

The chg/rtrv-atinpqopts commands define and display ATINP options that are provisioned in the ATINPQOPTS table. The ATINP options are used for the following functions:

- Specify the format of the IMSI, MSISDN, and Routing Number parameters in the ATI ACK response message, and the maximum number of digits to be used from the SRFIMSI or Entity ID in the encoding format.
- Determine whether the IMSI, MSISDN, or Routing Number parameter is included or not included in the ATI ACK response message.
- Specify the default routing number and outbound message digits delimiter to be used in outbound message formats.
- Specify the number conditioning to be performed on the MSISDN digits in the incoming ATI query message before RTDB lookup is performed, and indicate the determination of a successful RTDB lookup.
- Specify Service Portability processing that can be performed for ATI messages.

The chg-atinpqopts command uses the following parameters to provision the data in the ATINPQOPTS table (RTDB is the Tekelec implementation of the NPDB):

#### <span id="page-31-0"></span>**Table 5: ATINP Options**

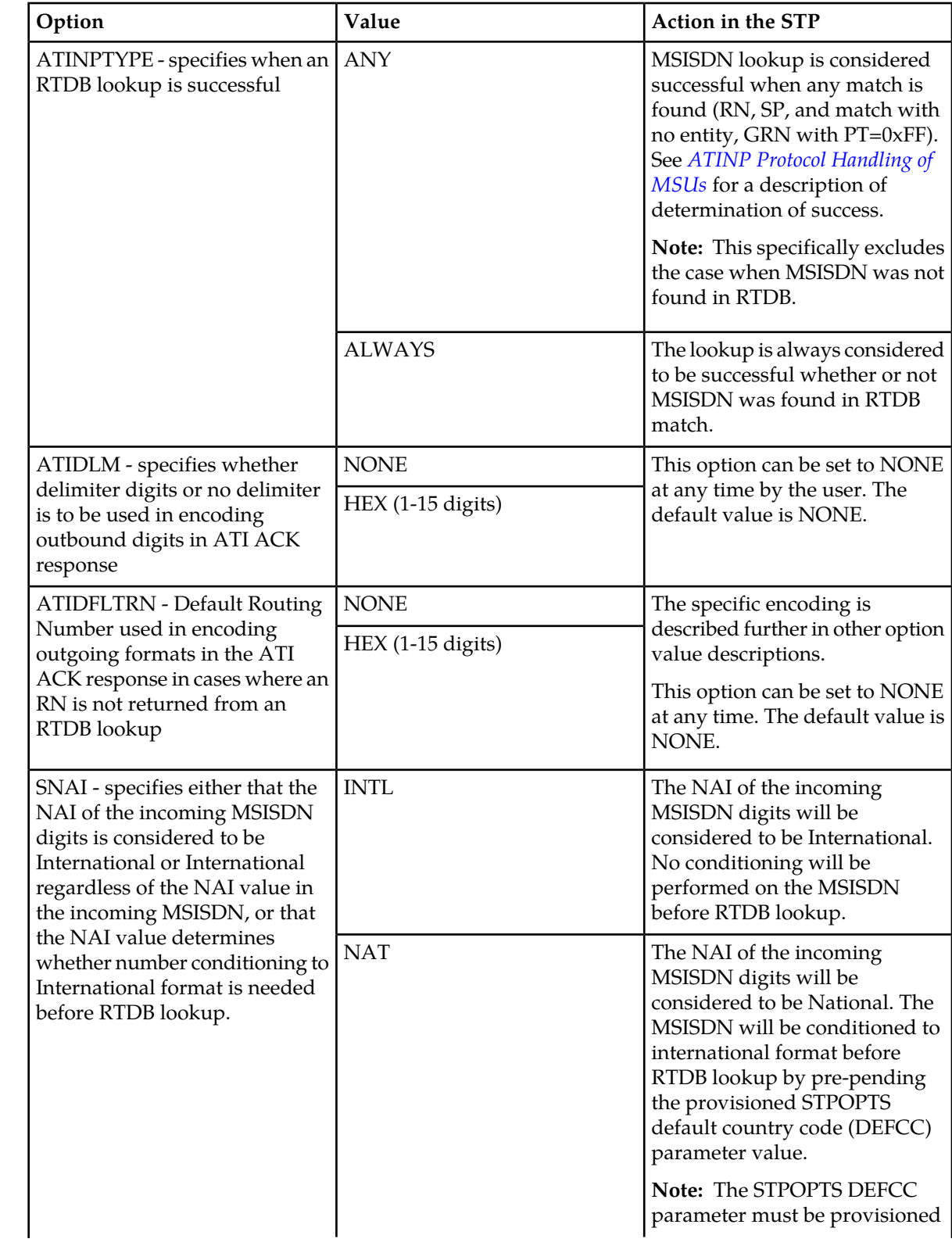

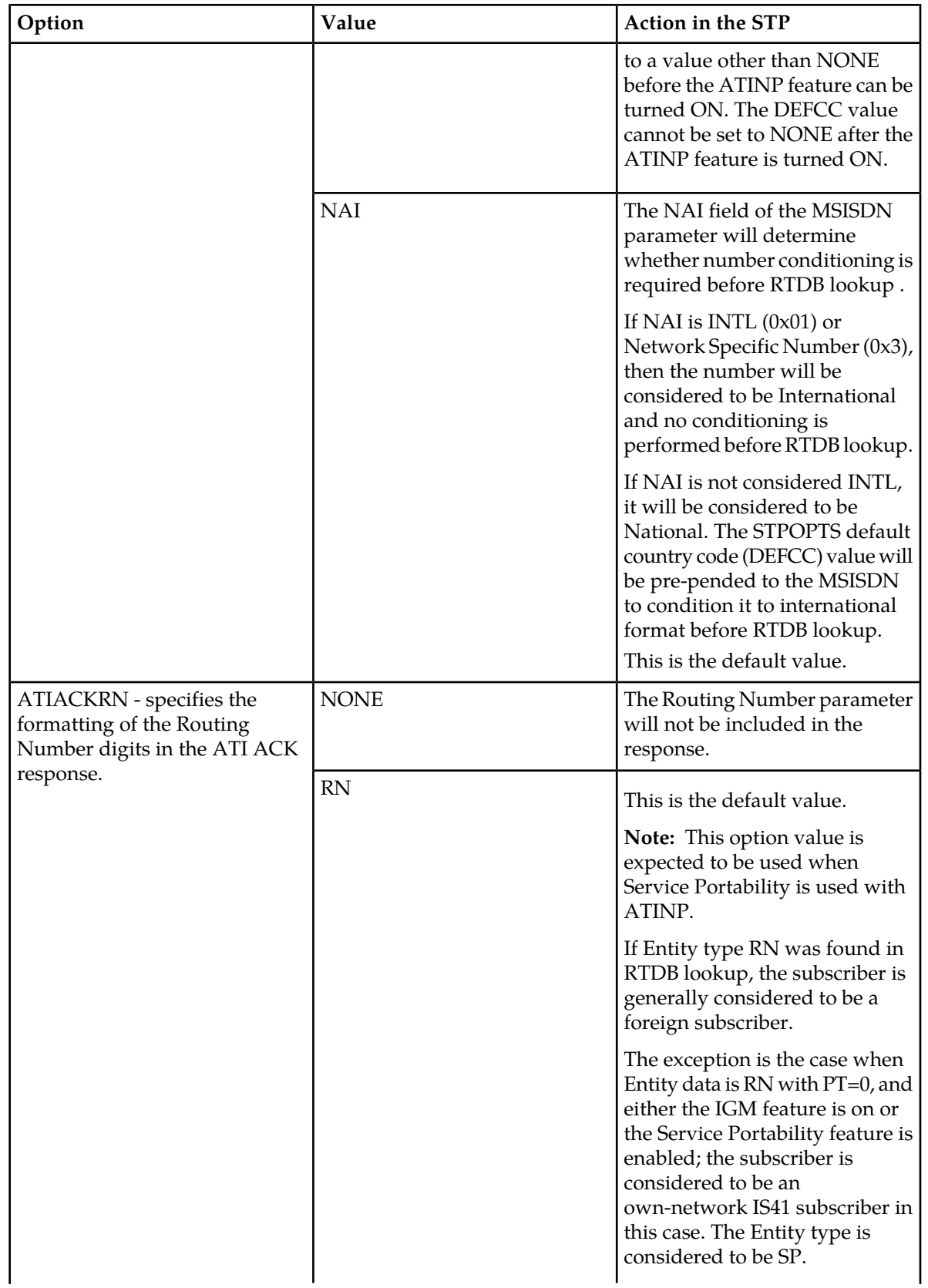

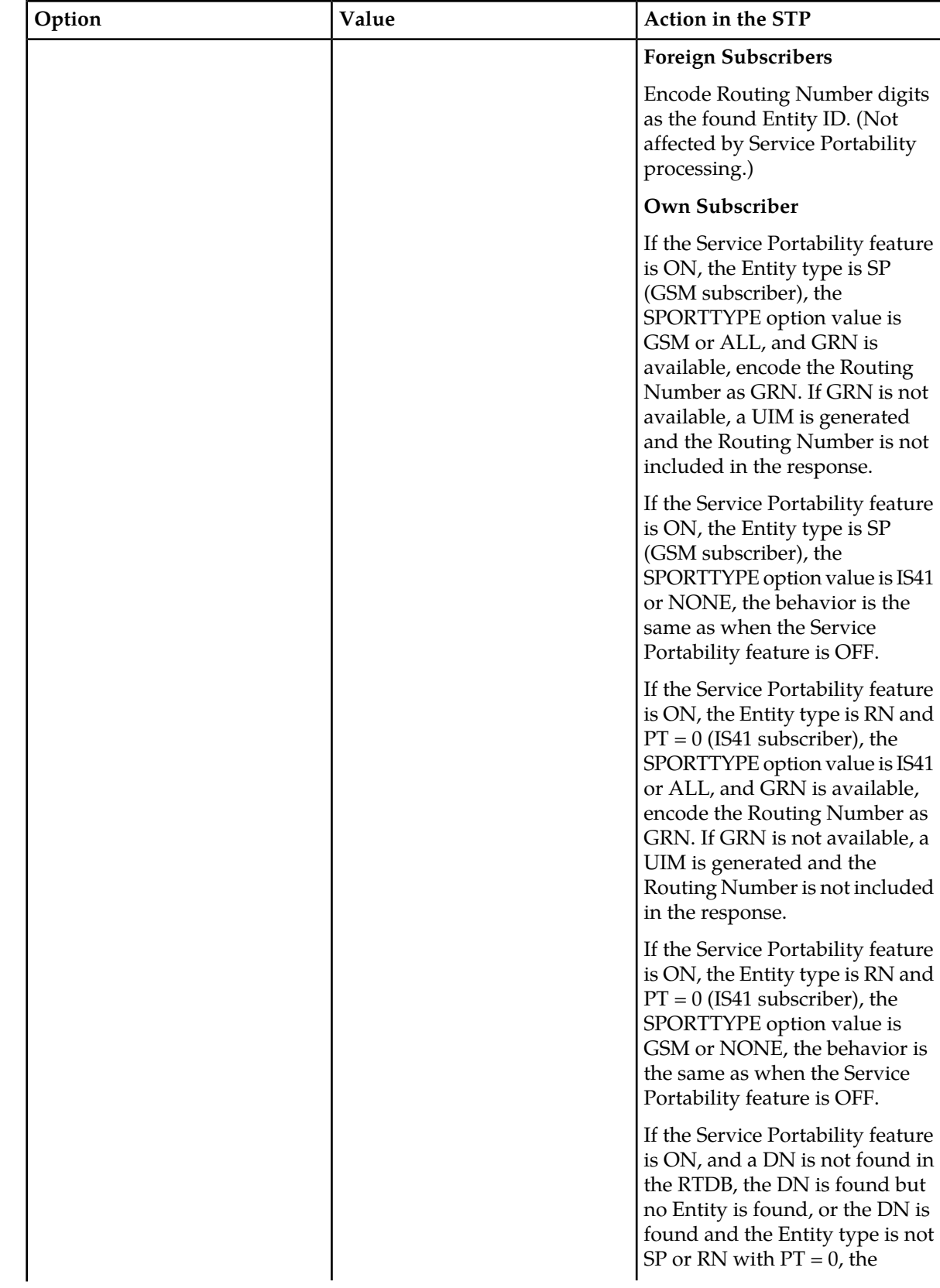

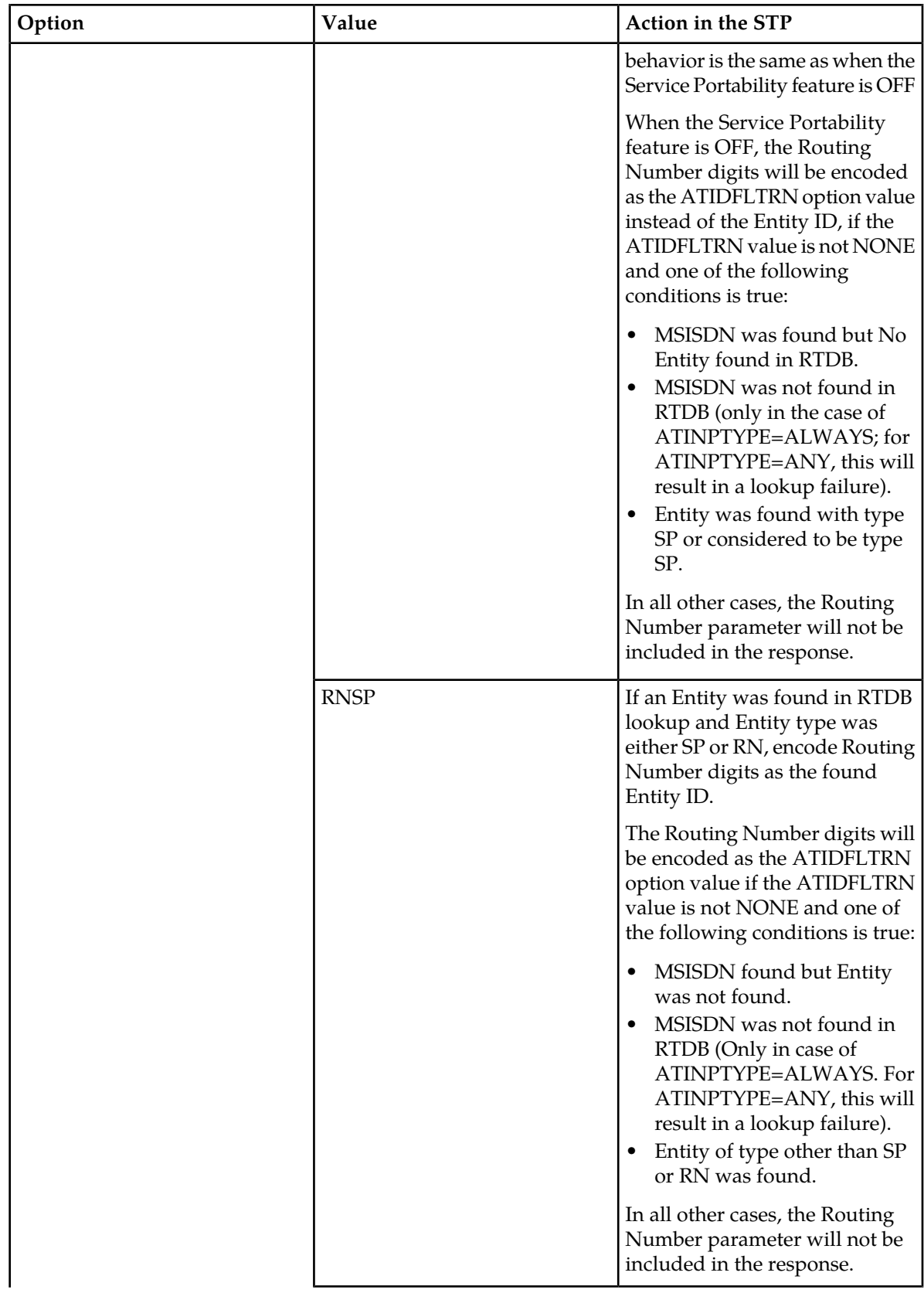

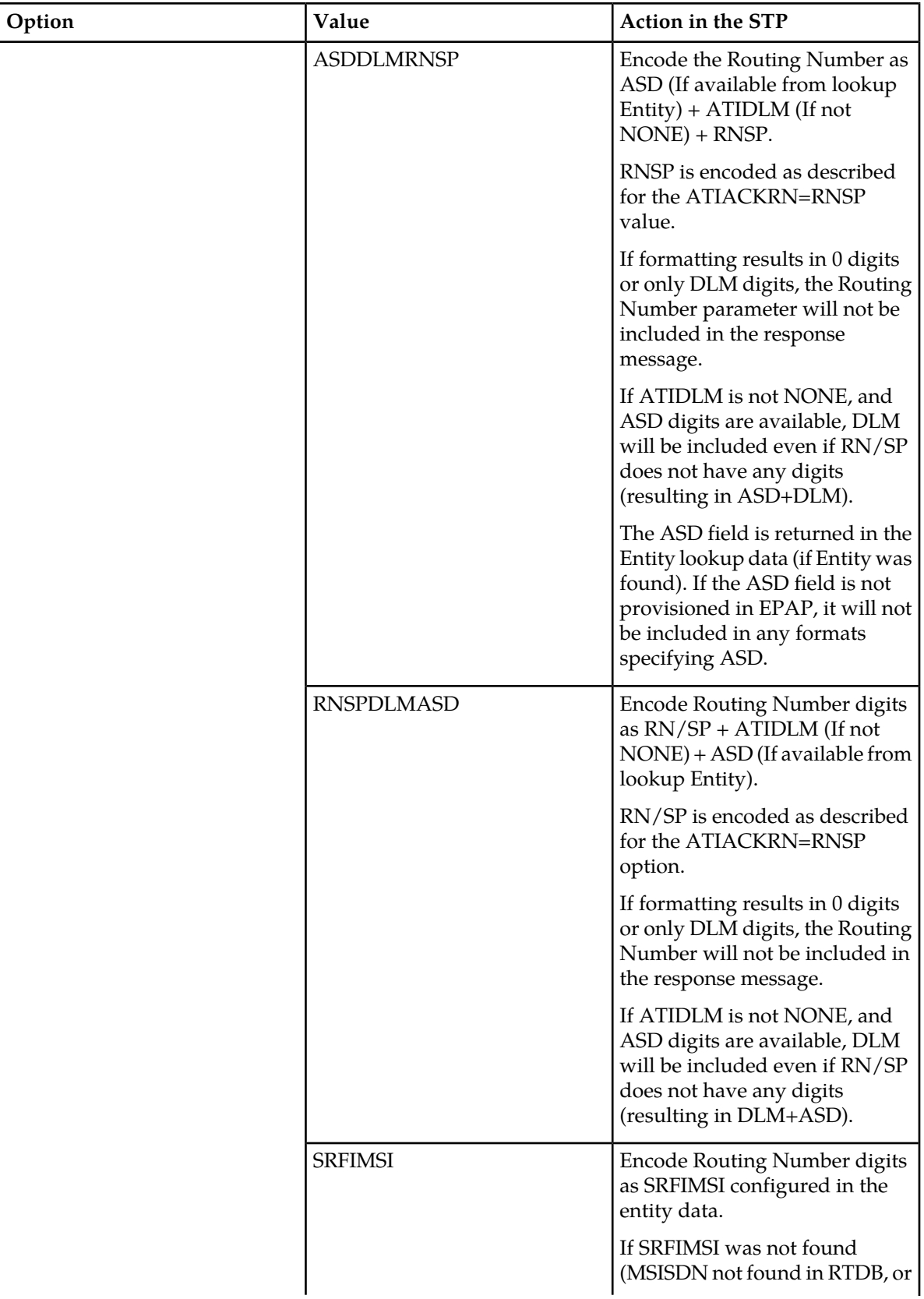
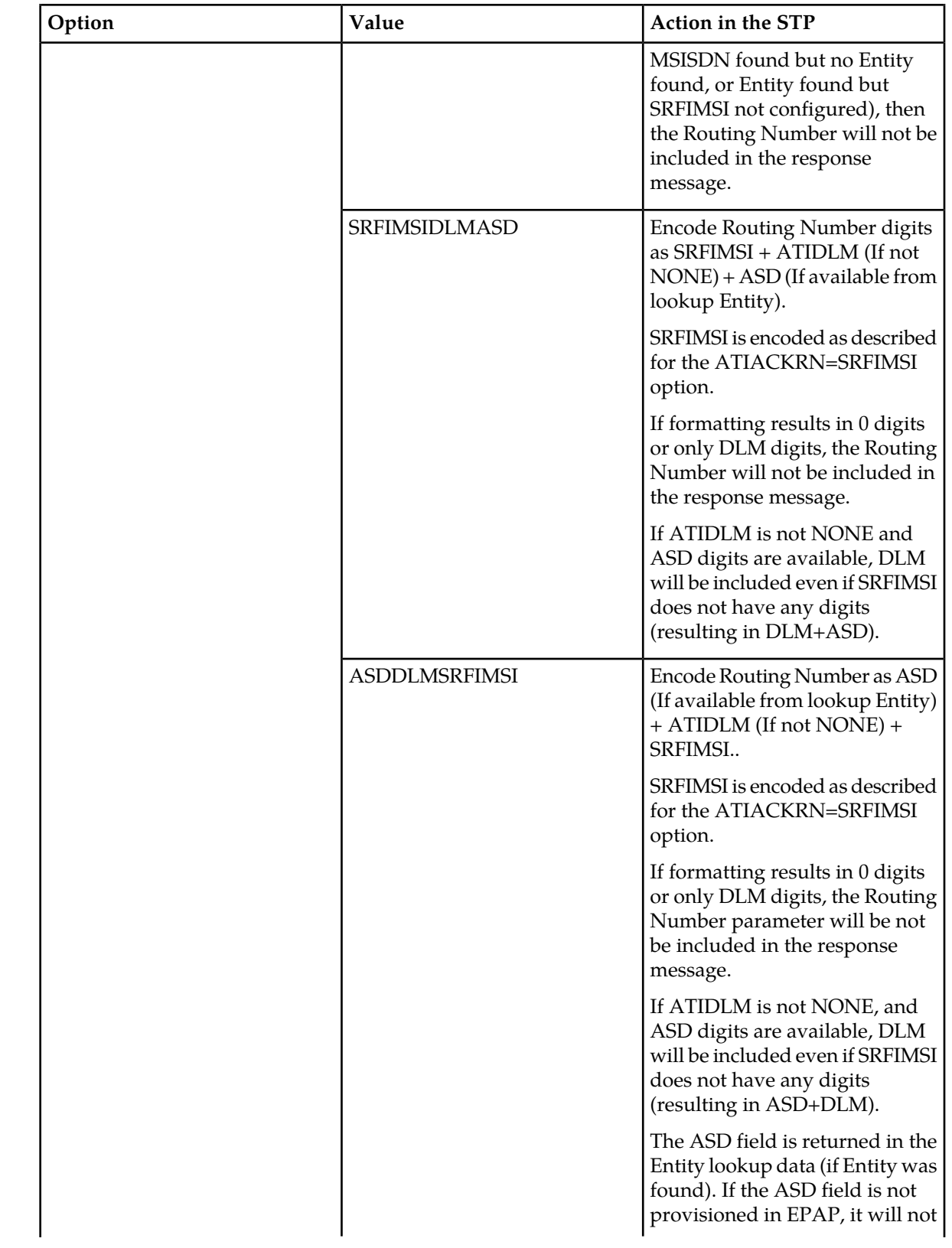

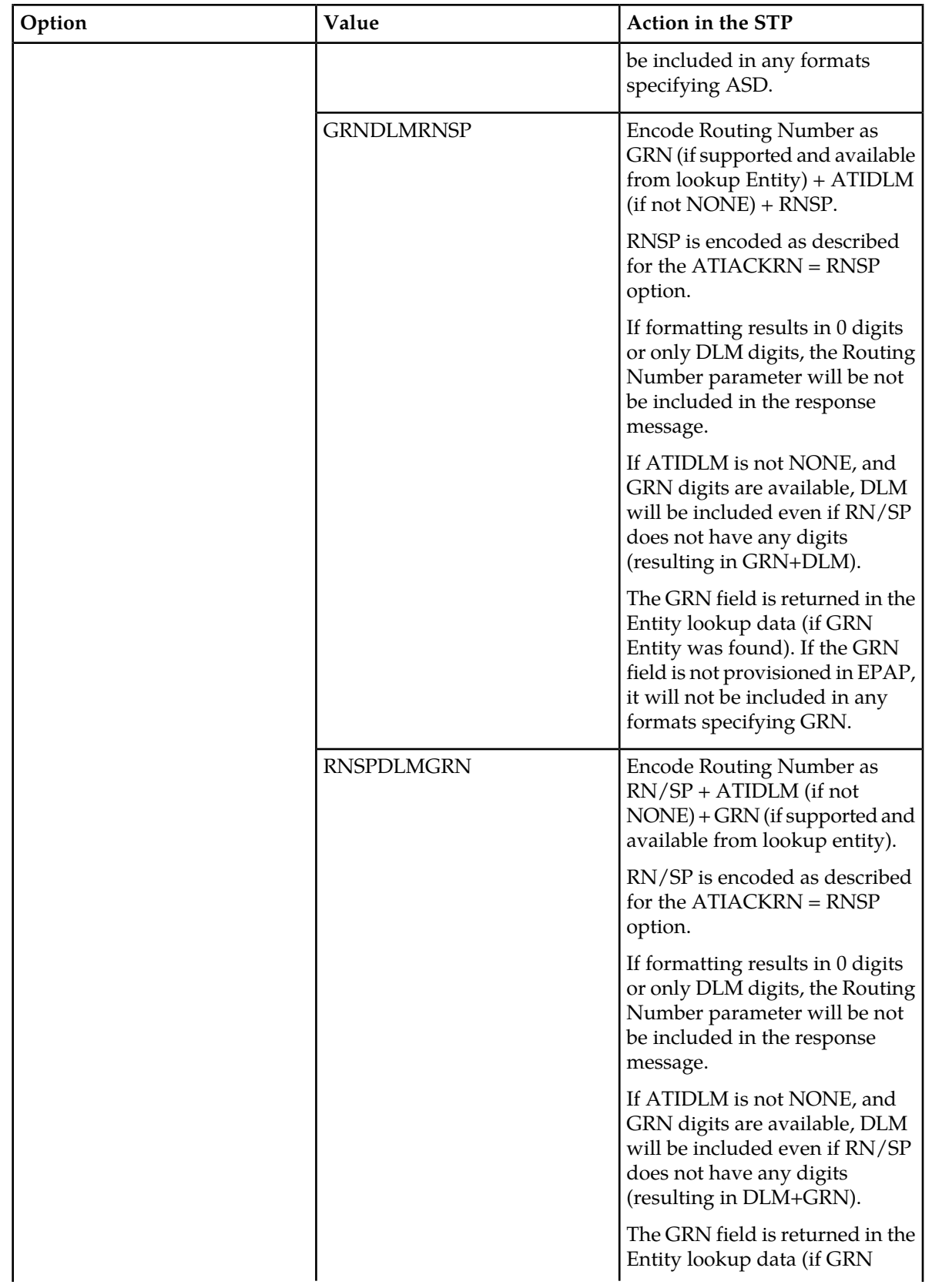

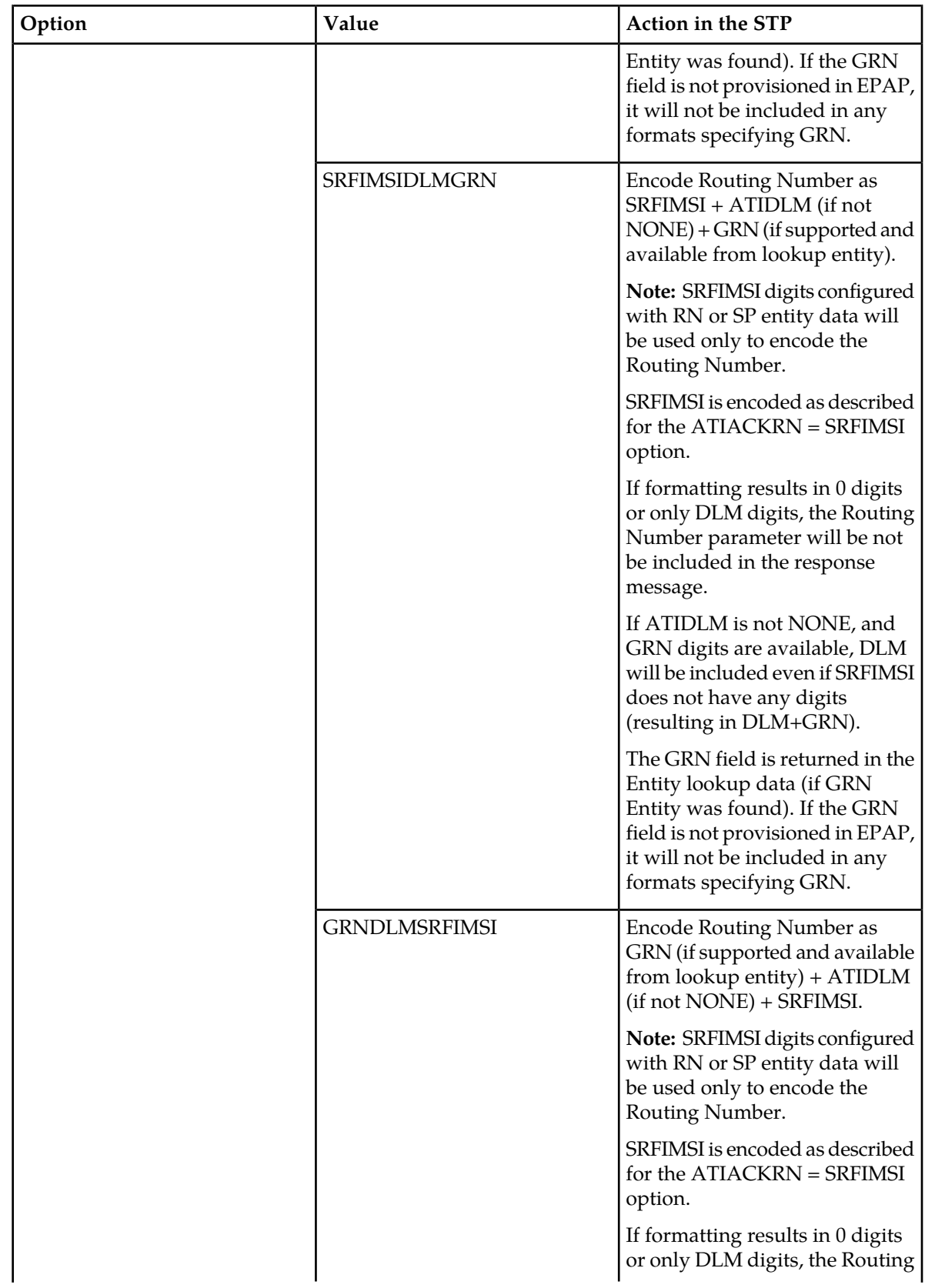

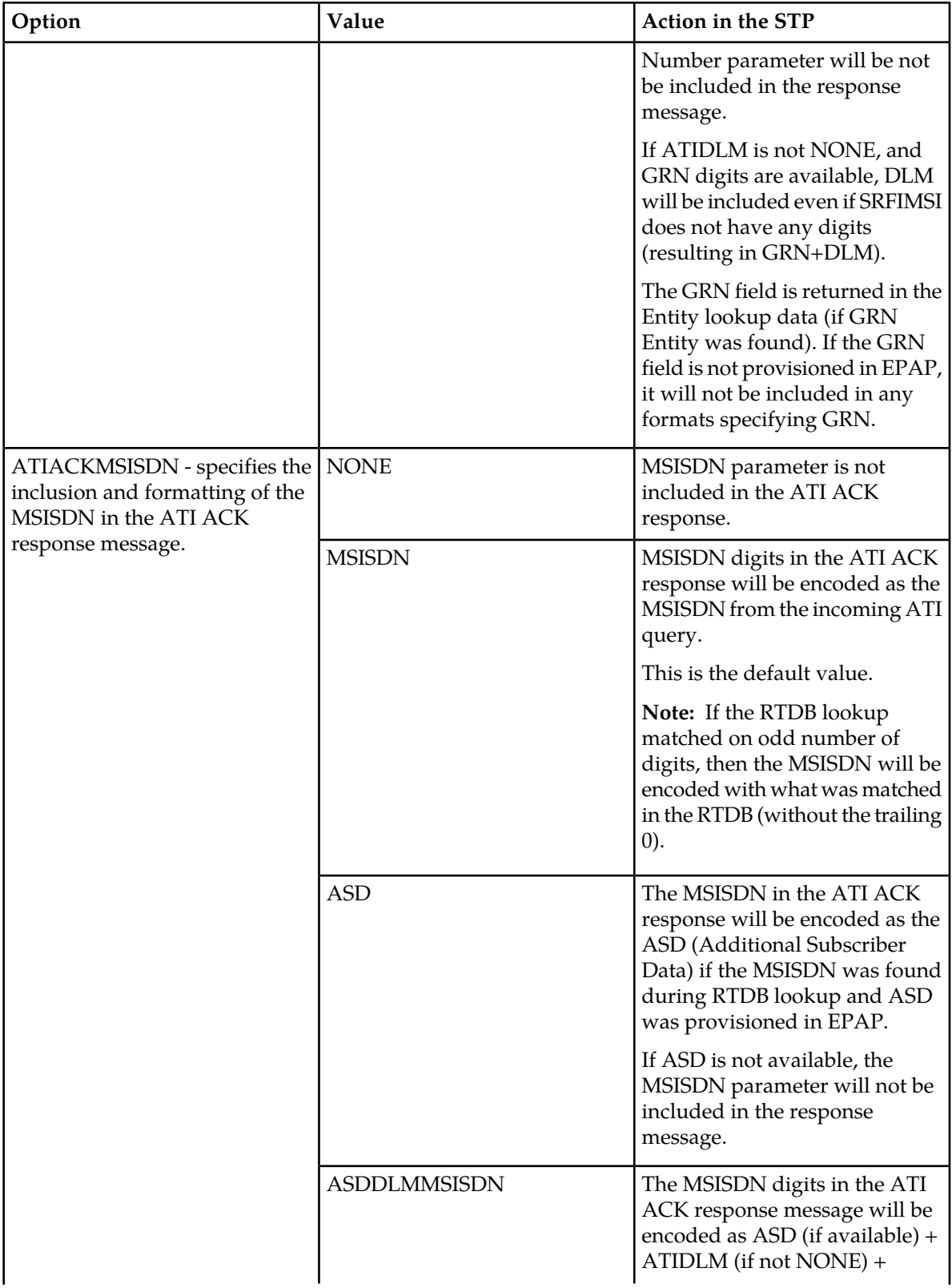

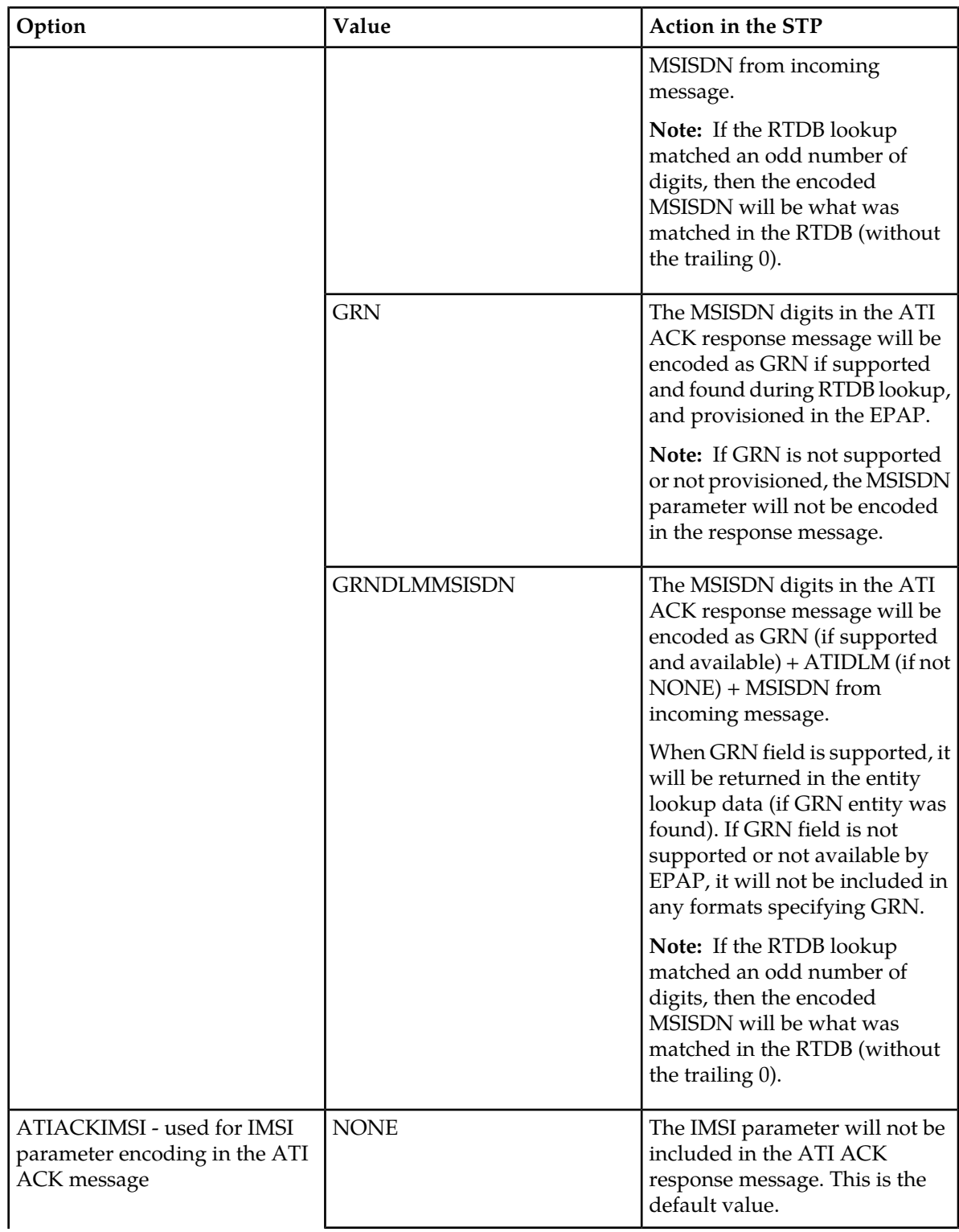

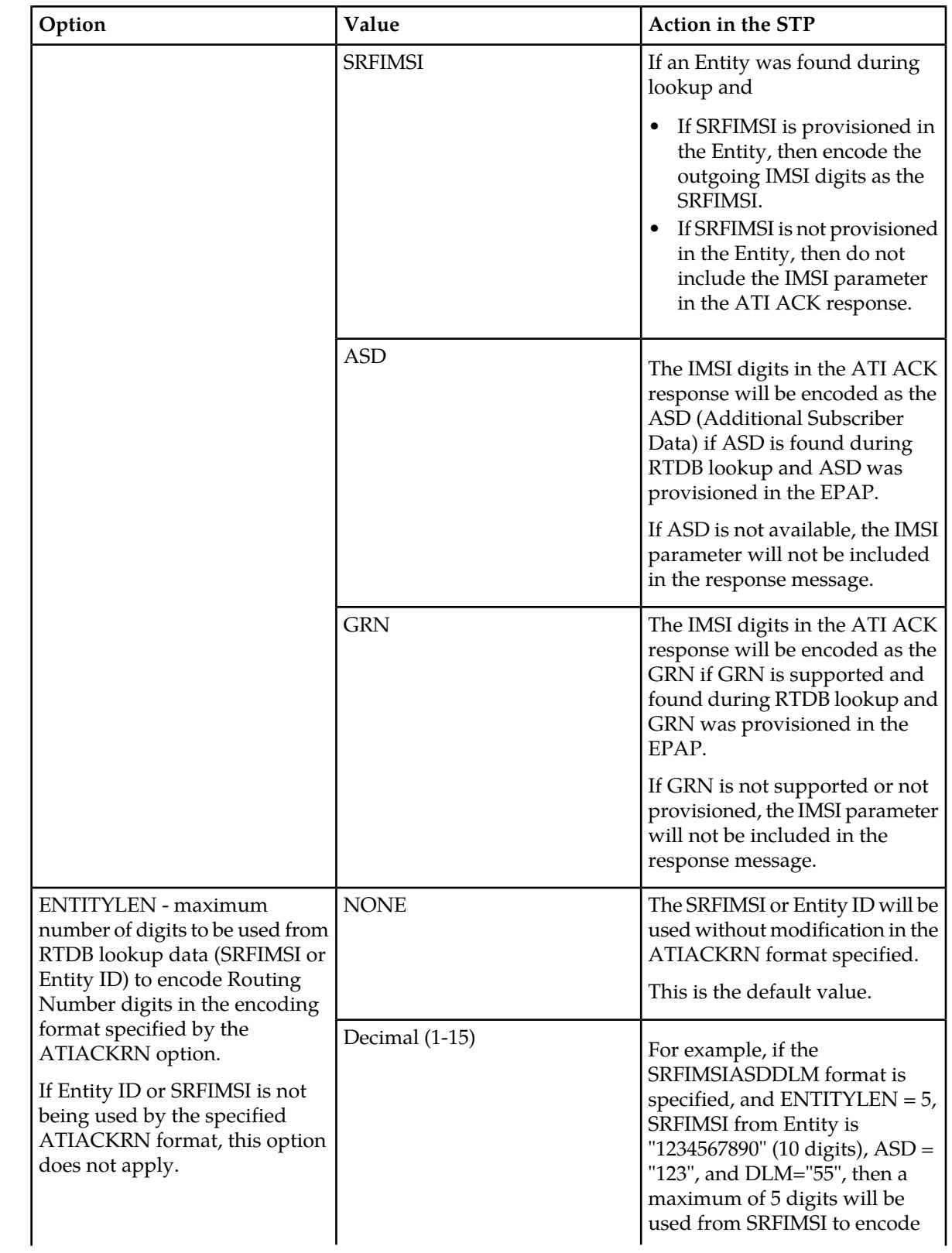

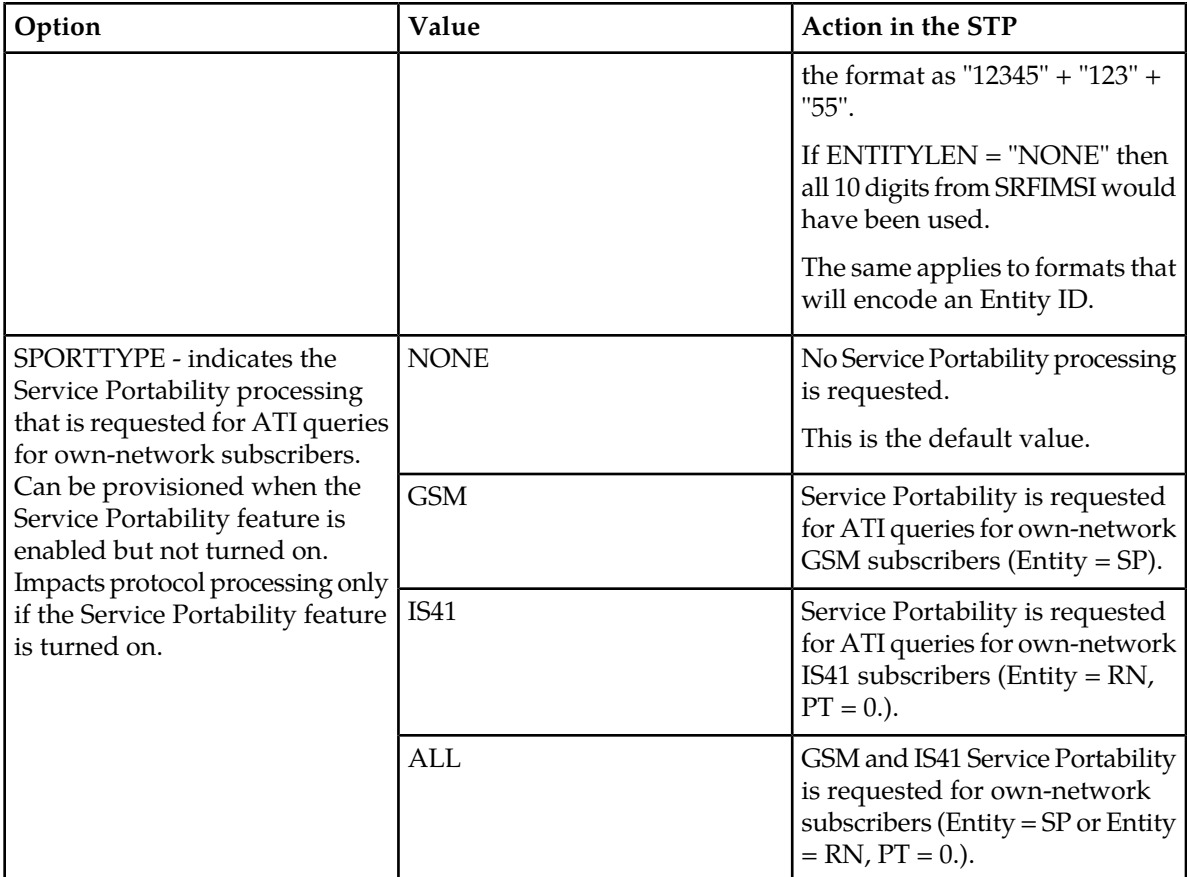

## **EAGLE 5 ISS Local Subsystem Activation Commands**

The alw/inh-map-ss commands allow and inhibit (or shut down) the operation of a mated application subsystem. The subsystem number for the local subsystem application must be specified in the command.

Allowing causes the subsystem to become operational in the system.

Inhibiting stops the operation of (shuts down) a mated application subsystem. The specified subsystem attempts a coordinated shutdown. If the coordinated shutdown fails, a UIM is issued indicating the shutdown failed. If the force parameter is specified in the command, the subsystem is forced to shut down, and a coordinated shutdown is not performed.

## **Maintenance Commands**

This section describes the following commands that can be used for maintenance when an EPAP-based feature is on.

- *[rept-stat-sys](#page-43-0)*
- *[rept-stat-sccp](#page-43-1)*
- *[rept-stat-mps](#page-43-2)*
- *[rept-stat-trbl](#page-43-3)*
- *[rept-stat-alm](#page-43-4)*
- *[rept-stat-db](#page-43-5)*
- *[rtrv-tbl-capacity](#page-44-0)*
- *[inh-card/alw-card](#page-44-1)*
- *[inh-alm/unhb-alm](#page-44-2)*
- *[rtrv-data-rtdb](#page-44-3)*

Refer to the command descriptions in the *Commands Manual* for descriptions of parameters, valid parameter values, and output examples.

### <span id="page-43-0"></span>**rept-stat-sys**

This command reports the status of system entities, including cards and subsystems. The display shows the number of these items that are in service (IS-NR) and how many are in another state (IS-ANR, OOS-MT, OOS-MT-DSBLD). An entry for a subsystem appears when the feature is on in the system.

## <span id="page-43-1"></span>**rept-stat-sccp**

<span id="page-43-2"></span>This command reports local subsystem operating status, CPU usage related to the subsystem, and Service Module card status. When the loc parameter is specified, the command displays detailed card traffic statistics.

### <span id="page-43-3"></span>**rept-stat-mps**

This command displays the overall status of the application running on the MPS (multi-purpose server). Command output for the various reports of this command include feature status and status for specific cards when the feature is on.

#### <span id="page-43-4"></span>**rept-stat-trbl**

This command output includes a summary of any trouble notifications for the ATINPQ local subsystem. The severity of each alarm is indicated in the output report.

#### <span id="page-43-5"></span>**rept-stat-alm**

The command output includes the alarm totals for the ATINPQ local subsystem and DSM/EPAP IP links.

#### **rept-stat-db**

This command displays the status information for the EAGLE 5 ISS databases. This includes the level information for each Service Module card, and for the active and standby EPAP databases. It reports database exception status such as corrupted, incoherent, or inconsistent, as well as providing the birth dates and levels. It shows the status of the PDB and RTDB databases when one or more EPAP-based features are enabled.

## <span id="page-44-0"></span>**rtrv-tbl-capacity**

The rtrv-tbl-capacity command retrieves table use capacity summary information. For each table listed, the number of table entry elements in use and the total allowed number of table elements is presented, along with a percent (%) full value. Information is shown for some tables only if the feature that uses the table is enabled.

## <span id="page-44-1"></span>**inh-card/alw-card**

The inh-card command is used to change the operating state of the card from In-Service Normal (IS-NR) to Out-of-Service Maintenance-Disabled (OOS-MT-DSBLD). A craftsperson can then test the card or physically remove it from the shelf.

The alw-card command is used to change the card from OOS-MT-DSBLD (Out-of-Service Maintenance-Disabled) to IS-NR (In-Service Normal) if card loading is successful.

<span id="page-44-2"></span>Refer to the *Commands Manual* for a complete description of these commands.

### **inh-alm/unhb-alm**

<span id="page-44-3"></span>The inh/unhb-alm commands are used to allow and inhibit alarms on the Service Module card ports. The commands allow both Port A and Port B to be specified. Refer to the *Commands Manual* for a complete description of these commands.

#### **rtrv-data-rtdb**

This command retrieves Entity data, DN data, IMEI data, IMSI data, TN data, NPANXX data, and LRN data from the RTDB on an active Service Module card.

If the loc parameter is specified and the target card is an active Service Module card, the RTDB data is retrieved from that card.

If the loc parameter is not specified, the RTDB data is retrieved on the active Service Module card that has the lowest IMT address.

The RTDB status on the active Service Module card can be coherent or incoherent.

## **Measurements Commands**

This section describes the following commands that are used for scheduling and generating EAGLE 5 ISS measurements reports.

- chg/rtrv-mtc-measopts
- chg/rtrv-measopts
- rept-ftp-meas
- rept-stat- meas

Detailed command descriptions in the *Commands Manual* include parameters, valid values, and output examples

#### **chg-mtc-measopts**

The chg-mtc-measopts command provides the capability to activate and deactivate the automatic generation and FTP transfer of daily and hourly measurements reports from the Measurements Platform.

The mtcdatinpq option and the mtchatinpq option of the command activate or deactivate the automatic generation and FTP transfer of the hourly and daily maintenance measurement reports for the ATI Number Portability Query (ATINP) feature. By default, both of the ATINP options are disabled and cannot be changed unless the ATINP feature is on.

The rtrv-mtc-measopts command displays the on or off status of the reports in the system.

Refer to the *Commands Manual* for a complete description of this command. Refer to the *Measurements* manual for descriptions of the daily and hourly measurements reports.

#### **chg-measopts**

The chg-measopts command provides the ability to enable the Measurements Platform collection option after the Measurements Platform feature is turned on, and the ability to schedule automatic generation and FTP transfer of measurements reports. The Measurements Platform collection option cannot be disabled after it is enabled.

**Note:** Daily and hourly measurements report options for ATINP are configured and displayed with the chg-mtc-meas and rtrv-mtc-meas commands.

The rtrv-measopts command displays the on and off status of the Measurements Platform options and reports.

Refer to the *Commands Manual* for a complete description of these commands, and to the *Measurements* manual for descriptions of measurements reports.

#### **rept-ftp-meas**

The rept-ftp-meas command initiates on-demand generation and FTP transfer of a measurements report from the Measurements Platform to the customer FTP server.

The rept-ftp-meas command accepts an ATINPQ entity type and the MTCH and MTCD report types. The combination of the entity type and report type determines which on-demand report is generated. The ATINPQ entity type is valid only when the ATINP feature is on.

Refer to the *Measurements* manual for descriptions of the reports.

#### **rept-stat-meas**

This command reports the status of the Measurements subsystem, including card location and state, alarm level, and subsystem state.

## **EAGLE 5 ISS Debug Commands**

The *Commands Manual* contains descriptions of debug commands that can be used in assessing and modifying system status and operation. Most of the debug commands are used only under the direction of Tekelec support personnel.

The ent-trace command can be used to trace MSUs sent to Service Module cards that are running the VSCCP application. The EAGLE 5 ISS traps MSUs that meet the specified tracing criteria, which include DN, some point codes, Entity ID, and message verification and message processing errors.

Refer to the *Commands Manual* for a complete description of the *ent-trace* command.

# **Chapter**

# **ATINP Configuration**

**Topics:**

- *[Introduction.....49](#page-48-0)*
- *[ATINP Configuration Procedure.....49](#page-48-1)*
- *[Provisioning Service Module Cards.....52](#page-51-0)*
- *[Enabling ATINP, Setting STP Options, and](#page-54-0) [Turning On ATINP.....55](#page-54-0)*
- *[Enabling the Service Portability Feature.....56](#page-55-0)*
- *[Provisioning True Point Codes and Capability](#page-56-0) [Point Codes.....57](#page-56-0)*
- *[Provisioning the ATINPQ Local Subsystem.....58](#page-57-0)*
- *[Provisioning the ATINP Service Selector.....61](#page-60-0)*
- *[Provisioning the ATINP Options.....66](#page-65-0)*
- *[Activating the ATINPQ Local Subsystem.....67](#page-66-0)*
- *[Turning On the Service Portability Feature.....68](#page-67-0)*
- *[Turning Off the Service Portability Feature.....69](#page-68-0)*
- *[Changing the State of a Subsystem](#page-69-0) [Application.....70](#page-69-0)*
- *[Activating the E5-SM4G Throughput Capacity](#page-71-0) [Feature.....72](#page-71-0)*

This chapter provides procedures for configuring the ATINP feature for use in the EAGLE 5 ISS.

## <span id="page-48-0"></span>**Introduction**

The ATINP feature is configured on the EAGLE 5 ISS and on the EPAP. This chapter describes prerequisites and procedures for the EAGLE 5 ISS configuration only. The EPAP configuration is covered in the *EPAP Administration Manual*. This chapter also includes procedures for configuration of the Service Portability feature for use with ATINP, and for provisioning options to allow the use of the GRN for ROP information.

*[ATINP Configuration Procedure](#page-48-1)* lists the steps for enabling and turning on the ATINP feature and the Service Portability feature, and for the provisioning required for the features. Each step contains a link or reference to information and procedures to use to complete the step. Feature provisioning can be performed after the features are enabled and before the features are turned on.

The ATINP feature and other related features are optional and must be purchased from Tekelec before they can be used in your system. If you are not sure whether you have purchased a specific feature, contact your Tekelec Sales or Account Representative.

**Note:** For an in-service environment, contact the *[Customer Care Center](#page-9-0)* before continuing to configure the ATINP feature. For an environment that is not yet in-service, continue with the configuration.

## <span id="page-48-1"></span>**ATINP Configuration Procedure**

The EAGLE 5 ISS configuration of the ATINP feature consists of the following steps. The steps contain links and references to detailed procedures and information needed to complete each step.

- **1.** Verify, and provision if needed, the system prerequisites. See *[System Prerequisites](#page-49-0)*.
- **2.** Verify, and provision if needed, the feature prerequisites. See *[ATINP Feature Prerequisites](#page-50-0)*.
- **3.** Enable the ATINP feature, set system STP options, and turn on the ATINP feature. See *[Enabling](#page-54-0) [ATINP, Setting STP Options, and Turning On ATINP](#page-54-0)*.
- **4.** Enable the Service Portability feature, if it will be used with ATINP. See *[Enabling the Service Portability](#page-55-0) [Feature](#page-55-0)*.
- **5.** Change the self identification of the EAGLE 5 ISS node to include true point codes and ATINP capability point codes. See *[Provisioning True Point Codes and Capability Point Codes](#page-56-0)* and refer to the procedures in the *Database Administration Manual - SS7*.
- **6.** Refer to the procedures in the *Database Administration Manual Global Title Translation* to provision the following items:
	- Translation types and mappings
	- Mated Application table entries for the ATINP feature that contain the EAGLE 5 ISS true point codes, the ATINP capability point codes, and the ATINPQ subsystem number. Only solitary and dominant loadsharing are supported.

The ATINPQ subsystem can have a mate subsystem and a concerned point code group assigned to it in the MAP table.

If multiple point code types for ATINPQ are provisioned in the MAP table, then the point code type for the Subsystem Out-of-Service Request message (SOR) is determined using the following order:

- **1.** ANSI
- **2.** ITU-N
- **3.** ITU-N Spare
- **4.** ITU-I
- **5.** ITU-I Spare
- **7.** Provision state and subsystem number for the ATINPQ local subsystem application. See *[Adding](#page-58-0) [the ATINPQ Local Subsystem Application](#page-58-0)*.
- **8.** Provision the service selector mechanism to route MSUs to the ATINPQ subsystem. See *[Adding an](#page-60-1) [ATINP Service Selector](#page-60-1)*.

The ATINP service is atinp.

The Translation Type and Subsystem Number are the values assigned for the ATINP local subsystem when the MAP table entries were defined. See Step 4 in this procedure.

ATINP supports ANSI, ITU-I, and ITU-N Global Title Indicators; ITU-N24 is not supported.

The Nature of Address Indicator and Numbering Plan are required when the GTI value is 4, and not allowed when the GTI value is 2.

ATINP does not support the Service Nature of Address or the Service Numbering Plan.

- **9.** Provision ATINP options, including options for Service Portability and GRN data processing if required. See *[Provisioning the ATINP Options](#page-65-0)*.
- **10.** Activate the ATINP local subsystem. See *[Activating the ATINPQ Local Subsystem](#page-66-0)*.
- **11.** Turn on the Service Portability feature, if it will be used with ATINP. See *[Turning On the Service](#page-67-0) [Portability Feature](#page-67-0)*.
- **12.** Configure the Measurements Platform if measurements are to be collected for ATINPQ. Refer to the procedures in the *Database Administration Manual - System Management* for configuring the Measurements Platform feature and the EAGLE OA&M IP Security feature in the EAGLE 5 ISS.

The EAGLE 5 ISS can collect daily and hourly measurements for the ATINPQ local subsystem. ATINPQ measurements are collected only by the EAGLE 5 ISS Measurements Platform. UI measurements reports are not available for ATINPQ.

<span id="page-49-0"></span>Refer to the procedures in the *Database Administration Manual - System Management* for configuring the Measurements Platform feature and the EAGLE OA&M IP Security feature in the EAGLE 5 ISS.

## <span id="page-49-1"></span>**System Prerequisites**

Before any feature that is described in this manual can be enabled, the prerequisites listed in *[Table 6:](#page-49-1) [System Prerequisites](#page-49-1)* are required in the system.

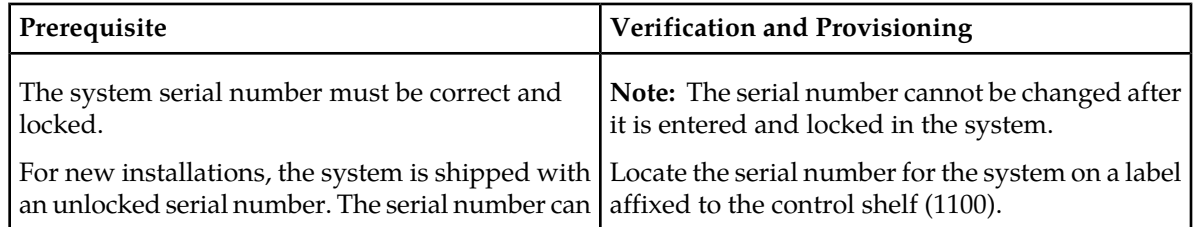

#### **Table 6: System Prerequisites**

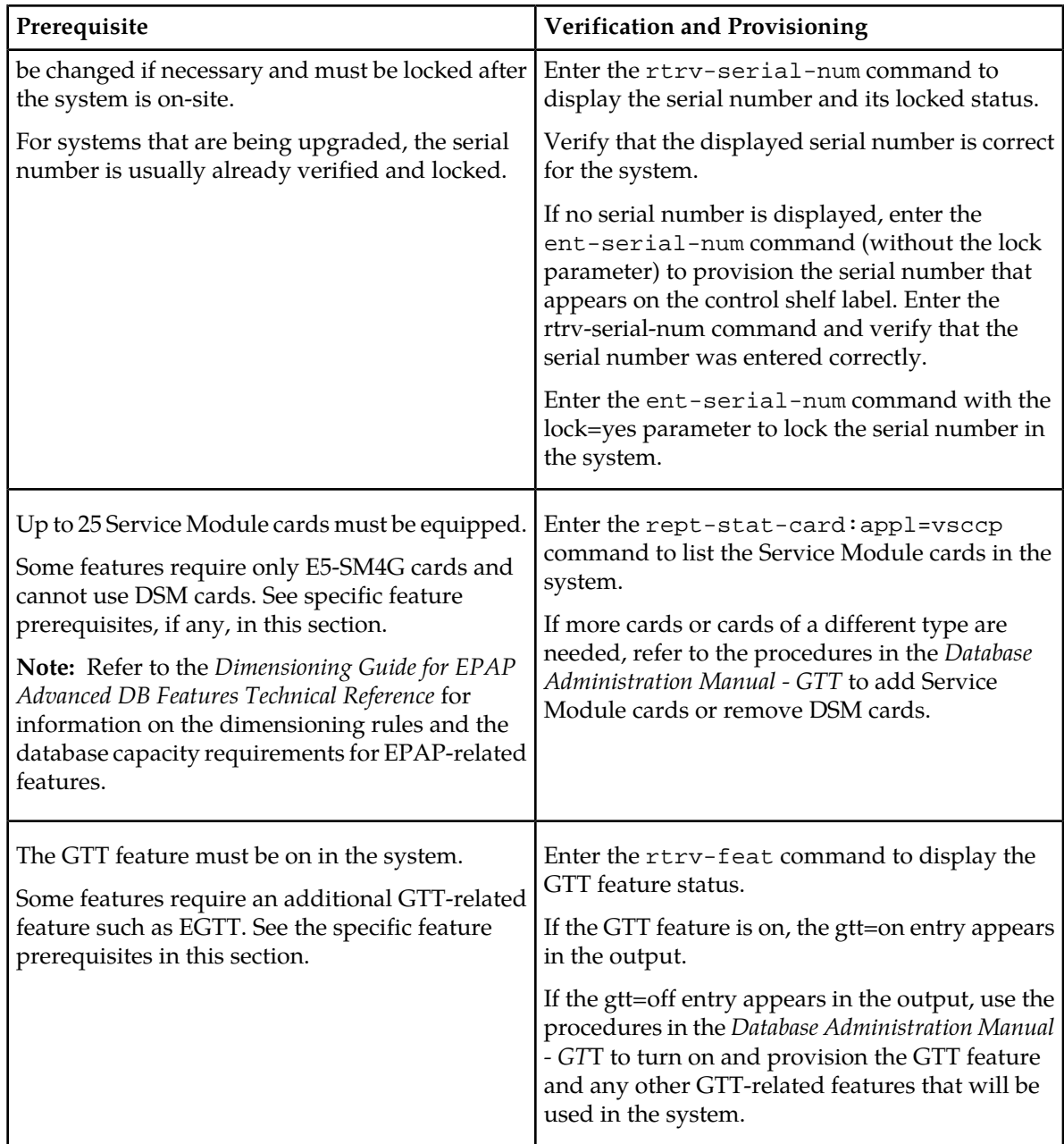

## <span id="page-50-0"></span>**ATINP Feature Prerequisites**

Before the ATINP feature can be enabled, the following prerequisites are required in the system:

## **Table 7: ATINP Feature Prerequisite**

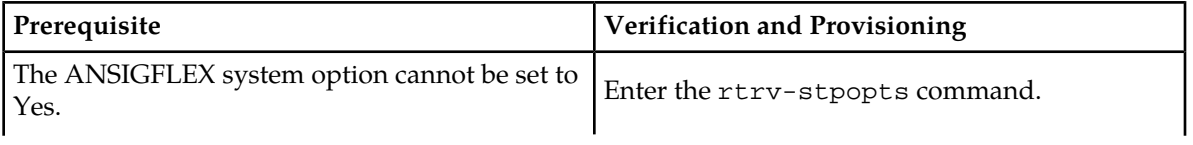

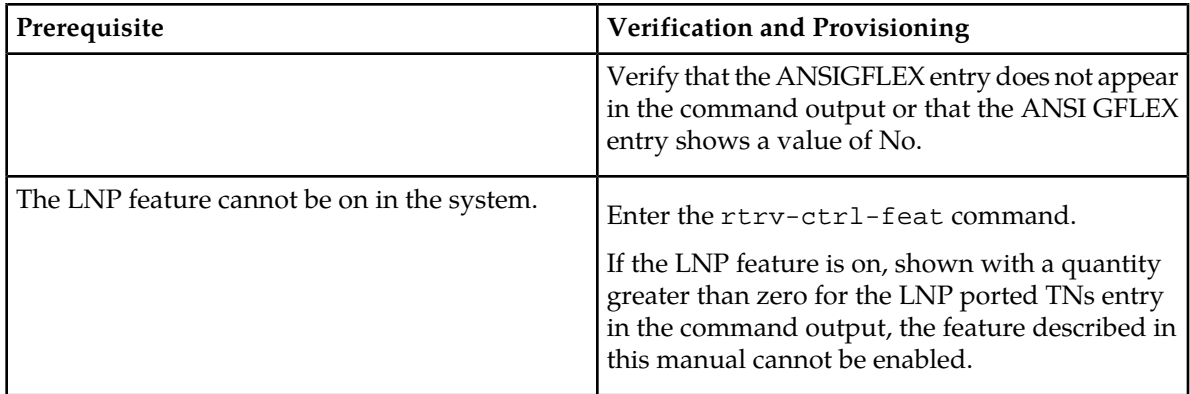

## <span id="page-51-0"></span>**Provisioning Service Module Cards**

EPAP-based features require "Service Module cards" running the VSCCP application.

Any of the following cards can be used as Service Module cards running the VSCCP application in the system:

- DSM 4G a DSM card with 4 gigabytes of memory
- E5-SM4G an EPM-based card with 4 gigabytes of memory

This section contains procedures for adding Service Module cards to the system.

## **Adding a Service Module Card**

This procedure uses the ent-card command to add Service Module cards to the database, to support GTT-related features and EPAP-related features.

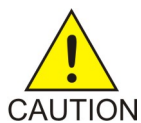

**CAUTION:** Refer to the *Dimensioning Guide for EPAP Advanced DB Features Technical Reference* for important information on the dimensioning rules and the DSM database capacity requirements.

A Service Module card can be inserted only in an odd/even numbered pair of empty card slots of an EAGLE 5 ISS shelf. Slots 09 and 10 of each shelf contain an HMUX card or a HIPR card. Slots 09 and 10 of each shelf contain an HMUX card, a HIPR card, or a HIPR2 card. A Service Module card cannot be inserted in slots 09 and 10. A Service Module card occupies two card slots, so the even-numbered card slot to the right of the odd-numbered slot where the Service Module card has been inserted must be empty. The Service Module card is connected to the network through the odd-numbered card slot connector.

**Note:** Service Module cards can be inserted in the control shelf, but only in slots 01, 03, 05, 07, and 11.

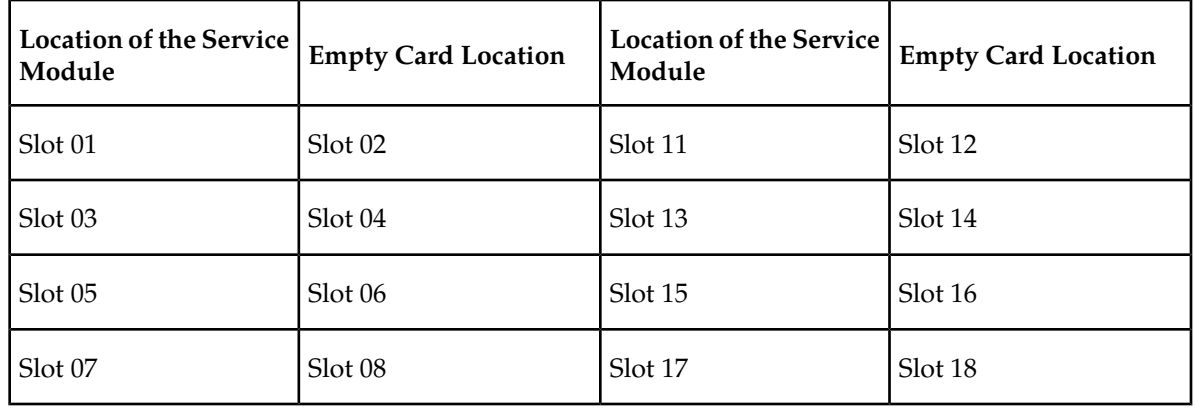

#### **Table 8: Service Module Card Locations**

The shelf to which the card is to be added must already be provisioned in the database. This can be verified with the rtrv-shlf command. If the shelf is not in the database, refer to the procedure for adding a shelf in the *Database Administration Manual – System Management*.

The card cannot be added to the database if the specified card location already has a card assigned to it.

The system can contain a maximum of 25 Service Module cards for EPAP-based features.

**Note:** This manual contains brief descriptions of the commands that are used in these procedures to configure EPAP-based features. Refer to the *Commands Manual* for complete descriptions of the commands that are used in this procedure. The complete descriptions include all valid parameter values and output examples.

**1.** Verify that the GTT feature is on. Enter the rtrv-feat command.

If the GTT feature is on, the GTT = on field appears in the command output.

**Note:** The rtrv-feat command output contains other fields that are not used by this procedure. To see all the fields displayed by the rtrv-feat command, refer to the rtrv-feat command description in the *Commands Manual*.

- If the GTT feature is on, shown by the entry GTT = on in the  $rtrv$ -feat command output, continue with *[Step 2](#page-52-0)*.
- <span id="page-52-0"></span>• If the GTT feature is off, shown by the entry GTT = off in the rtrv-feat command output, use the procedures in the *Database Administration Manual - GTT* to turn on the GTT feature. Then continue with *[Step 2](#page-52-0)*.
- **2.** Display the cards in the system, by entering the rtrv-card command. Odd-even pairs of card locations that do not contain cards (are not listed in the output or are not HMUX or HIPR card locations) could be used for Service Module cards.

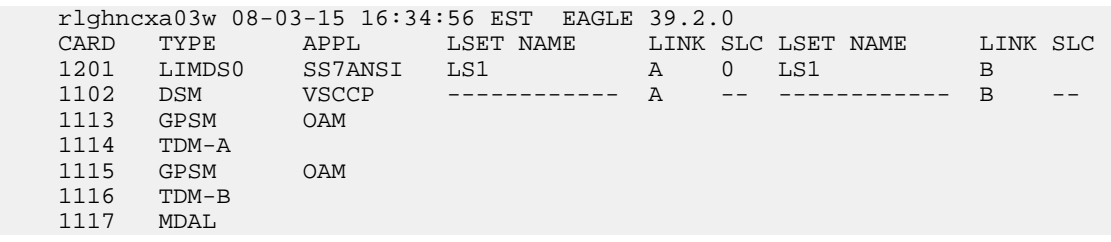

**3.** If an E5-SM4G card is being added, verify that card locations 09 and 10 contain HIPR cards or HIPR2 cards in the shelf where the E5-SM4G card will be installed.

Enter the rept-stat-gpl:gpl=hipr command and the rept-stat-gpl:gpl=hipr2 command to list the installed HIPR cards and HIPR2 cards in the system.

- If the shelf contains HIPR cards or HIPR2 cards, continue with *[Step 4](#page-53-0)*.
- If the shelf does not contain HIPR cards or HIPR2 cards, refer to the *Installation Manual EAGLE 5 ISS* to install HIPR cards or HIPR2 cards in the shelf. Continue with *[Step 4](#page-53-0)*.

<span id="page-53-0"></span>**Note:** Cards should be distributed throughout the system for proper power distribution. Refer to the *Installation Manual - EAGLE 5 ISS* for the shelf power distribution.

**4.** Verify that the Service Module card has been physically installed into the proper location.

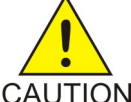

;

**CAUTION:** If the version of the BPDCM GPL on the Service Module card does not match the BPDCM GPL version in the database when the Service Module card is inserted into the card slot, UAM 0002 is generated indicating that these GPL versions CAUTION do not match. If UAM 0002 has been generated, perform the alarm clearing procedure for UAM 0002 in the *Unsolicited Alarm and Information Messages* manual before proceeding with this procedure.

- **5.** Add the Service Module card to the database, using the ent-card command. ent-card:loc=1301:type=dsm:appl=vsccp
- **6.** Verify the temperature threshold settings for an E5-SM4G card by performing the "Changing the High-Capacity Card Temperature Alarm Thresholds" procedure in the *Database Administration Manual - SS7*.
- **7.** Verify the changes by entering the rtrv-card command with the card location specified. rtrv-card:loc=1102

```
 rlghncxa03w 08-03-15 16:34:56 EST EAGLE 39.2.0
 CARD TYPE APPL LSET NAME LINK SLC LSET NAME LINK SLC
 1301 DSM VSCCP ------------ A -- ------------ B
```
**8.** Back up the database changes, by entering the following command.

chg-db:action=backup:dest=fixed

The following messages should appear; the active Maintenance and Administration Subsystem Processor (MASP) appears first.

BACKUP (FIXED) : MASP A - Backup starts on active MASP. BACKUP (FIXED) : MASP A - Backup on active MASP to fixed disk complete. BACKUP (FIXED) : MASP A - Backup starts on standby MASP. BACKUP (FIXED) : MASP A - Backup on standby MASP to fixed disk complete.

**9.** Repeat this procedure for each Service Module card that needs to be added to the system.

## <span id="page-54-0"></span>**Enabling ATINP, Setting STP Options, and Turning On ATINP**

This procedure is used to enable the ATINP feature, set the system STP options, and turn on the ATINP feature in the EAGLE 5 ISS.

• The ATINP feature must be enabled using the ATINP feature part number 893022101 and a feature access key.

**Note:** Controlled features must be purchased before you can receive the feature access key to use to enable the feature. If you are not sure if you have purchased a feature and received the feature access key, contact your Tekelec Sales Representative or Account Representative.

When the ATINP feature is enabled, it is permanently enabled. The ATINP feature cannot be temporarily enabled.

**Note:** Provisioning of ATINP options and other information can be done after the feature is enabled and before the feature is turned on.

• After the ATINP feature has been enabled, the STP option for the default country code must be changed from NONE to an appropriate value for ATINP.

The chg-stpopts and rtrv-stpopts commands support the defcc and dsmaud parameters for the ATINP feature.

In the rtrv-stpopts command output, the defcc parameter is displayed with value NONE when the ATINP feature is enabled.

• After the ATINP feature has been enabled, the STP options are set, and database provisioning is complete, the ATINP feature status must be set to on (the feature must be "turned on").

After the ATINP feature is enabled and turned on, the ATINP feature can be turned off again.

When the feature is turned on:

- The defcc parameter value cannot be set to NONE.
- The DSM audit running state (dsmaud) parameter of the chg-stpopts command can be provisioned for ATINP.
- The dsmaud parameter is displayed with value off when the ATINP feature is turned on.
- **1.** Enable the ATINP feature, by entering the enable-ctrl-feat command. enable-ctrl-feat:partnum=893022101:fak=<feature access key>

**Note:** The feature access key (the fak parameter) is provided by Tekelec. If you do not have the controlled feature part number or the feature access key for the ATINP feature, contact your Tekelec Sales Representative or Account Representative.

When the feature is enabled, the ATINP entry appears in the output of the  $rtrv-ctrl-feat$ command.

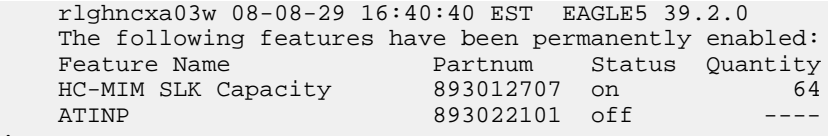

2. Verify that the defcc STP option parameter value is not NONE. Enter the rtrv-stpopts command.

;

#### **Feature Manual - ATINP ATINP**

;

- If the value is not NONE, continue with *[Step 3](#page-55-1)*.
- If the defcc parameter value is NONE, use the chg-stpopts command to provision a new value. Then continue with *[Step 3](#page-55-1)*.

**Note:** Database provisioning of ATINP options can be done here, before the ATINP feature is turned on in the system.

<span id="page-55-1"></span>**3.** Turn on the ATINP feature. Enter the chg-ctrl-feat command. chg-ctrl-feat:partnum=893022101:status=on

When the feature is turned on, the status changes to on in the  $rtrv-ctrl-feat$  command output.

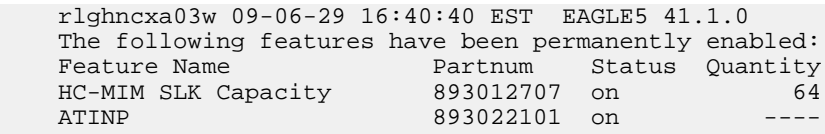

**4.** Back up the database changes, by entering the following command. chg-db:action=backup:dest=fixed

The following messages appear; the active Maintenance and Administration Subsystem Processor (MASP) appears first.

```
BACKUP (FIXED) : MASP A - Backup starts on active MASP.
BACKUP (FIXED) : MASP A - Backup on active MASP to fixed disk complete.
BACKUP (FIXED) : MASP A - Backup starts on standby MASP.
BACKUP (FIXED) : MASP A - Backup on standby MASP to fixed disk complete.
```
## <span id="page-55-0"></span>**Enabling the Service Portability Feature**

If Service Portability can be applied to the messages processed by a feature described in this manual, use this procedure to enable the Service Portability (S-Port) feature in the EAGLE 5 ISS.

The Service Portability feature must be enabled using the feature part number 893034301 and the feature access key.

**Note:** Controlled features must be purchased before you can receive the feature access key to use to enable the feature. If you are not sure if you have purchased a feature and received the feature access key, contact your Tekelec Sales Representative or Account Representative.

When the S-Port feature is enabled, it is permanently enabled. The S-Port feature cannot be temporarily enabled. After the S-Port feature is enabled and turned on, the S-Port feature can be turned off again.

Provisioning of S-Port options can be done after the feature is enabled and before the feature is turned on.

After the S-Port feature has been enabled and database provisioning is complete, the S-Port feature status must be set to on (the feature must be "turned on") before S-Port processing will occur.

**1.** Display the status of the features that are controlled with feature access keys. Enter the rtrv-ctrl-feat command. The output lists the enabled features in the system and shows the on/off status for each feature.

```
 rlghncxa03w 09-06-29 16:40:40 EST EAGLE5 41.1.0
 The following features have been permanently enabled:
```
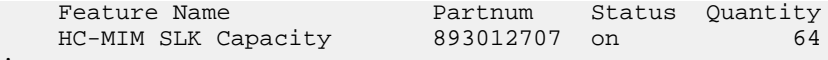

If the rtrv-ctrl-feat output shows a LNP ported TNs quantity entry, this procedure cannot be performed.

If the Service Portability entry appears in the rtrv-ctrl-feat output, performing this procedure is not necessary.

**2.** Enable the S-Port feature, by entering the enable-ctrl-feat command. enable-ctrl-feat:partnum=893034301:fak=<feature access key>

**Note:** The feature access key (the fak parameter) is provided by Tekelec. If you do not have the controlled feature part number or the feature access key for the ATINP feature, contact your Tekelec Sales Representative or Account Representative.

When the feature is enabled, the Service Portability entry appears in the output of the rtrv-ctrl-feat command.

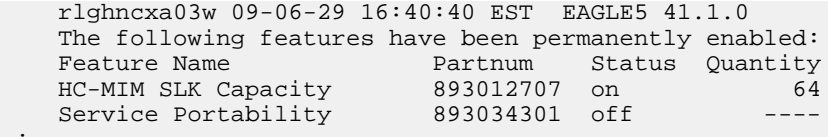

```
 ;
```
**3.** Back up the database changes, by entering the following command. chg-db:action=backup:dest=fixed

The following messages appear; the active Maintenance and Administration Subsystem Processor (MASP) appears first.

BACKUP (FIXED) : MASP A - Backup starts on active MASP. BACKUP (FIXED) : MASP A - Backup on active MASP to fixed disk complete. BACKUP (FIXED) : MASP A - Backup starts on standby MASP. BACKUP (FIXED) : MASP A - Backup on standby MASP to fixed disk complete.

## <span id="page-56-0"></span>**Provisioning True Point Codes and Capability Point Codes**

This procedure explains briefly how to provision EAGLE 5 ISS true point codes, and capability point codes for EPAP-based features. Refer to the detailed procedures in the *Database Administration Manual - SS7* for provisioning true and capability point codes, and the CLLI if needed.

For the ATINPQ subsystem, the EAGLE 5 ISS supports ANSI, ITU-I, ITU-N, ITU-I Spare, and ITU-N Spare capability point code types. including group codes. ITU-N24 capability point codes are not supported.

This procedure explains how to provision EAGLE 5 ISS true point codes and ATINP capability point codes.

**1.** Display the true and capability point codes in the system. Enter the rtrv-sid command.

tekelecstp 08-07-22 15:07:48 EST EAGLE 39.2.0

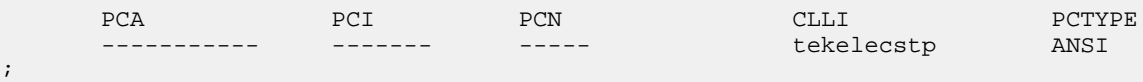

;

**2.** Verify that the desired EPAP-based feature is enabled and turned on, by entering the rtrv-ctrl-feat command.

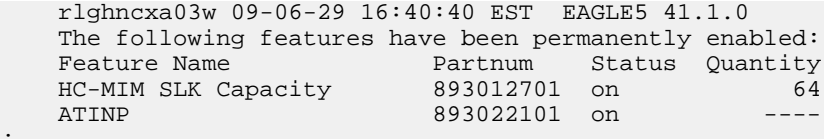

- If the feature entry appears in the command output, and the feature status is on, continue with *[Step 3](#page-57-1)*.
- If the feature entry does not appear in the command output or if the feature status in the entry is off, go to the procedure in this manual to enable and turn on the EPAP-based feature. Continue with *[Step 3](#page-57-1)*.
- <span id="page-57-1"></span>**3.** Change the true point codes and capability point codes as needed, using the chg-sid command. Refer to the procedures in the *Database Administration Manual - SS7* for changing the Self-Identification of the EAGLE 5 ISS. The system might need to be initialized for the point code changes to take effect. This must be done carefully to minimize traffic loss.
- **4.** Verify the changes with the rtrv-sid command.

```
 tekelecstp 08-08-22 15:07:48 EST EAGLE 39.2.0
```
PCA PCI PCN CLLI PCN CLLI PCA PCTYPE 001-001-001 2-002-2 01234 tekelecstp ANSI CPCA (ATINP) 004-004-004 CPCI (ATINP) 5-012-0 CPCN (ATINP) 12345

**5.** Back up the changes using the chg-db:action=backup:dest=fixed command.

The following messages appear, the active Maintenance and Administration Subsystem Processor (MASP) appears first.

<span id="page-57-0"></span>BACKUP (FIXED): MASP A - Backup starts on active MASP. BACKUP (FIXED): MASP A - Backup on active MASP to fixed disk complete. BACKUP (FIXED): MASP A - Backup starts on standby MASP. BACKUP (FIXED): MASP A - Backup on standby MASP to fixed disk complete.

## **Provisioning the ATINPQ Local Subsystem**

The following procedures in this section are used to add or remove a local subsystem application:

- *[Adding the ATINPQ Local Subsystem Application](#page-58-0)*
- *[Removing a Local Subsystem Application](#page-59-0)*

See the procedures in *[Changing the State of a Subsystem Application](#page-69-0)* to take the subsystem application online or offline.

**Note:** The EAGLE 5 ISS supports the operation of two or more local subsystems for EPAP-based features in the system at one time. For example, the local subsystems for INP and EIR can coexist in the system.

## <span id="page-58-0"></span>**Adding the ATINPQ Local Subsystem Application**

This procedure is used to define the ATINPQ subsystem application. The subsystem application can be taken online when it is defined or later in the configuration process (see *[Changing the State of a](#page-69-0) [Subsystem Application](#page-69-0)*).

Before the ATINPQ subsystem application can be added to the database, the following conditions must exist in the system:

#### **Table 9: ATINPQ Local Subsystem Prerequisites**

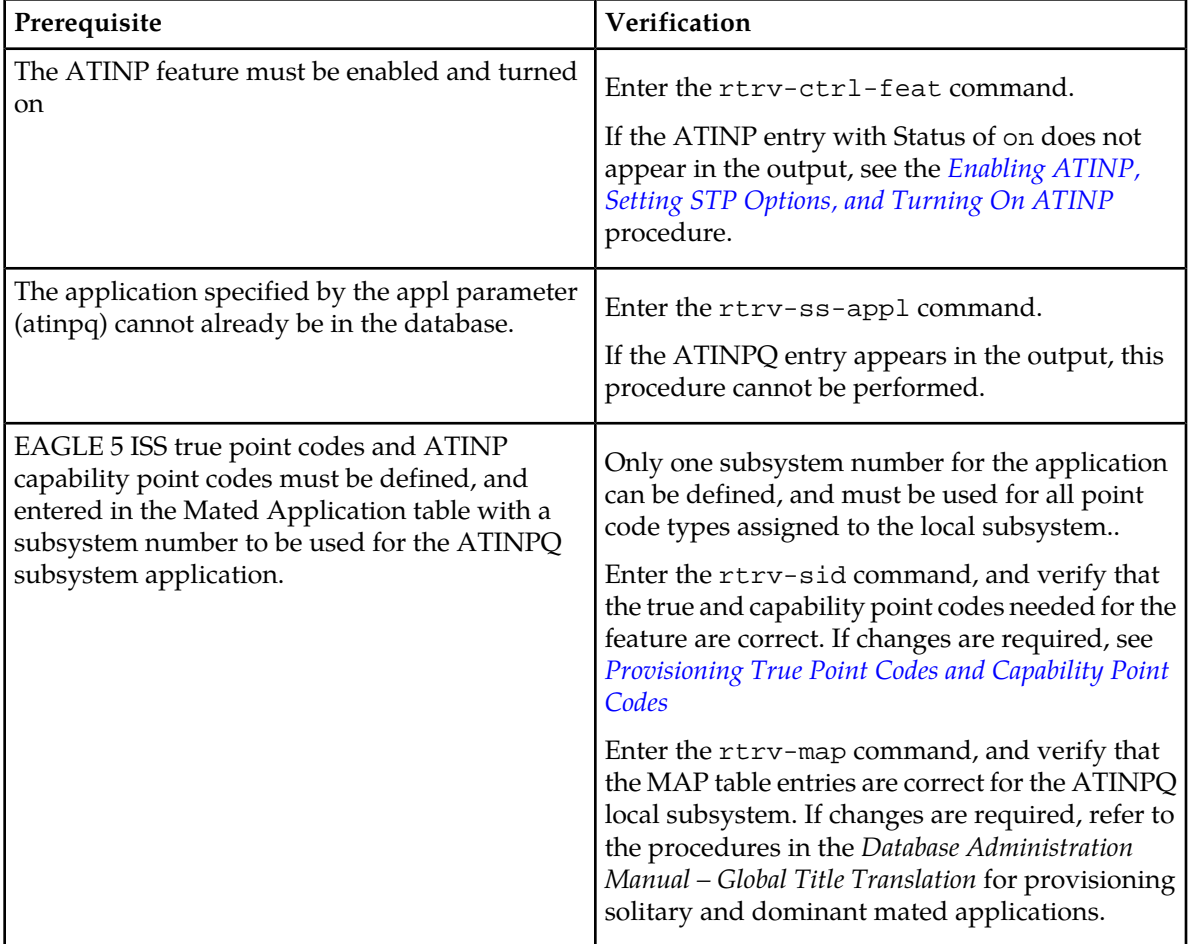

The examples in this procedure reserve the subsystem number 100 for the ATINPQ subsystem application and set the ATINPQ subsystem application status to online.

**1.** Add the ATINPQ application and subsystem number, using the ent-ss-appl command.

If the stat parameter is not specified, the status defaults to offline.

```
ent-ss-appl:appl=atinpq:ssn=100:stat=online
```
**2.** Verify the changes, by entering the rtrv-ss-appl command.

```
 tekelecstp 08-07-25 08:02:22 EST EAGLE 39.2.0 
    APPL SSN STAT
    ATINPQ 100 online 
    SS-APPL TABLE IS 25% FULL (1 OF 4)
;
```
**3.** Back up the changes using the chg-db:action=backup:dest=fixed command. The following messages appear, the active Maintenance and Administration Subsystem Processor (MASP) appears first.

```
BACKUP (FIXED): MASP A - Backup starts on active MASP.
BACKUP (FIXED): MASP A - Backup on active MASP to fixed disk complete.
BACKUP (FIXED): MASP A - Backup starts on standby MASP.
BACKUP (FIXED): MASP A - Backup on standby MASP to fixed disk complete.
```
## <span id="page-59-0"></span>**Removing a Local Subsystem Application**

<span id="page-59-2"></span>This procedure is used to remove a subsystem application from the database. The subsystem application to be removed must be in the database and the subsystem must be out of service.

- **1.** Display the subsystem application number for the local subsystem application in the database, by entering the rtrv-ss-appl command.
- <span id="page-59-3"></span>**2.** Display the operating status of the local subsystem, by entering the rept-stat-sccp command. If the subsystem is out of service , shown by an entry containing OOS-MT-DSBLD for the subsystem in the rept-stat-sccp output, go to *[Step 5](#page-59-1)*.
- **3.** Place the local subsystem application out of service. Enter the inh-map-ss command and specify the subsystem number displayed in *[Step 1](#page-59-2)*. inh-map-ss:ssn=11

```
rlghncxa03w 08-06-28 14:42:38 GMT EAGLE 39.2.0
Inhibit map subsystem command sent to all SCCP cards.
Command Completed.
```
When this command has successfully completed, the following message appears. If the force=yes parameter is not specified, wait for a message that indicates the subsystem is inhibited.

```
rlghncxa03w 08-06-28 14:42:38 GMT EAGLE 39.2.0
Inhibit map subsystem command sent to all SCCP cards.
Command Completed.
```
- <span id="page-59-1"></span>**4.** Verify that the local subsystem is out of service (OOS-MT-DSBLD), by entering the rept-stat-sccp command. If the local subsystem is not out of service, return to *[Step 3](#page-59-3)* and enter the inh-map-ss command with the force=yes parameter specified.
- **5.** Remove the local subsystem application from the database, by entering the dlt-ss-appl command. dlt-ss-appl:appl=<subsystem>
- **6.** Verify the changes by entering the rtrv-ss-appl command. The deleted entry should not appear in the output.

```
 tekelecstp 08-07-25 08:02:22 EST EAGLE 39.2.0 
 APPL SSN STAT
 SS-APPL TABLE IS 0% FULL (0 OF 4)
```
;

**7.** Back up the changes using the chg-db:action=backup:dest=fixed command.

The following messages appear, the active Maintenance and Administration Subsystem Processor (MASP) appears first.

BACKUP (FIXED): MASP A - Backup starts on active MASP. BACKUP (FIXED): MASP A - Backup on active MASP to fixed disk complete. BACKUP (FIXED): MASP A - Backup starts on standby MASP. BACKUP (FIXED): MASP A - Backup on standby MASP to fixed disk complete.

## <span id="page-60-0"></span>**Provisioning the ATINP Service Selector**

The procedures in this section describe how to add, change, and remove a service selector. The information is indicated that is specific to ATINP.

<span id="page-60-1"></span>The commands that are used in these procedures are described briefly in *[EAGLE 5 ISS Service Selector](#page-29-0) [Commands](#page-29-0)*, and in detail in the *Commands Manual*.

### **Adding an ATINP Service Selector**

;

;

This procedure is used to add a service selector for the ATINP feature.

The ATINP feature must be enabled and turned on before an ATINP service selector can be added.

**1.** Verify that the ATINP feature is enabled and turned on, by entering the rtrv-ctrl-feat command.

If the ATINP feature is enabled and turned on, the status of the ATINP entry is on.

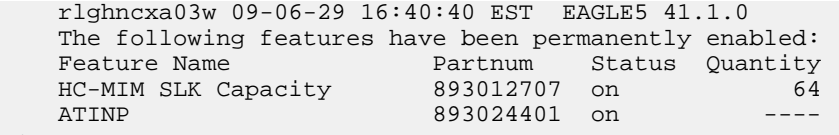

- <span id="page-60-2"></span>• If the ATINP feature is enabled and turned on, continue with *[Step 2](#page-60-2)*.
- If the ATINP feature is not enabled or turned on, go to *[Enabling ATINP, Setting STP Options,](#page-54-0) [and Turning On ATINP](#page-54-0)* to enable and turn on the ATINP feature. Then continue with *[Step 2](#page-60-2)*.
- **2.** Display any existing ATINP service selectors in the database, by entering the rtrv-srvsel:serv=atinp command.

```
 rlghncxa03w 08-06-28 14:42:38 GMT EAGLE 41.1.0
   GTII TT NP NAI SSN SNP SNAI SERV
   4 1 e164 intl 3 --- --- atinp
 4 2 e164 intl * --- --- atinp
   GTIN TT NP NAI SSN SNP SNAI SERV
   4 4 e164 natl 4 --- --- atinp
   SRV SELECTOR table is (3 of 20992) 1 % full
```
<span id="page-61-0"></span>**3.** Add new ATINP service selectors, using the ent-srvsel command. For example, enter commands like these:

```
ent-srvsel:serv=atinp:tt=35:ssn=100:gtin=4:np=e214:nai=natl
```
ent-srvsel:serv=atinp:tt=57:ssn=75:gtin=2

**4.** Verify the changes by entering the rtrv-srvsel command with the parameters and values used in *[Step 3](#page-61-0)*.

```
 rlghncxa03w 08-06-28 14:42:38 GMT EAGLE 41.1.0
   GTII TT NP NAI SSN SNP SNAI SERV
 4 1 e164 intl 3 --- --- atinp
 4 2 e164 intl * --- --- atinp
   GTIN TT NP NAI SSN SNP SNAI SERV
 4 4 e164 natl 4 --- --- atinp
 4 35 e214 natl 100 --- --- atinp
 2 57 --- --- 75 --- --- atinp
   SRV SELECTOR table is (5 of 20992) 1 % full
```
**5.** Back up the changes using the chg-db:action=backup:dest=fixed command. The following messages appear, the active Maintenance and Administration Subsystem Processor (MASP) appears first.

BACKUP (FIXED): MASP A - Backup starts on active MASP. BACKUP (FIXED): MASP A - Backup on active MASP to fixed disk complete. BACKUP (FIXED): MASP A - Backup starts on standby MASP. BACKUP (FIXED): MASP A - Backup on standby MASP to fixed disk complete.

#### <span id="page-61-1"></span>**Removing a Service Selector**

;

This procedure is used to remove a service selector from the database.

The GTI, GTII, GTIN, tt, and ssn parameter values can be used to limit the amount of information displayed with the rtrv-srvsel command.

**1.** Display the service selectors in the database, by entering the rtrv-srvsel command.

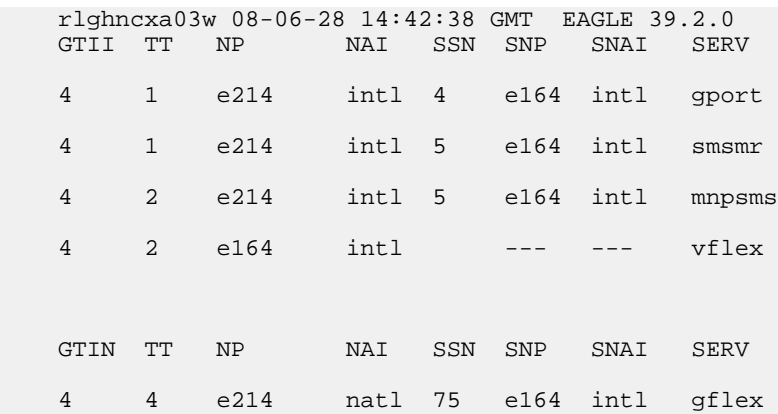

 4 9 e214 natl 100 e164 intl gflex 4 35 e214 natl 100 --- --- atinp 2 57 e214 natl 75 --- --- vflex SRV SELECTOR table is (8 of 20992) 1 % full

<span id="page-62-0"></span>2. Remove the service selector from the database, using the dlt-srvsel command. For example, enter commands like these.

```
dlt-srvsel:serv=atinp:tt=35:ssn=100:gtin=4:np=e214:nai=natl
```
dlt-srvsel:serv=atinp:tt=57:ssn=75:gtin=2

To remove a service selector, the GTI, GTII, GTIN, tt, and ssn parameter values must be entered as shown in the rtrv-srvsel command output.

**3.** Verify the changes by entering the rtrv-srvsel command with the parameters and values used in *[Step 2](#page-62-0)*.

```
rtrv-srvsel:serv=atinp:tt=35:ssn=100:gtin=4:np=e214:nai=natl
```

```
 rlghncxa03w 08-06-28 14:42:38 GMT EAGLE 39.2.0
    GTIN TT NP NAI SSN SNP SNAI SERV
    No SRV Selector found in range
;
rtrv-srvsel:serv=atinp:tt=57:ssn=75:gtin=2
    tekelecstp 08-08-28 16:35:22 EST EAGLE 39.2.0
    GTII TT NP NAI NPV NAIV SSN SNP SNAI SERV
    No SRV Selector found in range
;
```
**4.** Back up the changes using the chg-db:action=backup:dest=fixed command.

The following messages appear, the active Maintenance and Administration Subsystem Processor (MASP) appears first.

BACKUP (FIXED): MASP A - Backup starts on active MASP. BACKUP (FIXED): MASP A - Backup on active MASP to fixed disk complete. BACKUP (FIXED): MASP A - Backup starts on standby MASP. BACKUP (FIXED): MASP A - Backup on standby MASP to fixed disk complete.

## **Changing an Existing Service Selector to an ATINP Service Selector**

This procedure is used to change an existing non-ATINP service selector to a ATINP service selector.

The only parameters that can be changed using this procedure are: **:nserv**

**910-5787-001 Revision B, December 2009 63**

New DSM service type, ATINP

#### **:nsnp**

An ATINP service selector cannot contain an SNP value; if the service selector being changed contains an SNP value, this value must be changed to **none** with this parameter.

#### **:nsnai**

An ATINP service selector cannot contain an SNAI value; if the service selector being changed contains an SNAI value, this value must be changed to **none** with this parameter.

The chg-srvsel command requires that the following parameters be specified with the values shown in the rtrv-srvsel output for the service selector that is being changed. If any of these parameter values need to be changed for a ATINP service selector, use the procedure in *[Removing a Service Selector](#page-61-1)* to remove the existing service selector. Then use the procedure in *[Adding an ATINP Service Selector](#page-60-1)* to add the new ATINP service selector with the new parameter information.

#### **:gtii/gtin/gtin24**

Global title indicator for ITU international (gtii), ITU national using 14-bit point codes (gtin), and ITU national using 24-bit point codes (gtin24).

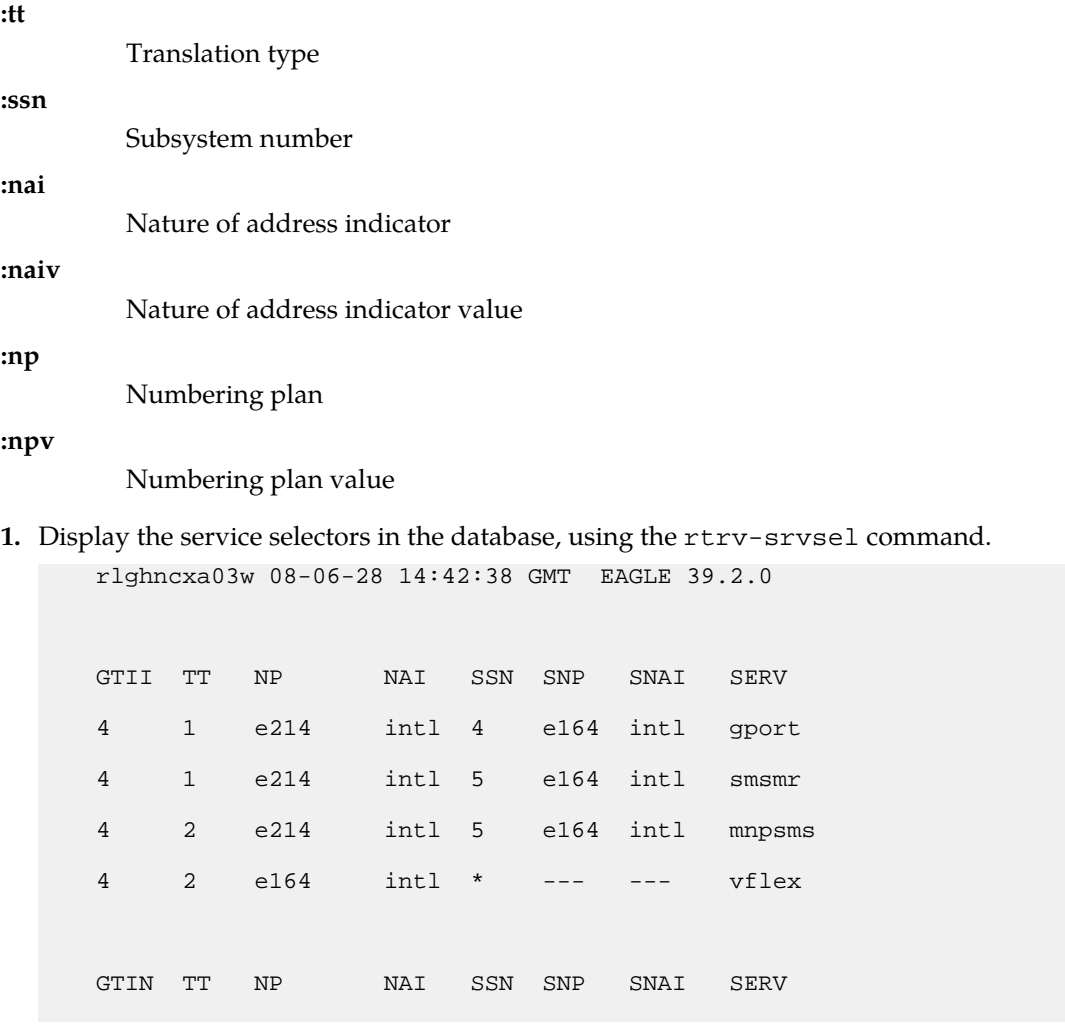

;

```
 4 4 e214 natl 34 e164 intl gflex
 4 9 e214 natl --- e164 intl gflex
 SRV SELECTOR table is (6 of 20992) 1 % full
```
**2.** Verify that the ATINP feature is enabled and turned on, by entering the rtrv-ctrl-feat command. If the ATINP feature is enabled and turned on, the status of the ATINP entry is on.

```
 rlghncxa03w 09-06-29 16:40:40 EST EAGLE5 41.1.0
   The following features have been permanently enabled:
Feature Name Partnum Status Quantity
HC-MIM SLK Capacity 893012707 on 64
  ATINP 893024401 on
```
- If the ATINP feature is enabled and turned on, continue with *[Step 3](#page-64-0)*.
- <span id="page-64-0"></span>• If the ATINP feature is not enabled or turned on, go to *[Enabling ATINP, Setting STP Options,](#page-54-0) [and Turning On ATINP](#page-54-0)* to enable and turn on the ATINP feature. Then continue with *[Step 3](#page-64-0)*.
- **3.** Change the service selector, using a chg-srvsel command similar to the following example. chg-srvsel:gtin=4:tt=4:np=e214:nai=natl:ssn=34:nsnp=none:nsnai=none:nserv=atinp

**Note:** If the SNP, or SNAI parameter values are shown as dashes in the rtrv-srvsel output, these parameters cannot be specified with the chg-srvsel command. If the gtii/gtin/gtin24 parameter value is 2, the np, nai, npv, and naiv parameters cannot be specified with the chg-srvsel command.

If the gtii/gtin/gtin24 parameter value is 4, either the np and nai, or the npv and naiv parameters must be specified with the chg-srvselcommand. The np and nai parameters can be specified in place of the npv and naiv parameters, and the npv and naiv parameters can be specified in place of the np and naiv parameters as long as parameter values be specified correspond to the values shown in the rtrv-srvseloutput. Refer to the chg-srvsel command description in the *Commands Manual*.

**4.** Verify the changes by entering the rtrv-srvsel command with the serv=atinp parameter and the values for the other parameter that were used in *[Step 3](#page-64-0)*.

```
rtrv-srvsel:gtin=4:tt=4:np=e214:nai=natl:ssn=34:serv=atinp
```

```
 rlghncxa03w 08-06-28 14:42:38 GMT EAGLE 39.2.0
 GTIN TT NP NAI SSN SNP SNAI SERV
 4 4 e214 natl 34 --- --- atinp 
 SRV SELECTOR table is (6 of 20992) 1 % full
```
**5.** Back up the changes using the chg-db:action=backup:dest=fixed command.

;

The following messages appear, the active Maintenance and Administration Subsystem Processor (MASP) appears first.

BACKUP (FIXED): MASP A - Backup starts on active MASP. BACKUP (FIXED): MASP A - Backup on active MASP to fixed disk complete. BACKUP (FIXED): MASP A - Backup starts on standby MASP. BACKUP (FIXED): MASP A - Backup on standby MASP to fixed disk complete.

## <span id="page-65-0"></span>**Provisioning the ATINP Options**

<span id="page-65-2"></span>Refer to *[EAGLE 5 ISS ATINP Options Commands](#page-30-0)* in this manual and to the chg-atinpqopts command description in the *Commands Manual* for valid parameter values, input examples, and rules for entering the command correctly.

**1.** Verify that the ATINP feature is enabled, by entering the rtrv-ctrl-feat command.

If the ATINP feature has not been turned on, the status in the ATINP entry is off.

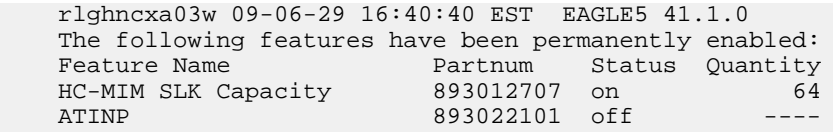

- If the ATINP feature is not enabled (the ATINP entry does not appear in the output), go to *[Enabling ATINP, Setting STP Options, and Turning On ATINP](#page-54-0)* to enable the ATINP feature. Then continue with *[Step 3](#page-65-1)*.
- If the ATINP feature is enabled, continue with *[Step 3](#page-65-1)*.
- <span id="page-65-1"></span>**2.** If the Service Portability feature will be used with ATINP, verify that the Service Portability entry appears in the output in *[Step 1](#page-65-2)*.
	- If the Service Portability entry appears in the output, continue with *[Step 3](#page-65-1)*.
	- If the Service Portability entry does not appear in the output, go to *[Enabling the Service Portability](#page-55-0) [Feature](#page-55-0)*to enable the feature. Then continue with *[Step 3](#page-65-1)*.
- **3.** Display the current settings of the ATINP options, using the rtrv-atinpqopts command.
- **4.** Change the ATINP options to the required settings, by entering the chg-atinpqopts command with at least one of the ATINP option parameters specified. If Service Portability will be used with ATINP, change the ATINP options that apply to Service Portability to the required settings. Refer to *[EAGLE 5 ISS ATINP Options Commands](#page-30-0)* in this manual and to the chg-atinpqopts command description in the *Commands Manual* for valid parameter values, input examples, and rules for entering the command correctly.

chg-atinpqopts:atinptype=<type>:snai=<snai>:atidlm=<delimiter>

- **5.** Verify the changes, by entering the rtrv-atinpqopts command.
- **6.** If the ATINP feature was not turned on (status is off in the output in *[Step 1](#page-65-2)*), go to *[Enabling ATINP,](#page-54-0) [Setting STP Options, and Turning On ATINP](#page-54-0)* to turn on the feature.
- **7.** Back up the changes, using the chg-db:action=backup:dest=fixed command.

These messages appear, the active Maintenance and Administration Subsystem Processor (MASP) appears first.

BACKUP (FIXED) : MASP A - Backup starts on active MASP. BACKUP (FIXED) : MASP A - Backup on active MASP to fixed disk complete. BACKUP (FIXED) : MASP A - Backup starts on standby MASP. BACKUP (FIXED) : MASP A - Backup on standby MASP to fixed disk complete.

## <span id="page-66-0"></span>**Activating the ATINPQ Local Subsystem**

The procedure in this section explains how to activate the ATINPQ local subsystem.

When all feature configuration is complete, the ATINPQ subsystem application must taken online and the local subsystem must be activated to allow it to begin operation.

When the local subsystem operating state is Inhibited, the chg-ss-appl command can be used to change the online or offline database state of the subsystem. The rtrv-ss-appl command displays the online or offline provisioned value.

When the first Service Module card is loaded, this state tells whether the subsystem should be considered allowed (online) or inhibited (offline). This is a database state. If the command is accepted, then the change is made to the tables and can be read after an init-sys command is entered to initialize the system.

When the Service Module cards are in-service and the subsystem application is online, the alw/inh-map-ss commands can be used to change the dynamic operating state of the local subsystem to allowed or inhibited. The inh-map-ss command does not necessarily force a state change, because it can fail if the mate does not send an SOG. The force=yes parameter must be specified to bypass the SOR/SOG exchange and inhibit immediately. (There is no rtrv-map-ss command.)

The procedures in *[Changing the State of a Subsystem Application](#page-69-0)* explain how to take a local subsystem online and offline.

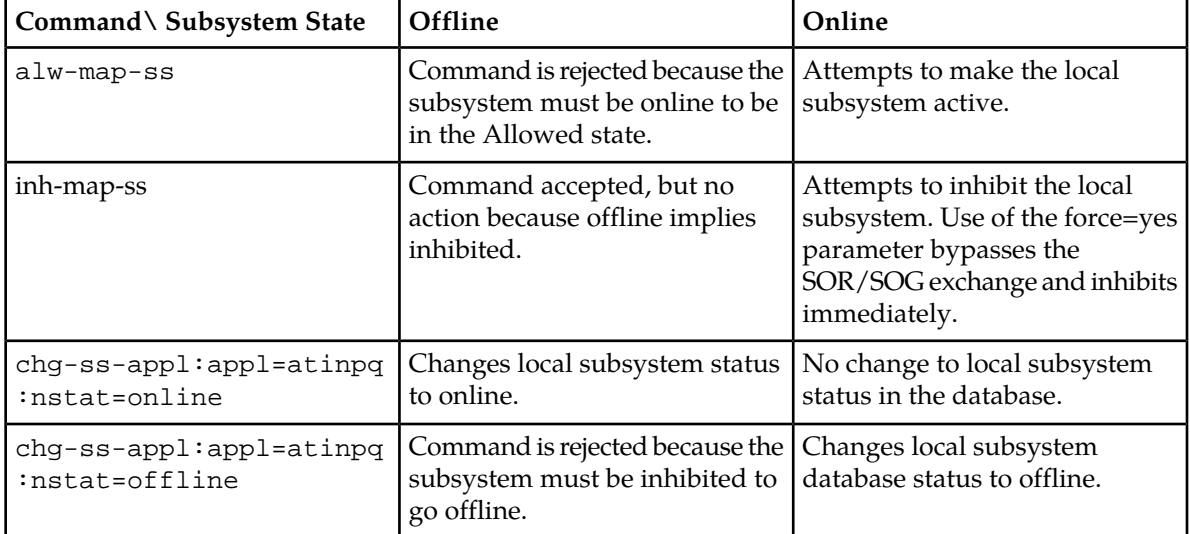

#### **Table 10: Subsystem Allow/Inhibit**

;

**1.** Display the online/offline status of the ATINPQ subsystem application, by entering the rtrv-ss-appl command.

```
 tekelecstp 08-07-25 08:02:22 EST EAGLE 39.2.0 
 APPL SSN STAT
 ATINPQ 11 offline 
    SS-APPL TABLE IS 25% FULL (1 OF 4)
```
- **2.** Change the ATINPQ subsystem status to online. chg-ss-appl:appl=atinpq:nstat=online
- **3.** Enter the command to allow the ATINPQ subsystem to begin operation. alw-map-ss:ssn=<ATINPQ ssn>

```
 integrat40 08-05-24 10:37:22 EST EAGLE5 39.2.0
 Allow map subsystem command sent to all SCCP cards.
 Command Completed.
```
**4.** Display the operating status of the ATINPQ subsystem, by entering the rept-stat-sccp command.

## <span id="page-67-0"></span>**Turning On the Service Portability Feature**

This procedure is used to turn on the Service Portability feature in the EAGLE 5 ISS, using the feature part number 893034301.

Before the Service Portability (S-Port) feature can be turned on, the feature must be enabled in the EAGLE 5 ISS.

Provisioning of S-Port options can be done after the feature is enabled and before the feature is turned on.

After the S-Port feature has been enabled and database provisioning is complete, the Service Portability feature status must be set to on (the feature must be "turned on"). MSUs will not be processed by the Service Portability feature until the feature is turned on.

After the Service Portability feature is enabled and turned on, it can be turned off again. Service Portability processing can occur only when the Service Portability feature is on and a feature that uses S-Port is on.

**1.** Display the status of the features that are controlled with feature access keys. Enter the rtrv-ctrl-feat command. The output lists the enabled features in the system and shows the on/off status for each feature.

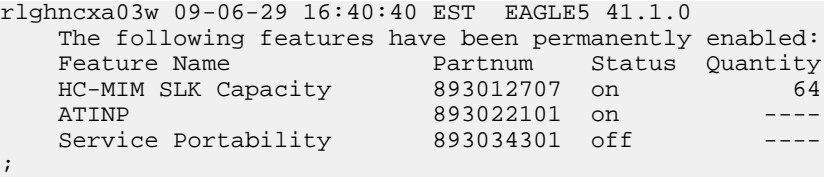

If the entry for the Service Portability feature appears in the rtrv-ctrl-feat output with status on, performing this procedure is not necessary.

If the status of the Service Portability feature in the output is off, continue with *[Step 2](#page-68-1)*.

<span id="page-68-1"></span>**2.** Turn on the S-Port feature, by entering the chg-ctrl-feat command. chg-ctrl-feat:partnum=893034301:status=on

When the feature is turned on, the feature status changes to on in the rtrv-ctrl-feat command output.

```
 rlghncxa03w 09-08-29 16:40:40 EST EAGLE5 41.1.0
   The following features have been permanently enabled:
Feature Name Partnum Status Quantity
HC-MIM SLK Capacity 893012707 on 64
ATINP 893022101 on - Service Portability 893034301 on ----
```
;

<span id="page-68-2"></span>;

**3.** Back up the database changes, by entering the following command. chg-db:action=backup:dest=fixed

The following messages appear; the active Maintenance and Administration Subsystem Processor (MASP) appears first.

BACKUP (FIXED) : MASP A - Backup starts on active MASP. BACKUP (FIXED) : MASP A - Backup on active MASP to fixed disk complete. BACKUP (FIXED) : MASP A - Backup starts on standby MASP. BACKUP (FIXED) : MASP A - Backup on standby MASP to fixed disk complete.

## <span id="page-68-0"></span>**Turning Off the Service Portability Feature**

Before the Service Portability (S-Port) feature can be turned on and off, the feature must be enabled in the EAGLE 5 ISS.

This procedure is used to turn off the Service Portability feature, using its feature part number 8930343091.

**Note:** MSUs will not be processed by a feature when the feature is turned off in the system.

**1.** Display the status of the features that are controlled with feature access keys. Enter the rtrv-ctrl-feat command. The output lists the enabled features in the system and shows the on/off status for each feature.

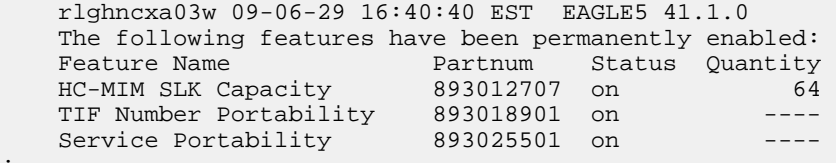

If the entry for the Service Portability feature appears in the rtrv-ctrl-feat output with status off, performing this procedure is not necessary.

If the status of the Service Portability feature in the output is on, continue with *[Step 2](#page-68-2)*.

**2.** Turn off the S-Port feature, by entering the chg-ctrl-feat command. chg-ctrl-feat:partnum=<893xxxxxx>:status=off

When the feature is turned off, the feature status changes to off in the  $rtrv-ctrl-feat$  command output.

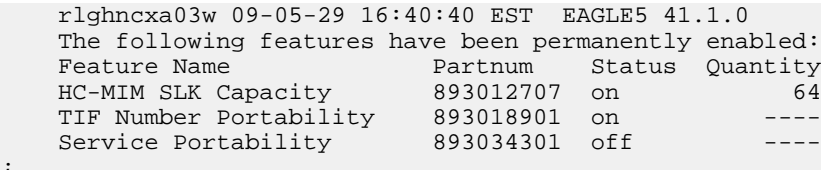

**3.** Back up the database changes, by entering the following command. chg-db:action=backup:dest=fixed

The following messages appear; the active Maintenance and Administration Subsystem Processor (MASP) appears first.

BACKUP (FIXED) : MASP A - Backup starts on active MASP. BACKUP (FIXED) : MASP A - Backup on active MASP to fixed disk complete. BACKUP (FIXED) : MASP A - Backup starts on standby MASP. BACKUP (FIXED) : MASP A - Backup on standby MASP to fixed disk complete.

## <span id="page-69-0"></span>**Changing the State of a Subsystem Application**

The procedures in this section are used to set the state of an existing subsystem application to either online or offline.

The online or offline status of the subsystem application is shown in the STAT field of the rtrv-ss-appl command output.

The rept-stat-sccp command displays the operating state (in or out of service) of the subsystem.

If the subsystem application is to be taken online, the subsystem application must be offline.

When the subsystem is taken online (regardless of how the subsystem was taken offline), the EAGLE 5 ISS sends SNR/SSA. A UAM is generated, indicating that the subsystem is ALLOWED.

If the subsystem application is to be taken offline, the subsystem application must be online. The subsystem must be taken out of service (OOS-MT-DSBLD) with the inh-map-ss command before it can be taken offline.

A subsystem application can be taken offline using coordinated state change, or forced offline without using coordinated state change.

When the inh-map-ss command is entered for the subsystem, a coordinated shutdown is attempted. If the coordinated shutdown fails, a UIM is generated, indicating that the shutdown failed. If the force parameter is specified, the subsystem is forced to shut down; a coordinated shutdown is not performed.

For coordinated state change, SCMG sends an SOR message to the mated subsystem and will start a  $T_{cond}$  timer (30 seconds). If SCMG receives an SOG message from the mated subsystem before the  $T_{coord}$  timer expires, SCMG will broadcast SSPs to the concerned point code group, send SBR/SSP, and take the subsystem offline. A UAM is generated, indicating that the subsystem is PROHIBITED. If the SOG is not received before  $T_{coord}$  expires, then the inhibit request is denied and a UIM is generated.

When the subsystem is taken offline without coordinated state change, the EAGLE 5 ISS sends SBR/SSPs. A UAM is generated, indicating that the subsystem is PROHIBITED.

When the EAGLE 5 ISS receives an SOR message from its mated subsystem, it will reply with an SOG message if both of the following conditions are met:

- The local subsystem is available
- The total load on the DSM subsystem is less than 45% of its capacity

If either of these conditions is not met, the EAGLE 5 ISS will not reply to the SOR message.

#### **Taking the Subsystem Application Offline**

<span id="page-70-0"></span>Use the procedure in this section to take a subsystem application offline.

**1.** Verify the state of the subsystem application - online or offline, by entering the rtrv-ss-appl command.

```
 tekelecstp 08-07-25 08:02:22 EST EAGLE 39.2.0 
    APPL SSN STAT
    ATINPQ 11 online 
    SS-APPL TABLE IS 25% FULL (1 OF 4)
;
```
If the ATINPQ subsystem application is offline, this procedure does not need to be performed.

- **2.** Display the operating status of the subsystem by entering the rept-stat-sccp command.
- **3.** Place the subsystem out of service. Specify the subsystem number displayed in the output in *[Step](#page-70-0) [1](#page-70-0)*.

```
inh-map-ss:ssn=100
     rlghncxa03w 08-06-28 14:42:38 GMT EAGLE 39.2.0
     Inhibit map subsystem command sent to all SCCP cards.
     Command Completed.
;
```
- **4.** Verify that the subsystem is out of service, by entering the rept-stat-sccp command.
- **5.** Take the subsystem offline. Enter the chg-ss-appl command with the nstat=offline parameter. chg-ss-appl:appl=atinpq:nstat=offline
- **6.** Verify the changes by entering the rtrv-ss-appl command.

```
 tekelecstp 08-07-25 08:02:22 EST EAGLE 39.2.0 
 APPL SSN STAT
 ATINPQ 11 offline 
 SS-APPL TABLE IS 25% FULL (1 OF 4)
```
**7.** Back up the new changes using the chg-db:action=backup:dest=fixed command.

The following messages appear, the active Maintenance and Administration Subsystem Processor (MASP) appears first.

```
BACKUP (FIXED): MASP A - Backup starts on active MASP.
BACKUP (FIXED): MASP A - Backup on active MASP to fixed disk complete.
BACKUP (FIXED): MASP A - Backup starts on standby MASP.
BACKUP (FIXED): MASP A - Backup on standby MASP to fixed disk complete.
```
#### **Taking the Subsystem Application Online**

Use the procedure in this section to take the subsystem application online.

;

;

**1.** Verify the state of the subsystem application - online or offline, by entering the rtrv-ss-appl command.

```
 tekelecstp 08-07-25 08:02:22 EST EAGLE 39.2.0 
 APPL SSN STAT
 ATINPQ 11 offline 
    SS-APPL TABLE IS 25% FULL (1 OF 4)
```
If the ATINPQ subsystem is online, this procedure does not need to be performed.

- **2.** Display the operating status of the subsystem by entering the rept-stat-sccp command.
- **3.** Take the subsystem application online. Enter the chg-ss-appl command with the nstat=online parameter.

```
chg-ss-appl:appl=atinpq:nstat=online
```
**4.** Verify the changes by entering the rtrv-ss-appl command.

```
 tekelecstp 08-07-25 08:02:22 EST EAGLE 39.2.0 
 APPL SSN STAT
 ATINPQ 11 online 
 SS-APPL TABLE IS 25% FULL (1 OF 4)
```
**5.** Back up the new changes using the chg-db:action=backup:dest=fixed command.

The following messages appear, the active Maintenance and Administration Subsystem Processor (MASP) appears first.

BACKUP (FIXED): MASP A - Backup starts on active MASP. BACKUP (FIXED): MASP A - Backup on active MASP to fixed disk complete. BACKUP (FIXED): MASP A - Backup starts on standby MASP. BACKUP (FIXED): MASP A - Backup on standby MASP to fixed disk complete.

## <span id="page-71-0"></span>**Activating the E5-SM4G Throughput Capacity Feature**

<span id="page-71-1"></span>The E5-SM4G Throughput Capacity feature quantities are used to increase the processing capacity of the E5-SM4G card and of system SCCP traffic for an EAGLE 5 ISS that contains E5-SM4G cards only (no DSM cards). The achievable TPS maximums are shown in *[Table 11: Maximum E5-SM4G Card and](#page-71-1) [System TPS Capacity](#page-71-1)* .

| Feature<br><b>Quantity Part</b><br>Number | Maximum<br><b>TPS Capacity</b><br>per E5-SM4G<br>Card | <b>Maximum System TPS Capacity</b>                                                   |
|-------------------------------------------|-------------------------------------------------------|--------------------------------------------------------------------------------------|
| 893019101 -<br>Feature<br>Quantity 5000   | 3125                                                  | 75,000 TPS with one or more EPAP-related features and 24+1<br>cards                  |
|                                           | 5000                                                  | 150,000 TPS with no EPAP-related or ELAP-related feature traffic<br>and $31+1$ cards |

**Table 11: Maximum E5-SM4G Card and System TPS Capacity**
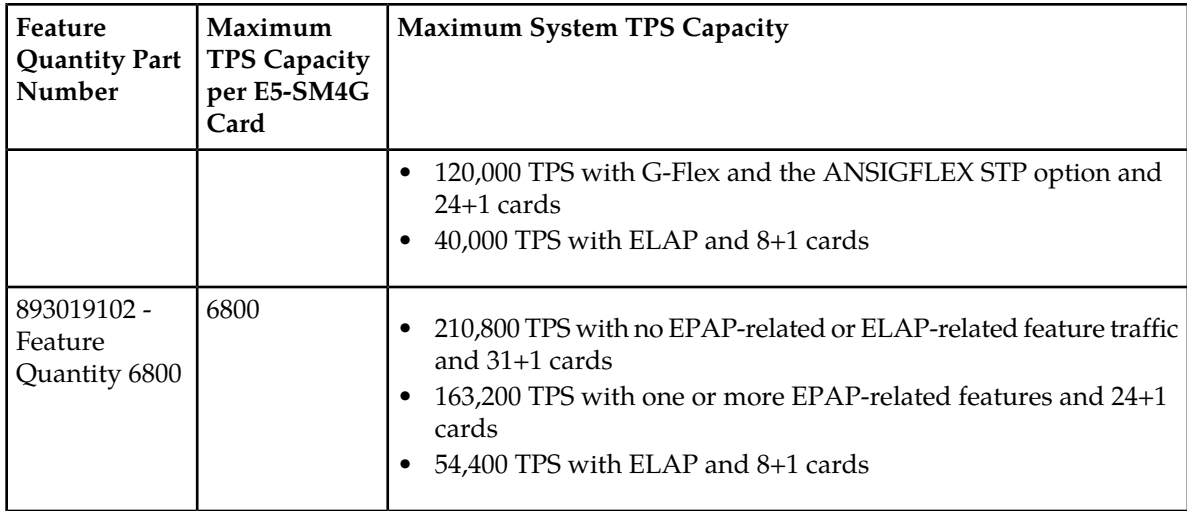

An E5-SM4G Throughput Capacity quantity feature must be enabled using an E5-SM4G Throughput Capacity feature part number (893019101 or 893019102) and a feature access key.

The feature access key is based on the feature part number and the serial number of the EAGLE 5 ISS, making the feature access key site-specific.

**Note:** The E5-SM4G Throughput Capacity quantity feature must be purchased to receive the feature access key used to enable the feature. Contact your Tekelec Sales Representative or Account Representative before beginning this procedure if you have purchased the E5-SM4G Throughput Capacity quantity feature, but do not have the feature access key. A temporary feature access key is not available for this feature.

After an E5-SM4G Throughput Capacity feature is enabled and turned on, the E5-SM4G Throughput Capacity feature cannot be turned off. When the E5-SM4G Throughput Capacity feature is enabled, it is permanently enabled. The E5-SM4G Throughput Capacity feature cannot be temporarily enabled.

# <span id="page-72-0"></span>**System Prerequisites**

Before any feature that is described in this manual can be enabled, the prerequisites listed in *[Table 12:](#page-72-0) [System Prerequisites](#page-72-0)* are required in the system.

# **Table 12: System Prerequisites**

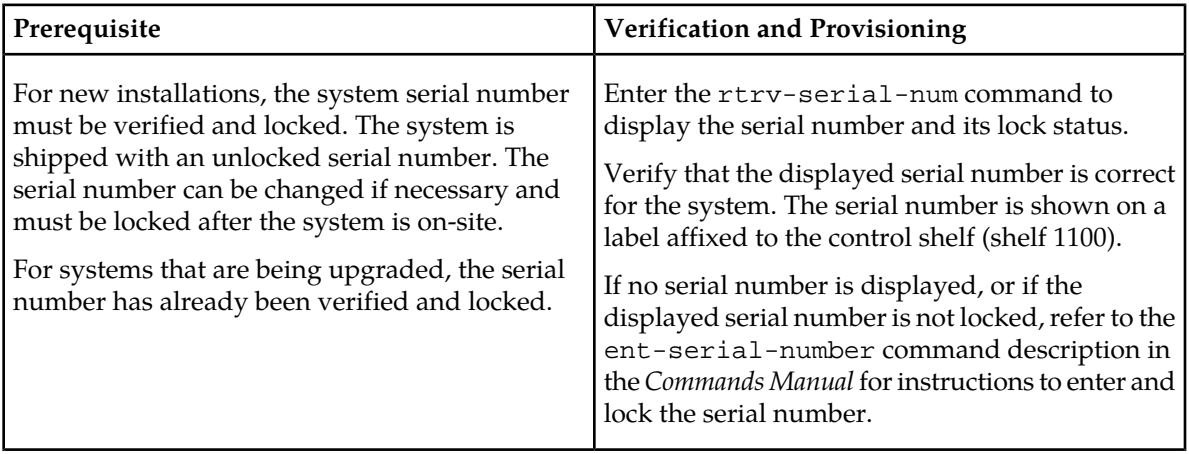

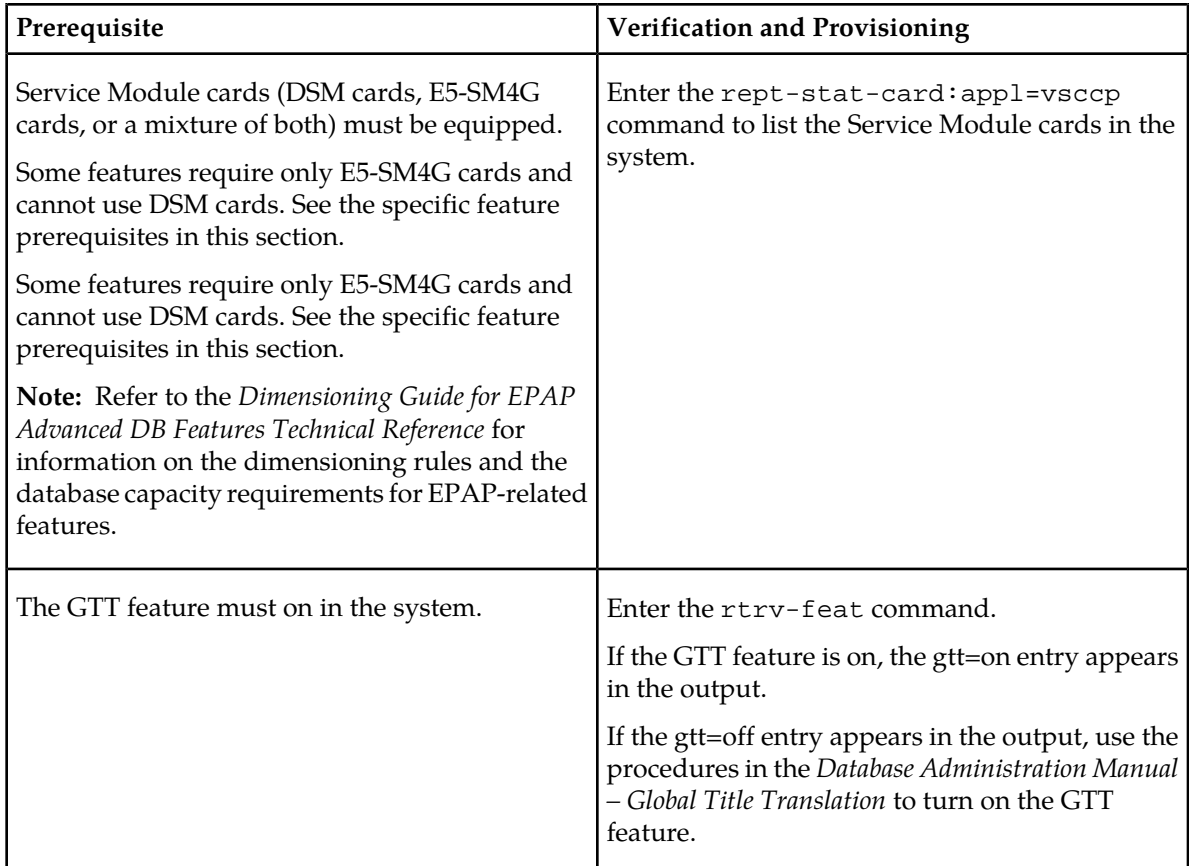

# <span id="page-73-0"></span>**E5-SM4G Throughput Capacity Feature Prerequisite**

Before the E5-SM4G Throughput Capacity feature can be enabled, the prerequisite shown in *[Table 13:](#page-73-0) [E5-SM4G Throughput Capacity Feature Prerequisite](#page-73-0)* is required in the system.

# **Table 13: E5-SM4G Throughput Capacity Feature Prerequisite**

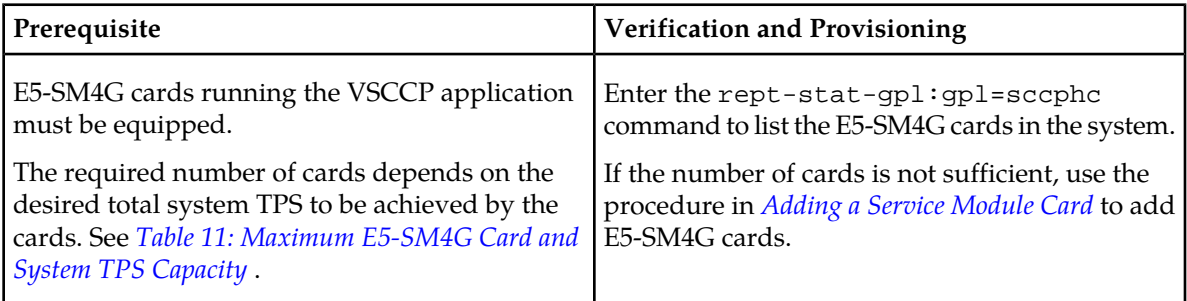

The following procedure explains how to enable an E5-SM4G Throughput Capacity quantity feature.

**Note:** After a quantity feature has been enabled, a feature for a higher quantity can be enabled; a feature for a lower quantity cannot be enabled. Quantity features are automatically turned on when they are enabled.

;

;

**1.** Display the status of the features that are controlled by feature access keys. Enter the rtrv-ctrl-feat command.

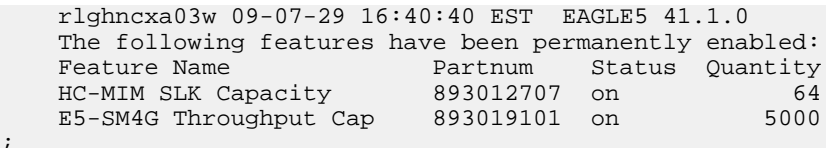

- If the rtrv-ctrl-feat output shows that the correct E5-SM4G Throughput Capacity quantity feature is enabled and its status is on, no further action is necessary.
- If no E5-SM4G Throughput Capacity feature quantity is enabled or a higher quantity needs to be enabled, continue with step *[Step 2](#page-74-0)*.
- <span id="page-74-0"></span>**2.** Enable the E5-SM4G Throughput Capacity quantity feature by entering the enable-ctrl-feat command with the correct part number and FAK for the desired quantity.
- **3.** Verify the status of the E5-SM4G Throughput Capacity quantity feature by entering the rtrv-ctrl-feat command with the feature part number that was just enabled (893033501 or 893019102).

```
rtrv-ctrl-feat:partnum=893019102
```
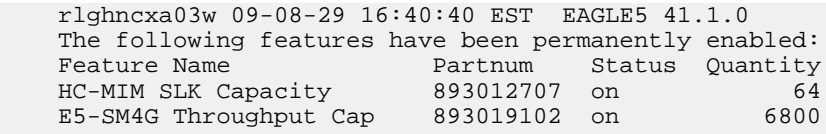

# **Chapter 5**

# **Maintenance and Measurements**

# **Topics:**

- 
- 
- *[ATINPQ Subsystem Alarms \(UAMs\).....78](#page-77-0)*
- *[ATINPQ Subsystem UIMs.....79](#page-78-0)*
- *[ATINP Measurements.....81](#page-80-0)*
- *[EPAP System Status Reports.....82](#page-81-0)*
- *[Code and Application Data Loading.....83](#page-82-0)*

This chapter describes the maintenance and measurements information that is available from • *[Hardware Requirements.....77](#page-76-0)* the EAGLE 5 ISS for the ATINP feature. The *EPAP Status and Alarms.....77* the EAGLE 5 ISS for the ATINP feature. The *EPAP Status and Alarms.....77* information includes status, alarms (UAMs), information messages (UIMs), and reports from the Measurements Platform.

# <span id="page-76-0"></span>**Hardware Requirements**

EPAP-related features require Service Module cards (DSM cards or E5-SM4G cards) running the VSCCP application. The EAGLE 5 ISS can be equipped with up to 25 Service Module cards to support EPAP-related features.

EPAP-related features require EPAP running in a T1000 AS or T1200 AS MPS system.

# <span id="page-76-1"></span>**EPAP Status and Alarms**

<span id="page-76-2"></span>Because EPAP has no direct means of accepting user input or displaying output messages on EAGLE 5 ISS terminals, maintenance, measurements, and status information are routed through a Service Module card. EPAP sends two types of messages to the Service Module card: *[EPAP Maintenance Blocks](#page-76-2)* and *[DSM Status Requests](#page-77-1)*. Each message type is discussed in the following sections.

#### **EPAP Maintenance Blocks**

The active EPAP generates and sends maintenance blocks to the primary Service Module card. One maintenance block is sent as soon as the IP link is established between the active EPAP and the primary Service Module card. Additional maintenance blocks are sent whenever the EPAP needs to report any change in status or error conditions. The information returned in maintenance blocks is included in the output of the rept-stat-mps and rept-stat-sccp commands.

The EPAP sends maintenance blocks that contain at least the following information:

- Status of EPAP 'A' actual states are active, standby, and down (inoperative). Maintenance blocks include a field for this information so that it can be forwarded to the EPAP A Device Control Block (DCB), where it is available for the output of the rept-stat-mps command.
- Status of EPAP 'B' actual states are active, standby, and down (inoperative). Maintenance blocks include a field for this information so that it can be forwarded to the EPAP B DCB, where it is available for the output of the rept-stat-mps command.
- Identification of Active EPAP a field to identify the active EPAP.
- Congestion Indicator an indicator showing provisioning link congestion. The link between the EPAPs and the external source of provisioning data can become congested in high-provisioning traffic situations. When this occurs and subsequently as the congestion clears, the EPAP sends maintenance blocks to the Service Module card. The EPAP must ensure that no more than one maintenance block per second is sent to the primary Service Module card if the only reason is to report a change in congestion status.
- Alarm Conditions an error code field. If the EPAP needs to report an alarm condition, it puts an appropriate UAM identifier in this field.
- Current MPS Database Size a field indicating the current RTDB size. The Service Module card uses this information to calculate the percentage of memory utilized by the RTDB.

# <span id="page-77-1"></span>**DSM Status Requests**

When the EPAP needs to know the status of a Service Module card, it sends a DSM status request to that Service Module card. Because status messages are sent over UDP, the EPAP broadcasts the DSM status request (to all Service Module cards) and each Service Module card returns its status to the EPAP.

## <span id="page-77-2"></span>**DSM Status Reporting to the EPAP**

The sections that follow describe the DSM status reporting for the EPAP.

#### **DSM Status Messages – When Sent**

Service Module cards send a DSM status message to the EPAP when any the following events occur in the Service Module card:

- The Service Module card is booted.
- The Service Module card receives a DSM Status Request message from the EPAP
- The Service Module card determines that it needs to download the entire database, for example, if the Service Module card determines that the RTDB needs to be downloaded (for instance, if the database is totally corrupted), or if a craftsperson requests that the database be reloaded.
- The Service Module card starts receiving database downloads or database updates. When a Service Module card starts downloading the RTDB or accepting database updates, it sends a DSM Status Message informing the EPAP of the first record received. This helps the EPAP keep track of downloads in progress.

#### **DSM Status Messages Fields**

The DSM Status Message provides the following information to the EPAP:

• **DSM Memory Size**. When the Service Module card is initialized, it determines the amount of memory present. The EPAP uses the value to determine if the Service Module card has enough memory to hold the RTDB.

Refer to the *Dimensioning Guide for EPAP Advanced DB Features Technical Reference* for important information on the dimensioning rules and the Service Module card database capacity requirements.

<span id="page-77-0"></span>• **Load Mode Status**. This indicator indicates whether or not 80% of the IS-NR (In-Service Normal) LIMs have access to SCCP services.

# **ATINPQ Subsystem Alarms (UAMs)**

This section contains a list of EAGLE 5 ISS UAMs that support the ATINPQ local subsystem . All ATINPQ-related UAMs are generated to the APSS Output Group and use the ATINP System format.

Refer to the *Unsolicited Alarm and Information Messages* Manual for descriptions and corrective procedures for EAGLE 5 ISS-related alarms.

Refer to the *MPS Platform Software and Maintenance Manual - EAGLE 5 ISS with T1000 AS* or the *EPAP Alarms on T1200 Platform Manual* for descriptions and corrective procedures for MPS-related alarms.

# **Table 14: ATINPQ UAMs**

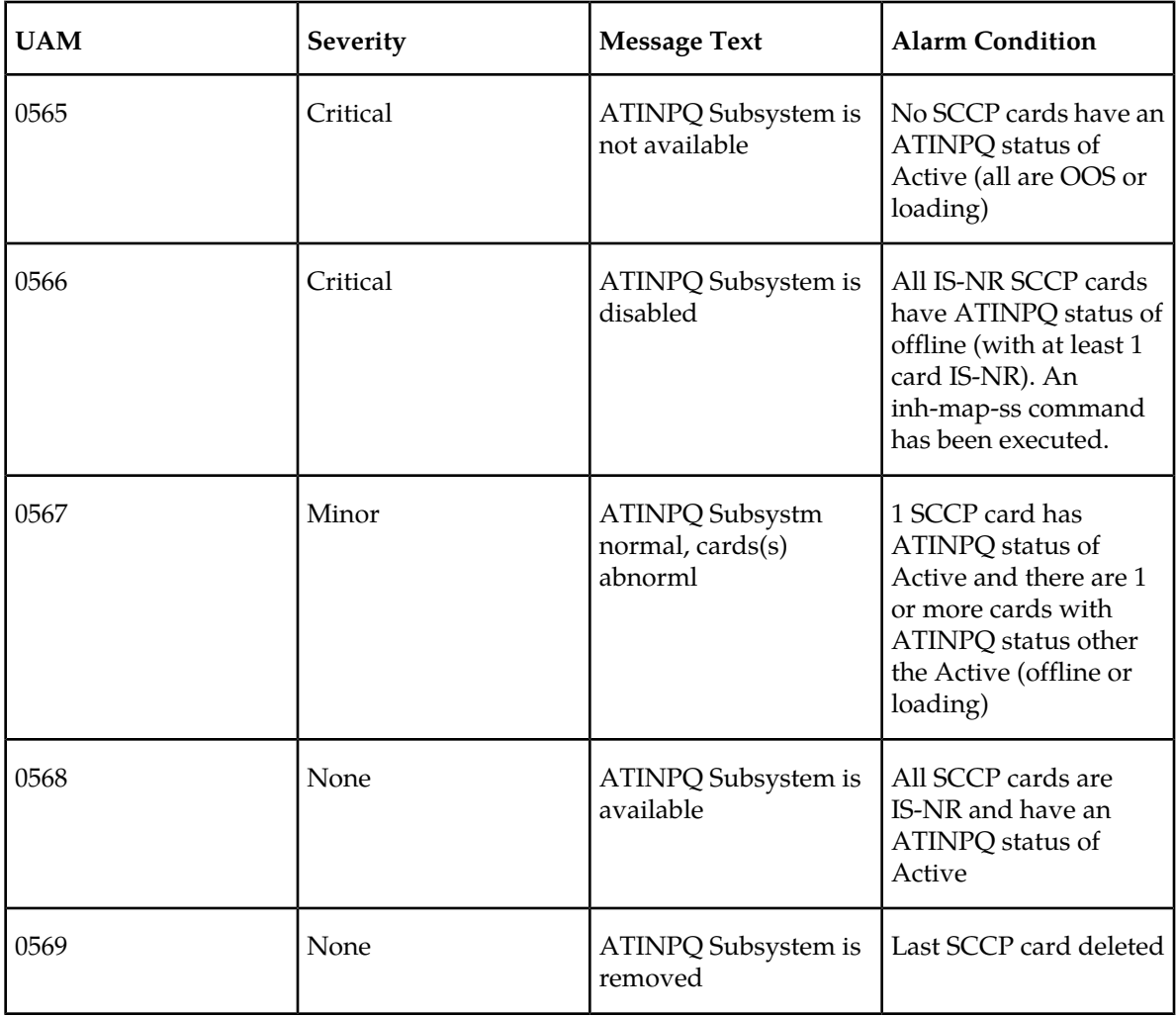

# <span id="page-78-0"></span>**ATINPQ Subsystem UIMs**

This section contains a list of EAGLE 5 ISS UIMs that support the ATINPQ local subsystem.

Refer to the *Unsolicited Alarm and Information Messages* manual for a complete description of all UIM text and formats.

**Note:** In case both a decode and an encode error occur during ATINP processing, precedence will be given to the decode error and only one UIM will be generated.

# **Table 15: ATINPQ UIMs**

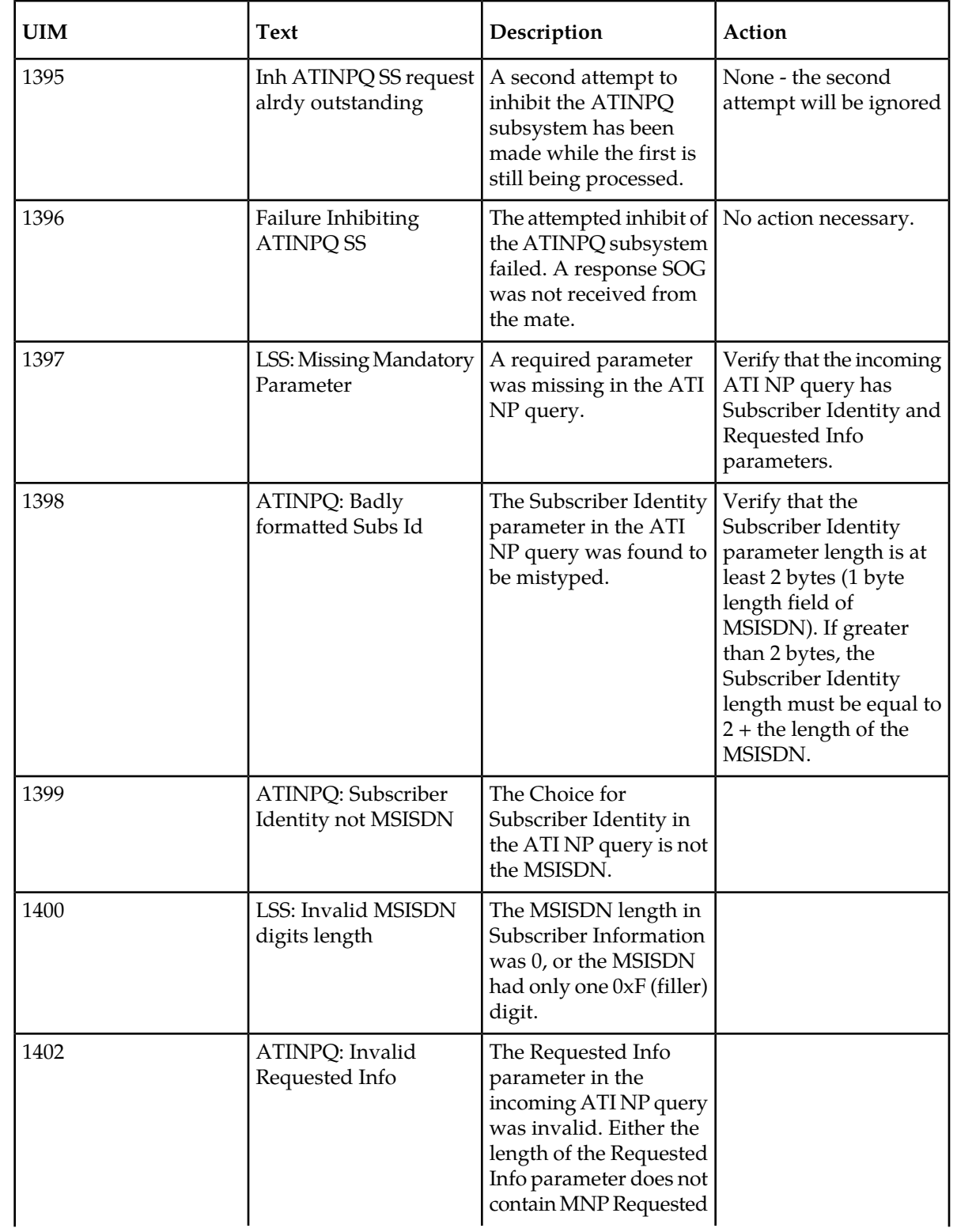

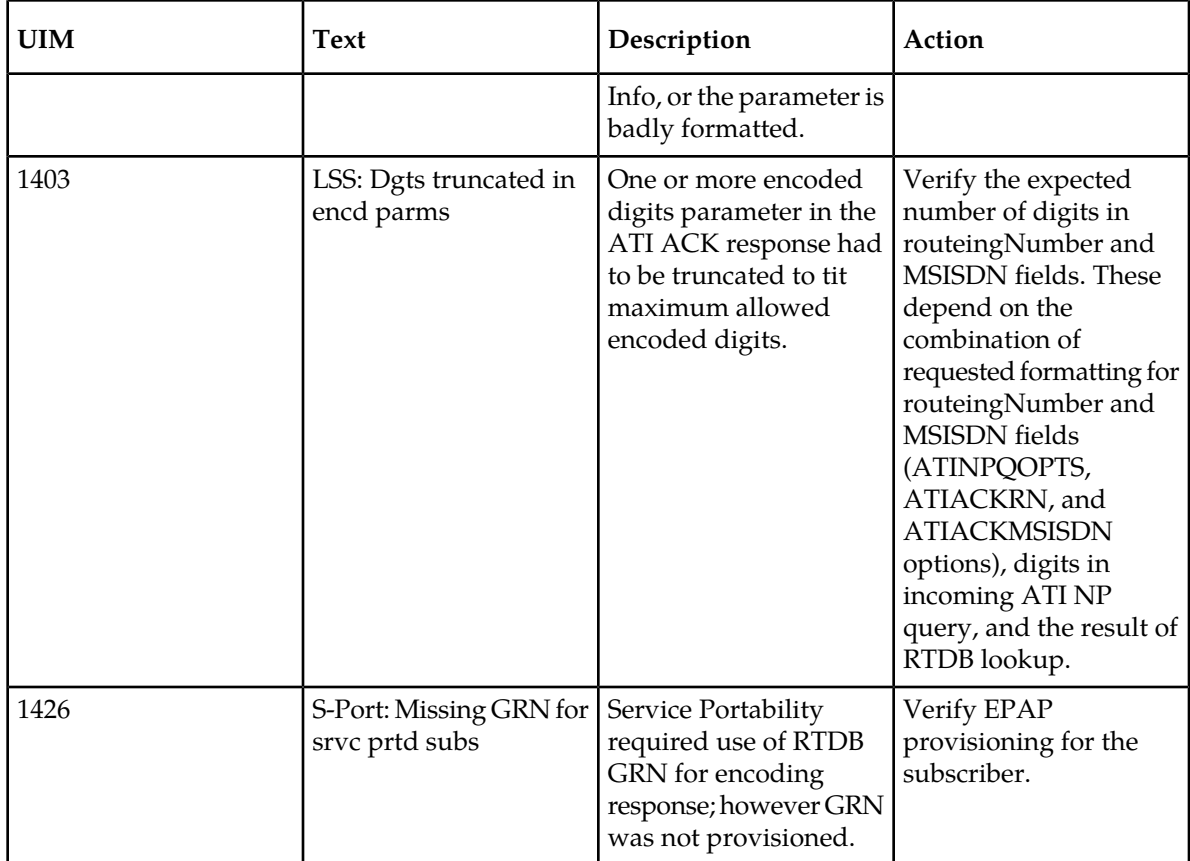

# <span id="page-80-0"></span>**ATINP Measurements**

Refer to the *Measurements* manual for detailed measurement usage information.

The EAGLE 5 ISS Measurements Platform supports the collection and retrieval of measurements related to the ATINP feature and the ATINPQ local subsystem. The ATINP measurements are collected only with the Measurements Platform feature enabled and the Measurements Platform collection option on.

The data for these measurements originates in the Service Module cards (DSM and E5-SM4G cards). Following collection, scheduled reports are automatically generated and transferred to a customer FTP server. The EAGLE OA&M IP Security feature must be on to provide a secure FTP interface.

Refer to the procedures in the *Database Administration Manual - System Management* for configuring the Measurements Platform and the EAGLE OA&M IP Security feature in the EAGLE 5 ISS.

The MCP application collects measurements data each hour following the hour boundary (0000, 0100, 0200, etc.). The collected data is retained in the appropriate data store. The retention period for hourly measurements data is 24 hours. The measurements data collected each hour is aggregated into a daily sum total that is reported in the daily report. The retention period for daily measurements data is 7 days. Existing FTP file server reports are overwritten by subsequent requests that produce the identical file name.

Reports can be scheduled or generated on demand. The chg-mtc-measopts command is used to schedule automatic generation of reports for ATINP daily and hourly measurements, and the rept-ftp-meas command is used to generate and FTP transfer the reports on demand. See *[Measurements Commands](#page-44-0)* and refer to the *Commands Manual* for descriptions of these commands.measurements

Per System totals and Per SSP totals are collected for ATINP. The totals are reported in the Hourly Maintenance Measurements (MTCHATINP) report and Daily Maintenance Measurements (MTCDATINP) report.

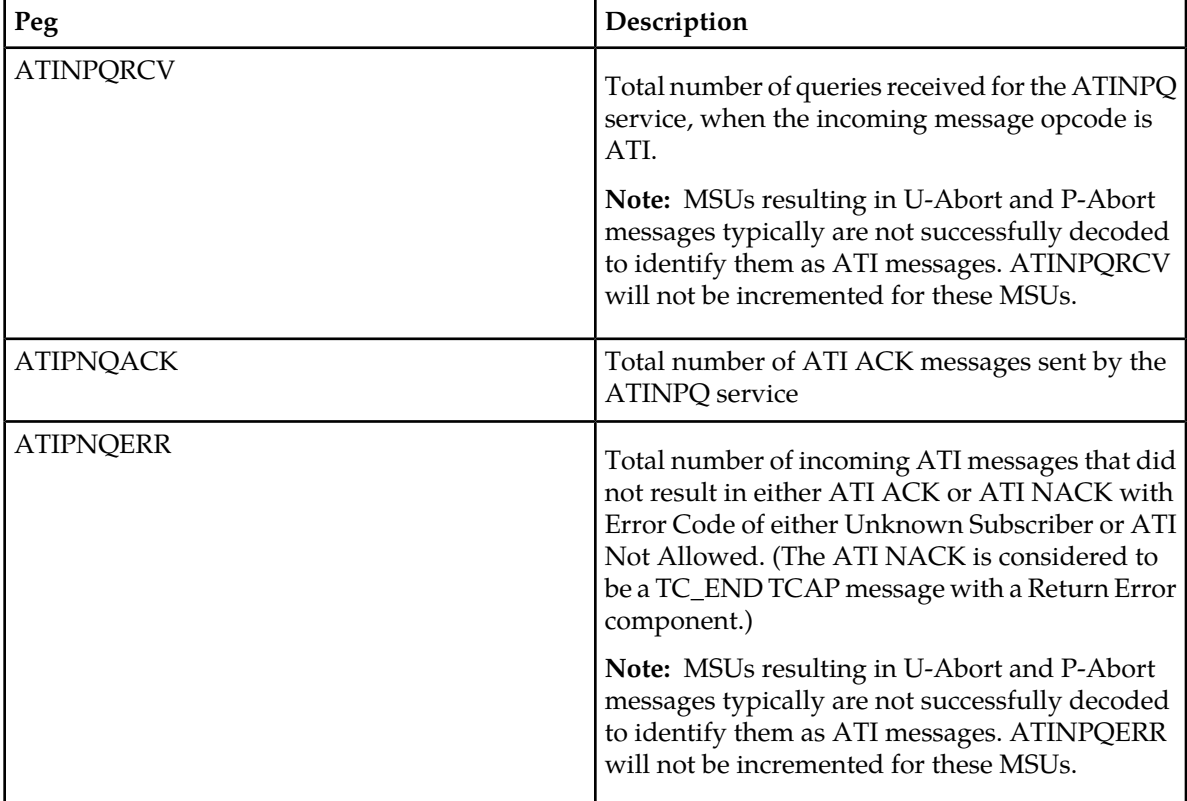

## **Table 16: Pegs for Per System and Per SSP**

<span id="page-81-0"></span>**Note:** If an MSU is received with CdPA Rt-on-GT, EAGLE 5 ISS replaces the OPC with its PC as a part of the GTT process. If the CgPA is Rt-on-GT and no CgPA PC is present, it is not possible to determine the originating SSP until GTT has been performed on the CgPA during the encode function. If a decode problem with the query is encountered, then processing will be aborted and Per-SSP measurements will not be updated. GTT of the CgPA will not be attempted on a suspect message. Normal UIM generation will occur. (see *[ATINPQ Subsystem UIMs](#page-78-0)*)

# **EPAP System Status Reports**

This section describes the following EPAP status reporting:

• System status

- EPAP-based feature status
- DSM memory capacity status
- Loading mode support status

#### **System Status Reporting**

The rept-stat-sys command and the rept-stat-sccp command supports the Service Module cards running the VSCCP application. EPAP-based feature statistics are reported in the rept-stat-sccp command. Refer to the *Commands Manual* for descriptions of the commands and their output .

#### **MPS Status Reporting**

The rept-stat-mps command reports the status of the MPS system, particularly the provisioning system. See *[Maintenance Commands](#page-42-0)* for more details.

#### **DSM Memory Capacity Status Reporting**

As mentioned in the *[DSM Status Reporting to the EPAP](#page-77-2)*, the Service Module card sends a message to the EPAP containing the amount of memory on the Service Module board. The EPAP determines whether the DSM has enough memory to store the RTDB and sends an ack or nak back to the Service Module card indicating whether or not the Service Module card has an adequate amount of memory. Refer to the *Dimensioning Guide for EPAP Advanced DB Features Technical Reference* for important information on the dimensioning rules and the DSM database capacity requirements.

The rept-stat-mps:loc=xxxx command shows the amount of memory used by the RTDB as a percent of available Service Module card memory.

#### **Loading Mode Support Status Reporting**

<span id="page-82-0"></span>The OAM application determines whether or not the system is in an unstable loading mode because it knows the state of all LIM and Service Module cards in the system. When the loading mode is unstable, the rept-stat-sys command reports the existence of the unstable loading mode and the specific conditions that caused it. See *[EPAP Application Data Loading](#page-82-1)* for more details.

# **Code and Application Data Loading**

In general, administrative updates can occur while a Service Module card is loading. The Service Module card should remain in an in-transition state if the STP portion of the database has completed loading and is waiting for the RTDB to download.

# <span id="page-82-1"></span>**DSM Code Loading**

The EAGLE 5 ISS OAM performs code loading of the Service Module card.

# **EPAP Application Data Loading**

In order to support both RTDB and EAGLE 5 ISS data loading, the VSCCP GPL verifies its hardware configuration during initialization to determine if it has the capacity to support the RTDB.

The VSCCP GPL application data loader registers all tables for loading, independent of feature provisioning and main board and applique hardware configuration. As a result, load requests are always identical. During loading, multiple Service Module card load requests are combined into a single download, reducing the overall download time. The Service Module card card stores or discards RTDB table data based on whether or not it has RTDB-capable hardware for EPAP-based features.

The OAM, on the other hand, downloads or sets memory boundaries for configuration options and service selector tables only for provisioned features. When a feature is not provisioned, the OAM does not attempt to read its tables from disk. Instead, empty tables (tables without entries) are downloaded. All other tables requested for loading are read from disk and downloaded routinely.

# **80% Threshold of Support**

Loading mode is based on the ability of the system to provide SCCP service to at least 80% of the LIMs.

# **VSCCP Capacity**

An insufficient number of Service Module cards that are in an IS-NR or OOS-MT-DSBLD state relative to 80% of the number of provisioned LIMs is called a "failure to provide adequate SCCP capacity."

# **Insufficient SCCP Service**

It is possible for LIM cards or Service Module cards to be inhibited or to have problems that prevent them from operating normally. If enough Service Module cards are out of service, it may not be possible for the remaining IS-NR Service Module cards to service at least 80% of the number of IS-NR LIM cards. This is called "insufficient SCCP service." When this occurs, some of the LIM cards are denied SCCP service. It is possible to inhibit LIMs to bring the ratio back to 16:1 or better.

# **Conditions That Create an Unstable Loading Mode**

Current system implementation interrupts and stops card loading upon execution of an STP database chg command. Loading mode support denies the execution of EAGLE 5 ISS database chg commands when the system is in an unstable loading mode. An unstable loading mode exists when any of the following conditions are true:

- The system's maintenance baseline has not been established.
- Less than 80% of the number of LIMs provisioned are in an IS-NR or OOS-MT-DSBLD state.
- The number of IS-NR and OOS-MT-DSBLD Service Module cards is insufficient to service at least 80% of all provisioned LIMs.
- Insufficient SCCP service occurs when an insufficient number of IS-NR Service Module cards are available to service at least 80% of the number of IS-NR LIMs.
- LIM cards are being denied SCCP service and any Service Module cards are in an abnormal state (OOS-MT-DSBLD, IS-ANR).

# **Actions Taken When the System is in an Unstable Loading Mode**

• No affect on RTDB downloads or updates.

Unstable loading mode has no impact on RTDB downloads or the stream of RTDB updates.

• The rept-stat-sys command reports unstable loading mode.

When the loading mode is unstable, the rept-stat-sys command reports the existence of the unstable loading mode and the specific trigger that caused it.

• No EAGLE 5 ISS database updates allowed.

When in an unstable loading mode, the EAGLE 5 ISS does not accept database updates. When updates are rejected, the reason is given as: E3112 Cmd Rej: Loading Mode unstable due to SCCP service is deficient.

The inh-card and alw-card commands can be used to alter SCCP service levels to achieve the 80% threshold. This can be repeated for each card until the system is able to supply SCCP services to at least 80% of the IS-NR LIM cards. The remaining 20% LIM or supporting Service Module cards may remain out of service until the stream of database updates ceases. This stream of updates can be temporarily interrupted to allow the remaining 20% of the system to come in service.

Once an EAGLE 5 ISS database has been loaded, that database can be updated (as long as the system is not in an unstable loading mode). However, if an database update comes in during EAGLE 5 ISS database loading, the Service Module card stops the current loading, issues a class 01D7 obit, and reboots. The obit is shown in the following example.

**Figure 2: Obit Message for Abort of Card Loading**

```
tekelecstp 97-04-08 12:29:04 EAGLE 35.0.0
 Card 1317 Module RADB MGR.C Line 337 Class 01d7
   Card 1317 Module RADB MGR.C Line 337 Class 01d7
   Register Dump :
       EFL=00000246 CS =0058 EIP=0000808d SS =0060
       EAX=000a6ff3 ECX=000a0005 EDX=00000000 EBX=000a6fa0
       ESP=00108828 EBP=0010882c ESI=001f1e10 EDI=00000000
       DS = 0060ES = 0060FS = 0060GS = 0060Stack Dump :
    [SP+1E] = 001f [SP+16] = 0000 [SP+0E] = 000a [SP+06] = 0010[SP+1C] = 1e10 [SP+14] = 0004 [SP+0C] = 6fa0 [SP+04] = 8850[SP+1A] = 0010 [SP+12] = 001f [SP+0A] = 0004 [SP+02] = 0001[SP+18] = 886c [SP+10] = 4928 [SP+08] = 7ec3 [SP+00] = 504bUser Data Dump :
   14 02 fa ed 01 01 1d 01 5a 01 00
                                                 . . . . . . . . . Z . .
Report Date: 97-04-08 Time: 12:29:04
```
#### **Using the force Option**

Use the force option to execute commands that would put the system in unstable loading mode. If executing the ent-card command or inh-card command would cause the system to enter an unstable loading mode, use the force option in the command.

# **Glossary**

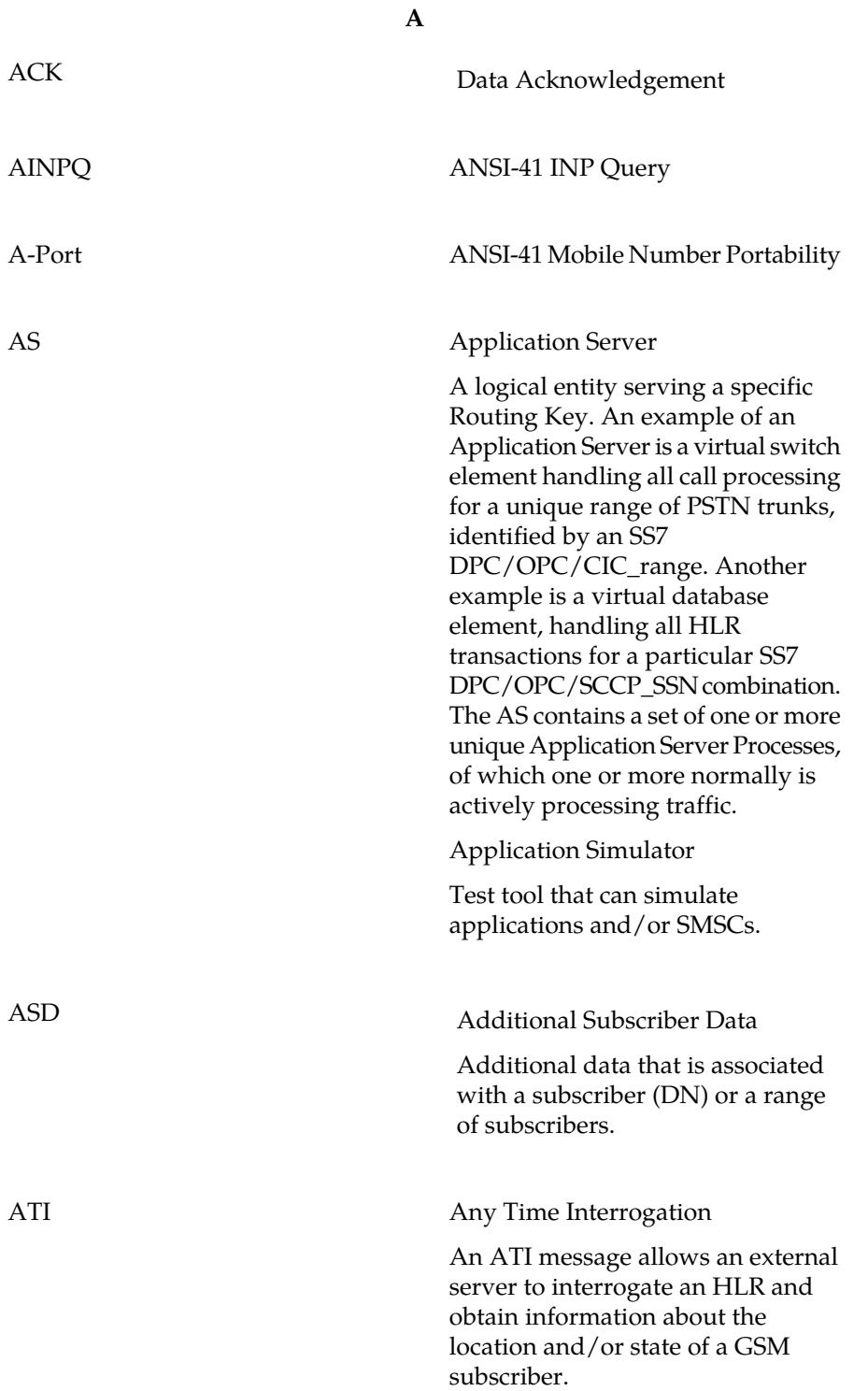

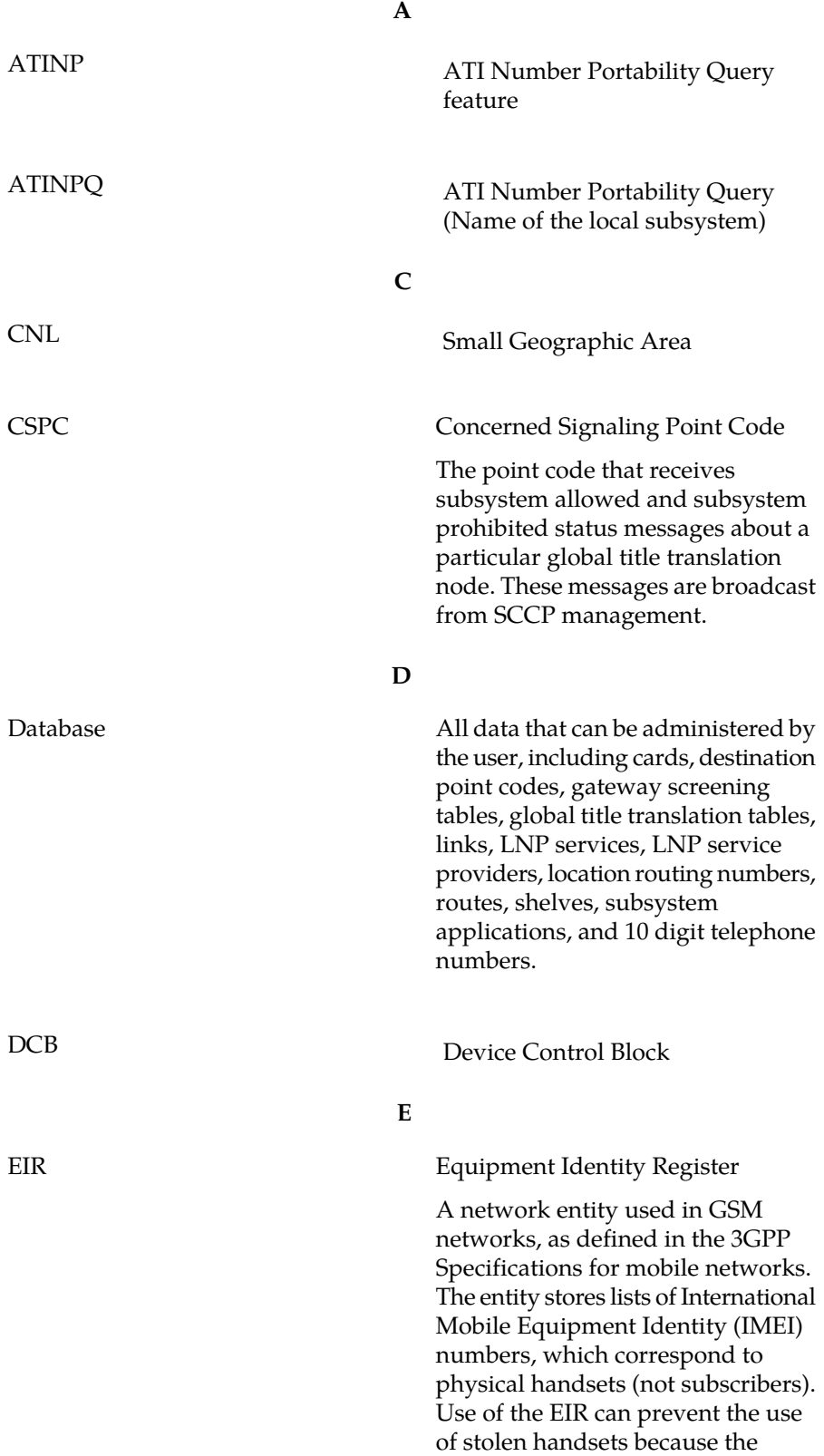

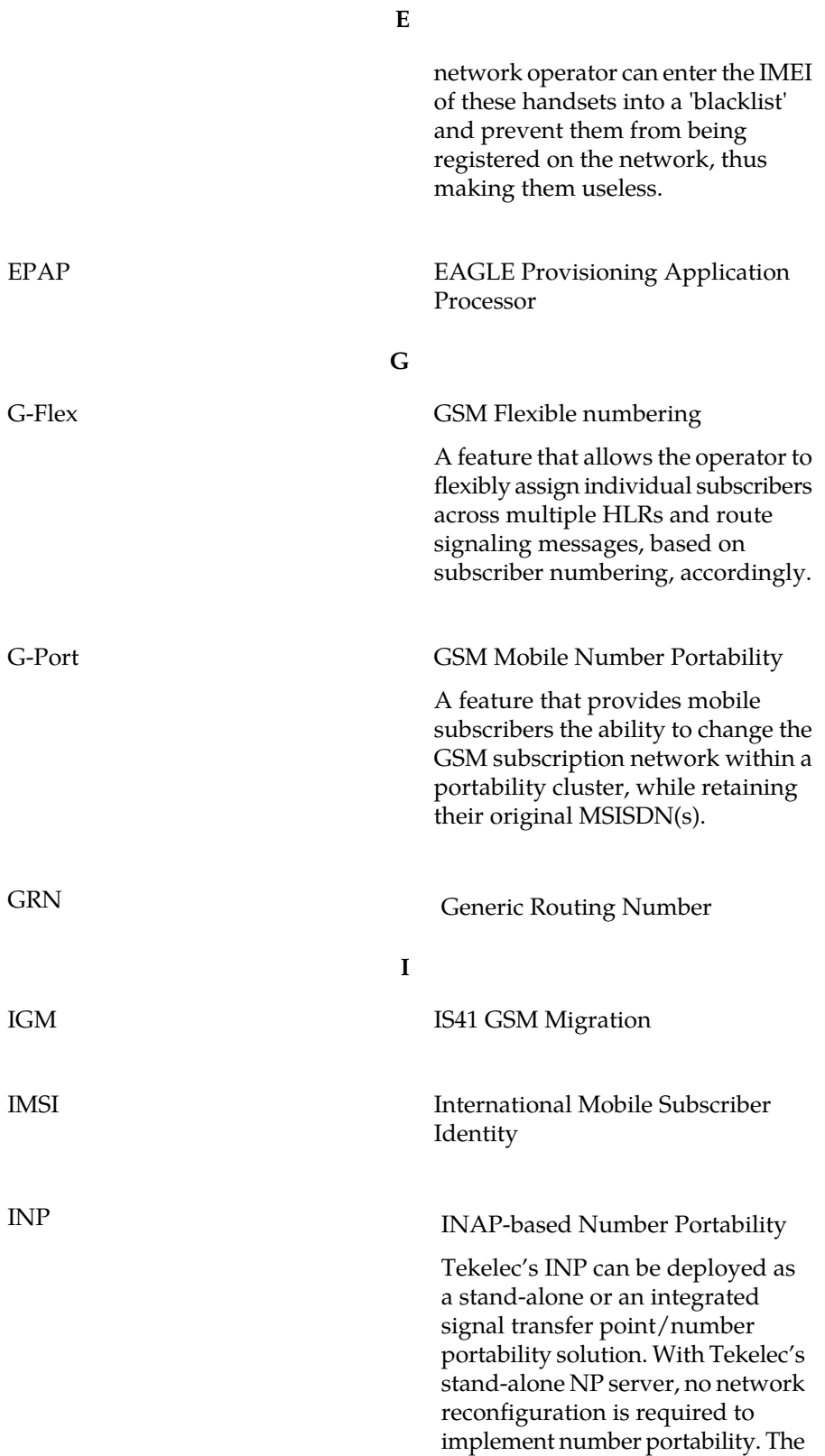

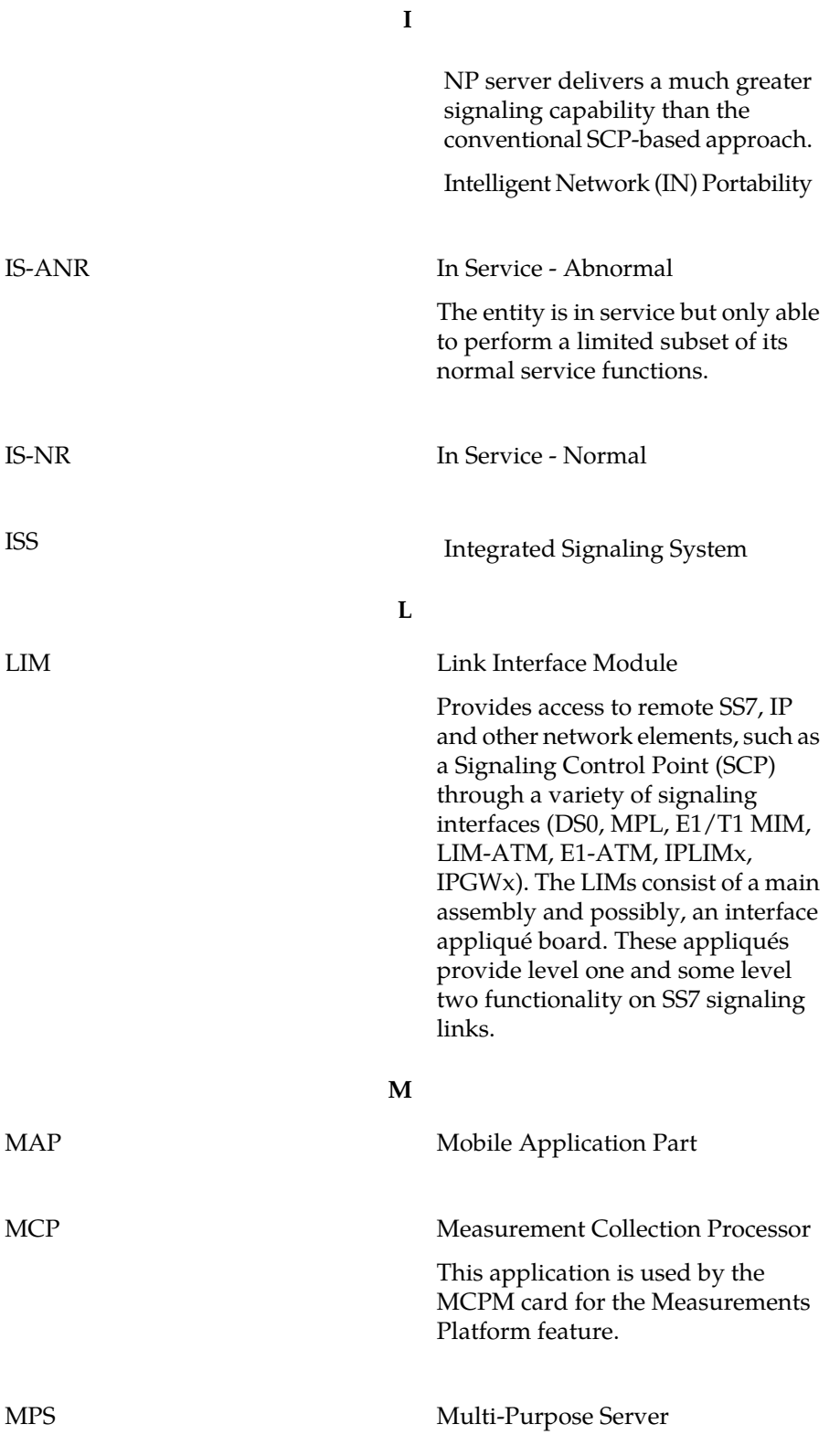

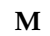

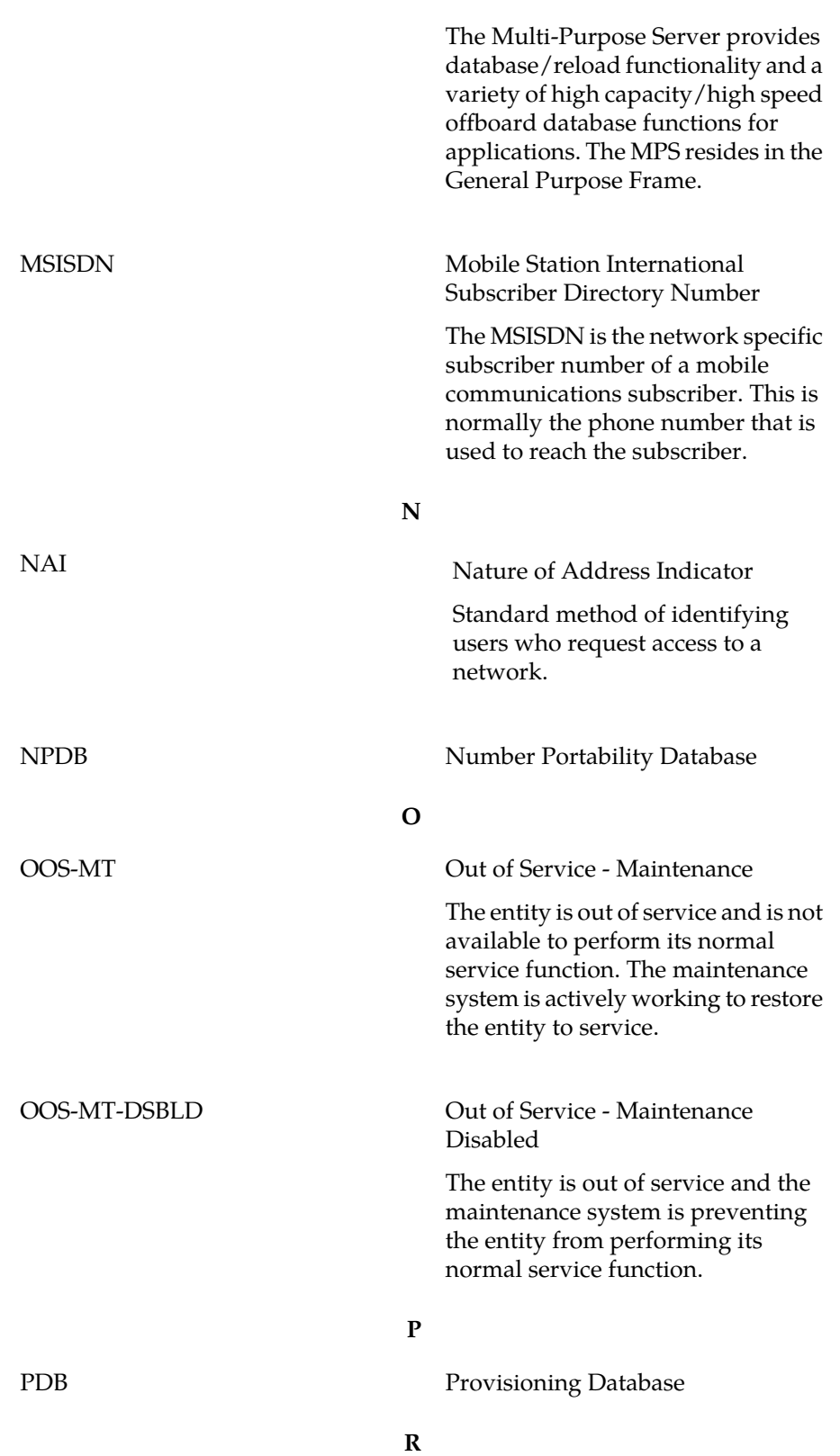

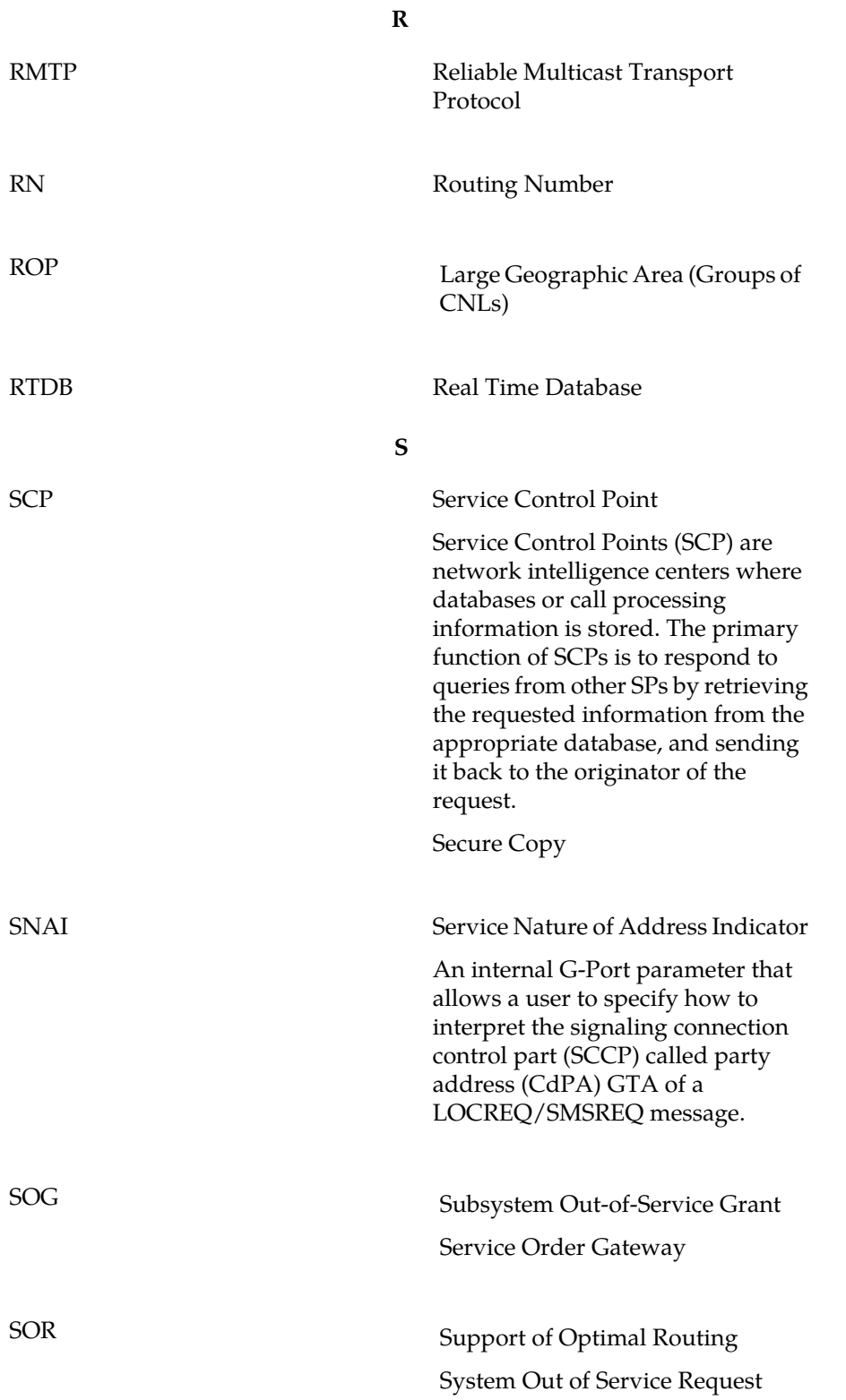

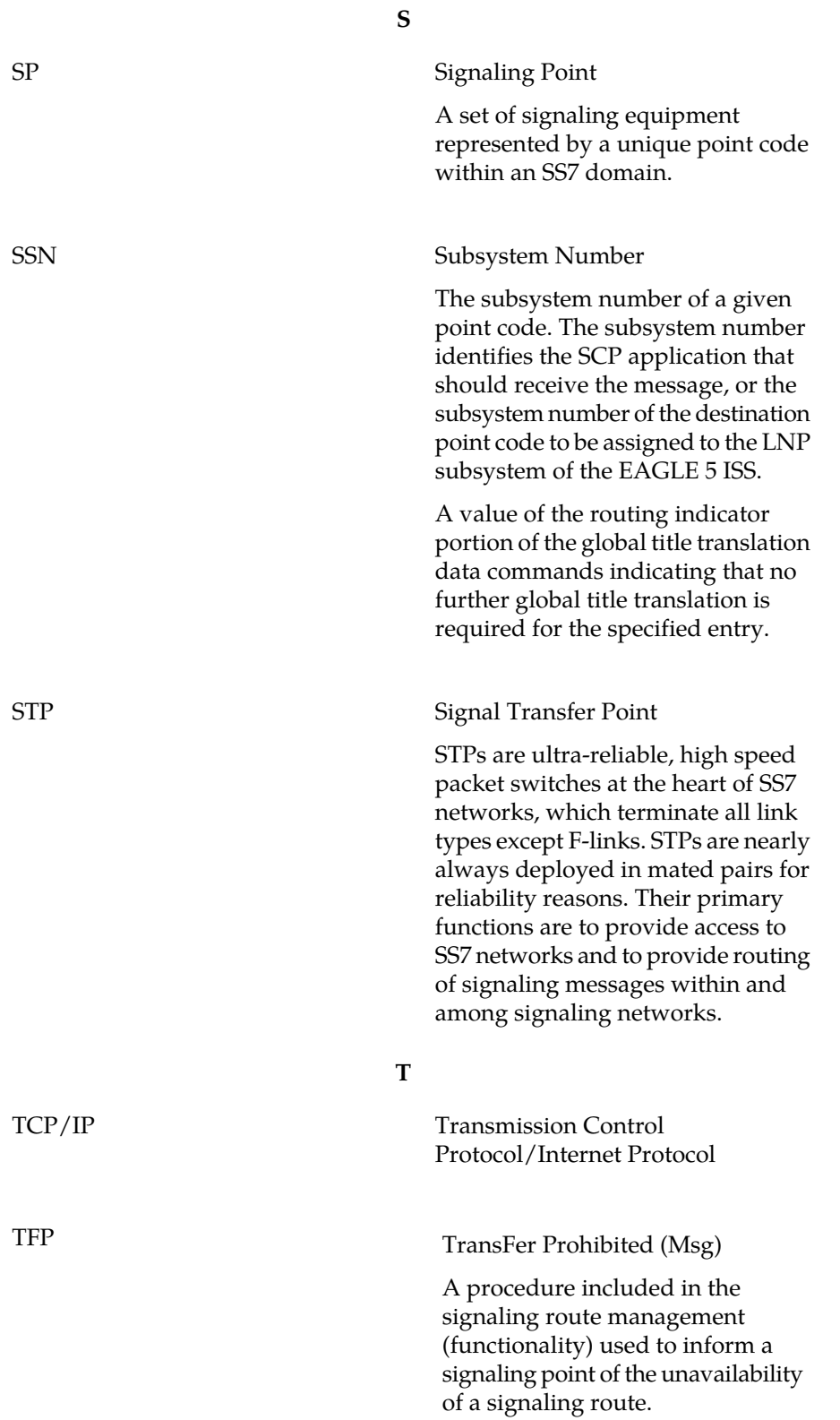

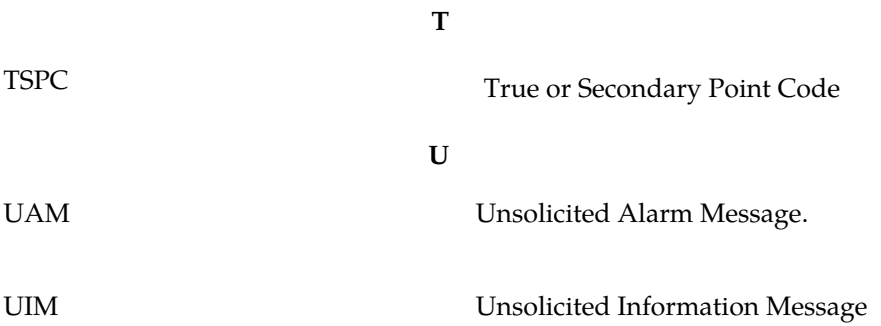